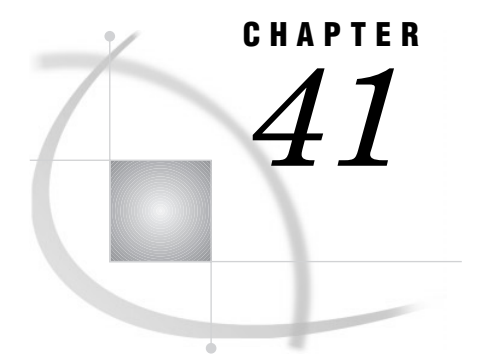

# The UNIVARIATE Procedure

*Overview* **1318** *Procedure Syntax* **1324** *PROC UNIVARIATE Statement* **1325** *BY Statement* **1332** *CLASS Statement* **1333** *FREQ Statement* **1336** *HISTOGRAM Statement* **1337** *ID Statement* **1353** *INSET Statement* **1353** *OUTPUT Statement* **1362** *PROBPLOT Statement* **1365** *QQPLOT Statement* **1376** *VAR Statement* **1386** *WEIGHT Statement* **1387** *Concepts* **1388** *Rounding* **1388** *Generating Line Printer Plots* **1389** *Stem-and-Leaf Plot* **1389** *Box Plot* **1389** *Normal Probability Plot* **1389** *Side-by-Side Box Plots* **1390** *Generating High-Resolution Graphics* **1391** *Quantile–Quantile and Probability Plots* **1391** *Interpreting Quantile–Quantile and Probability Plots* **1392** *Determining Computer Resources* **1392** *Statistical Computations* **1393** *Confidence Limits for Parameters of the Normal Distribution* **1393** *Tests for Location* **1394** *Student's t Test* **1395** *Sign Test* **1395** *Wilcoxon Signed Rank Test* **1396** *Goodness-of-Fit Tests* **1396** *Shapiro-Wilk Statistic* **1397** *EDF Goodness-of-Fit Tests* **1397** *Kolmogorov D Statistic* **1398** *Anderson-Darling Statistic* **1399** *Cramer-von Mises Statistic* **1399** *Probability Values of EDF Tests* **1400** *Robust Estimators* **1401** *Winsorized Means* **1401** *Trimmed Means* **1402**

*Robust Measures of Scale* **1403** *Calculating Percentiles* **1404** *Confidence Limits for Quantiles* **1404** *Weighted Quantiles* **1405** *Calculating the Mode* **1406** *Formulas for Fitted Continuous Distributions* **1406** *Beta Distribution* **1406** *Exponential Distribution* **1407** *Gamma Distribution* **1407** *Lognormal Distribution* **1408** *Normal Distribution* **1409** *Weibull Distribution* **1409** *Kernel Density Estimates* **1410** *Theoretical Distributions for Quantile-Quantile and Probability Plots* **1411** *Beta Distribution* **1412** *Exponential Distribution* **1412** *Gamma Distribution* **1412** *Lognormal Distribution* **1413** *Normal Distribution* **1413** *Three-Parameter Weibull Distribution* **1413** *Two-Parameter Weibull Distribution* **1414** *Shape Parameters* **1414** *Location and Scale Parameters* **1415** *Results* **1415** *Missing Values* **1416** *Histograms* **1416** *Histogram Intervals* **1416** *Quantiles* **1417** *Output Data Set* **1417** *OUTHISTOGRAM= Data Set* **1417** *Examples* **1418** *Example 1: Univariate Analysis for Multiple Variables* **1418** *Example 2: Rounding an Analysis Variable and Identifying Extreme Values* **1421** *Example 3: Computing Robust Estimators* **1424** *Example 4: Performing a Sign Test Using Paired Data* **1428** *Example 5: Examining the Data Distribution and Saving Percentiles* **1432** *Example 6: Creating an Output Data Set with Multiple Analysis Variables* **1437** *Example 7: Creating Schematic Plots and an Output Data Set with BY Groups* **1439** *Example 8: Fitting Density Curves* **1444** *Example 9: Displaying a Reference Line on a Normal Probability Plot* **1448** *Example 10: Creating a Two-Way Comparative Histogram* **1450** *References* **1452**

# **Overview**

The UNIVARIATE procedure provides data summarization tools, high-resolution graphics displays, and information on the distribution of numeric variables. For example, PROC UNIVARIATE

- $\Box$  calculates descriptive statistics based on moments
- $\Box$  calculates the median, mode, range, and quantiles
- $\Box$  calculates the robust estimates of location and scale
- $\Box$  calculates confidence limits
- $\Box$  tabulates extreme observations and extreme values
- $\Box$  generates frequency tables
- $\Box$  plots the data distribution
- $\Box$  performs tests for location and normality
- performs goodness-of-fit tests for fitted parametric and nonparametric distributions.
- $\Box$  creates histograms and optionally superimposes density curves for fitted continuous distributions (beta, exponential, gamma, lognormal, and Weibull) and for kernel density estimates
- $\Box$  creates quantile-quantile plots and probability plots for various theoretical distributions and optionally superimposes a reference line that corresponds to the specified or estimated location and scale parameters for the theoretical distribution
- $\Box$  creates one-way and two-way comparative histograms, comparative quantile-quantile plots, and comparative probability plots
- $\Box$  insets tables of statistics in the graphical displays (high-resolution graphs)
- $\Box$  creates output data sets with requested statistics, histogram intervals, and parameters of the fitted distributions.

Output 41.1 on page 1319 shows a default univariate analysis for student exam scores. The statements that produce the output follow:

```
options pagesize=36;
proc univariate data=score;
run;
```
By default, the tests for location examine the hypothesis that the mean is equal to zero. Optionally, you can request a test for the hypothesis that the mean is equal to a specified value  $\mu_0$ .

Output 41.2 on page 1321 and Output 41.3 on page 1324 are the result of a more extensive univariate analysis. The analysis examines the data distribution of student exam scores and creates an output data set that saves percentiles that were not computed by default. The statements that produce the analysis also

- $\Box$  specify the null hypothesis for the tests for locations
- $\Box$  perform tests for normality
- $\Box$  plot the data distribution
- $\Box$  specify the analysis variables
- $\Box$  request confidence limits for parameters and quantiles
- $\Box$  list the five highest and lowest extreme values
- $\Box$  print an output data set that contains percentiles.

For an explanation of the program that produces both these reports, see Example 5 on page 1432.

# **Output 41.1** The Default Univariate Analysis

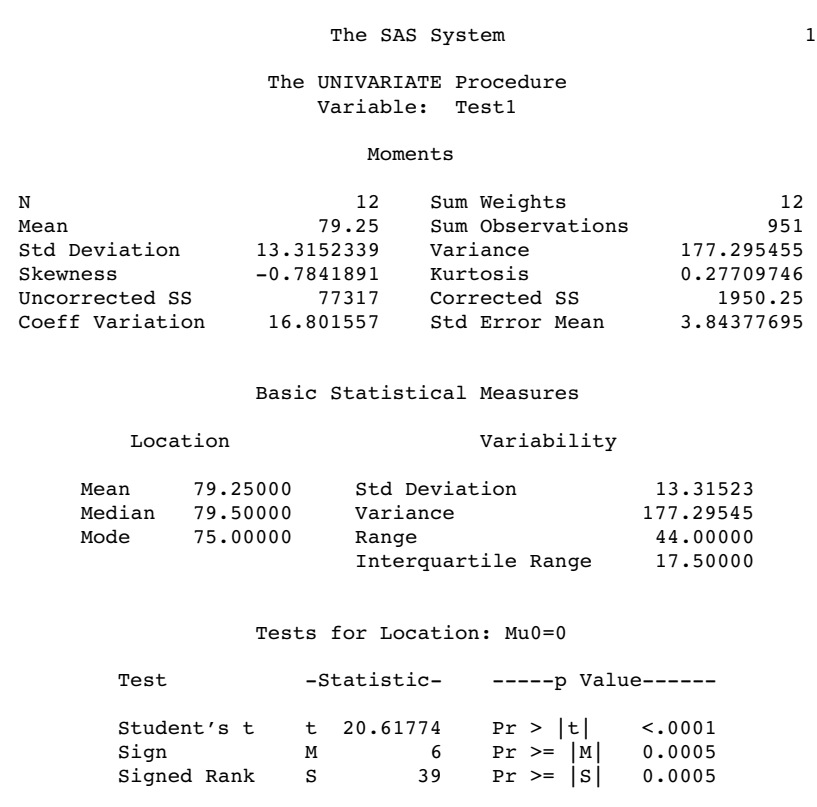

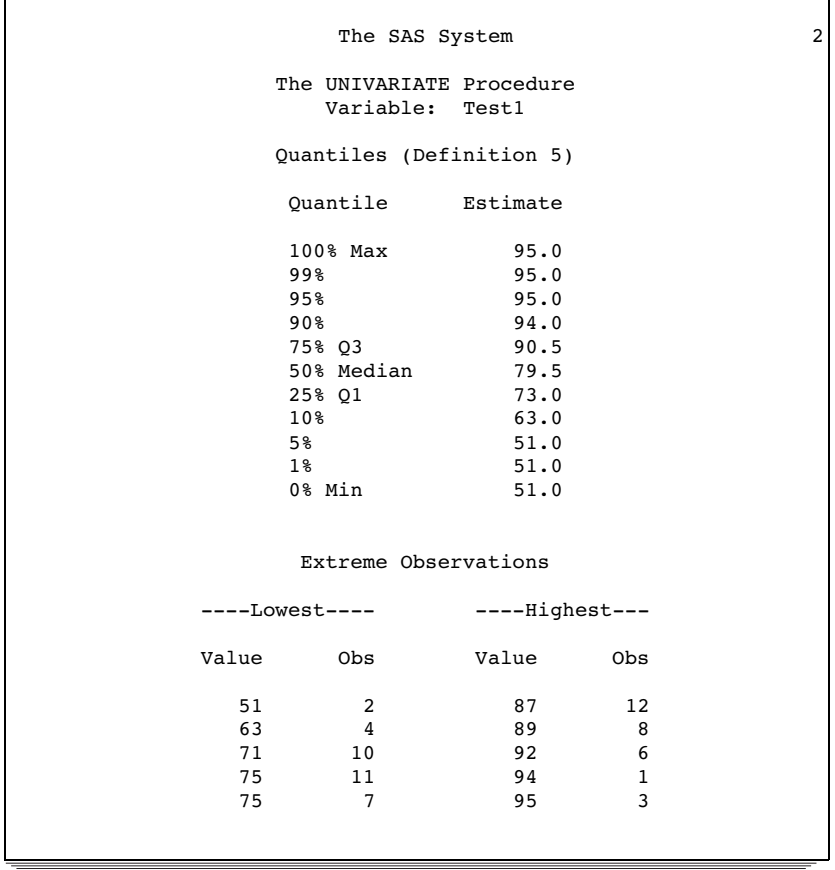

**Output 41.2** A Univariate Analysis with Tests for Normality and Plots of the Data Distribution

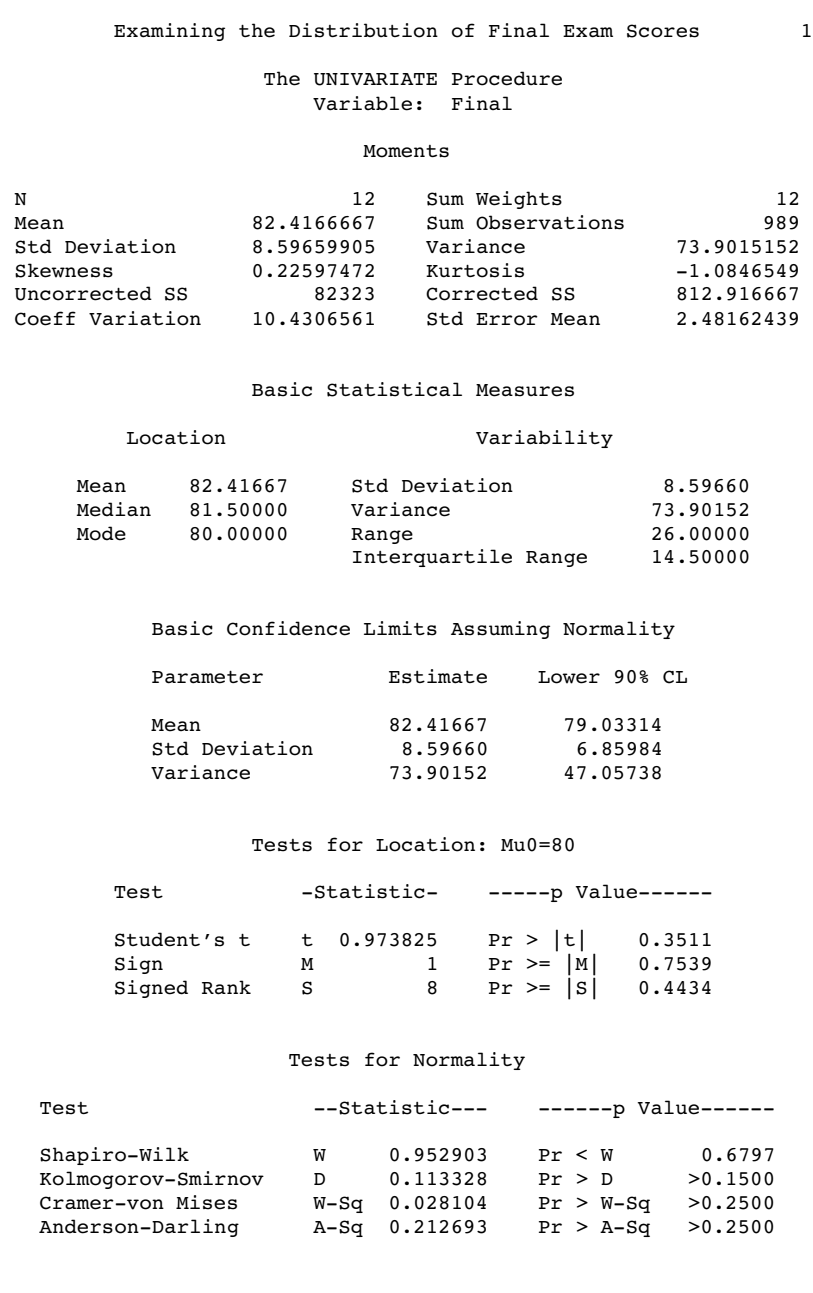

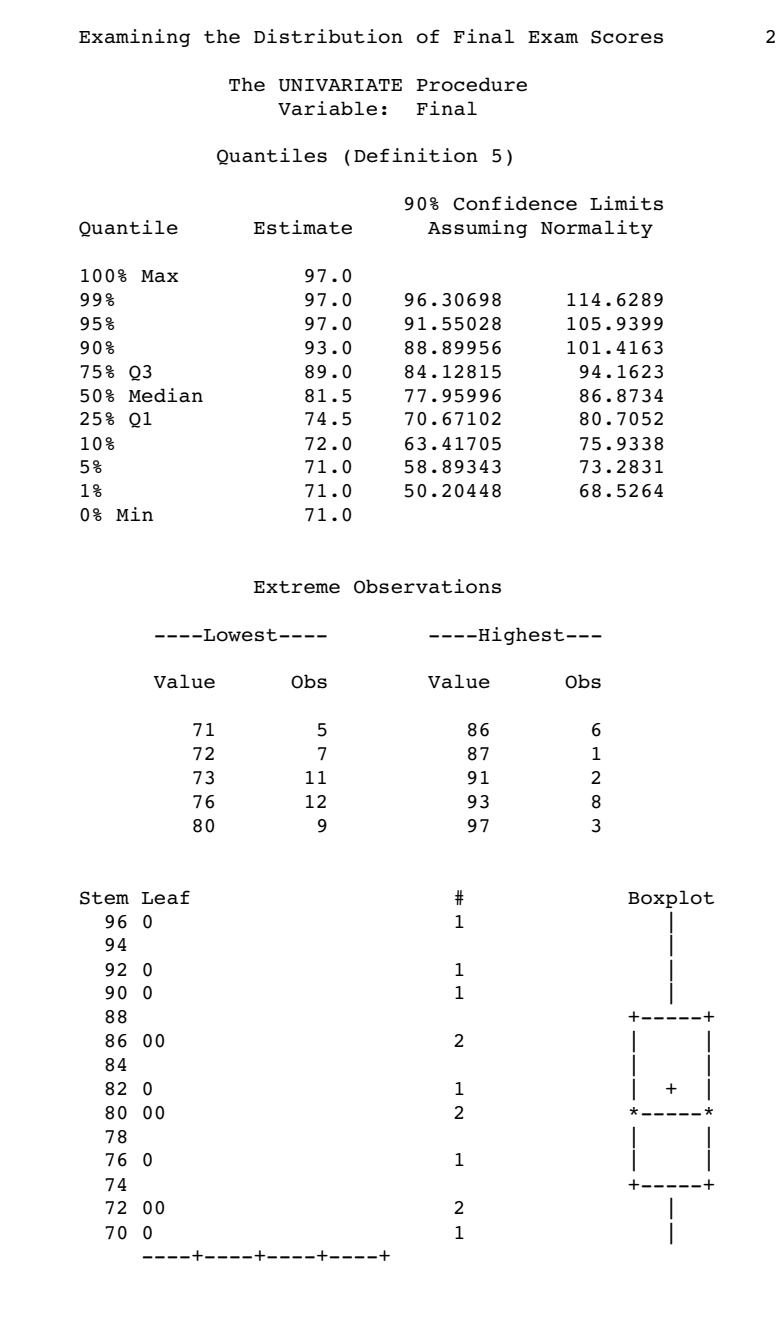

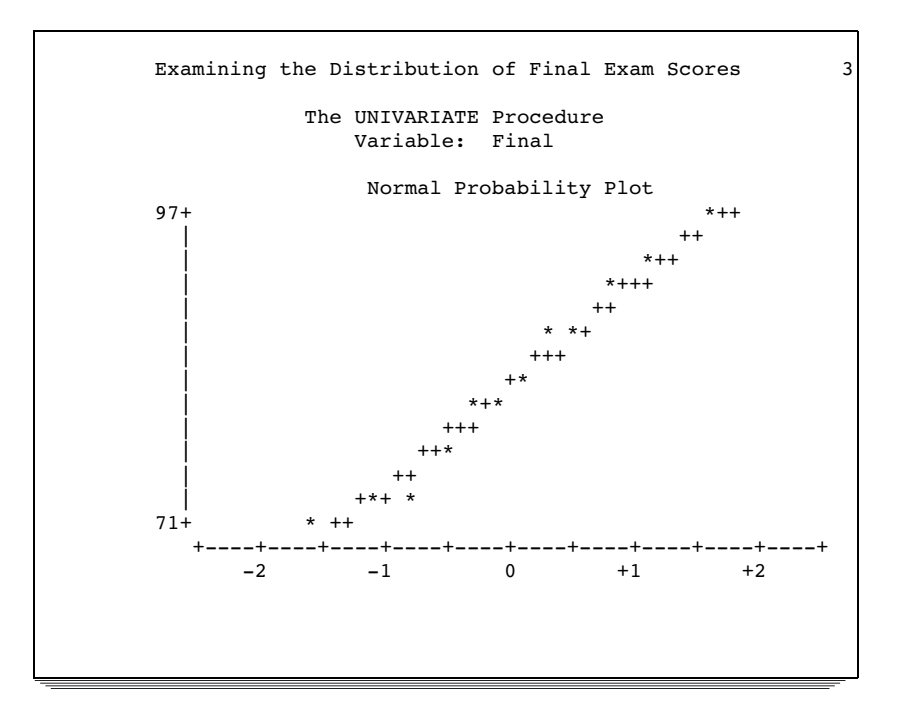

**Output 41.3** An Output Data Set That Contains Univariate Statistics

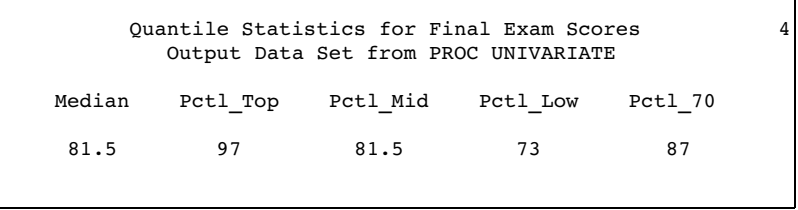

# Procedure Syntax

**Tip:** Supports the Output Delivery System. See "Output Delivery System" on page 19 **Reminder:** You can use the ATTRIB, FORMAT, LABEL, and WHERE statements. See Chapter 3, "Statements with the Same Function in Multiple Procedures," for details. You can also use any global statements as well. See Chapter 2, "Fundamental Concepts for Using Base SAS Procedures," for a list.

# **PROC UNIVARIATE** <*option(s)*>;

- **BY** <DESCENDING> *variable-1* <…<DESCENDING> *variable-n*> <NOTSORTED>;
- **CLASS** *variable-1*<(*variable-option(s)*)> <*variable-2*<(*variable-option(s)*)>> </ **KEYLEVEL=**'*value1*'|('*value1*' '*value2*')>;

**FREQ** *variable*;

**HISTOGRAM** <*variable(s)*> </ *option(s)*>;

**ID** *variable(s)*;

**INSET** <*keyword(s)* DATA=*SAS-data-set*> </ *option(s)*>;

**OUTPUT** <OUT=*SAS-data-set*> *statistic-keyword-1=name(s)* <… *statistic-keyword-n=name(s)*> <*percentiles-specification*>; **PROBPLOT** <*variable(s)*> </ *option(s)*>; **QQPLOT** <*variable(s)*> </ *option(s)*>; **VAR** *variable(s)*; **WEIGHT** *variable*;

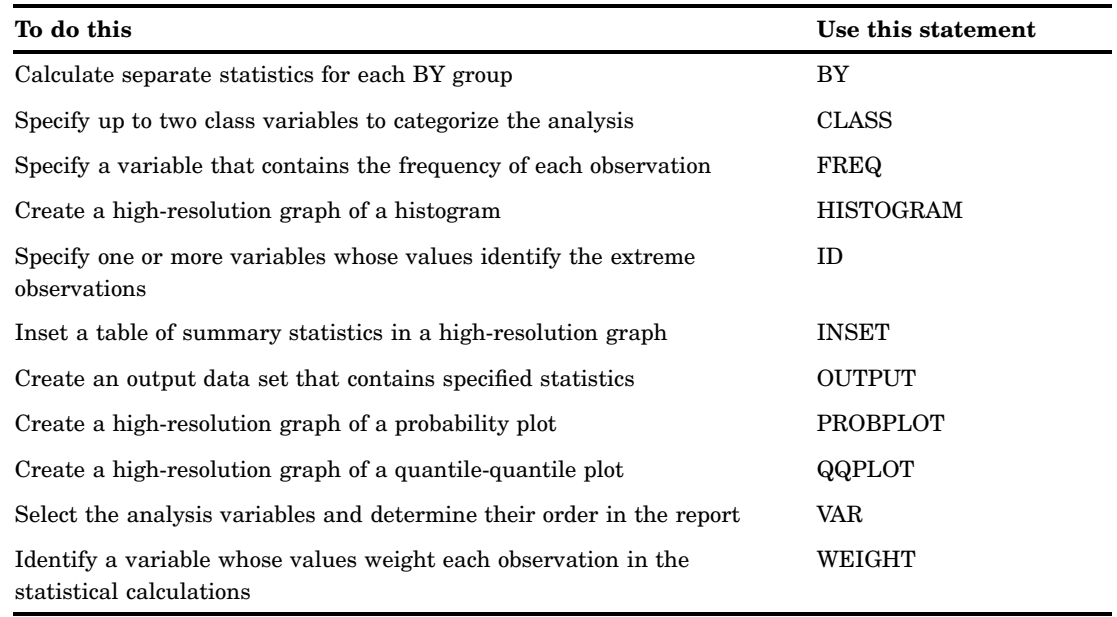

# PROC UNIVARIATE Statement

# **PROC UNIVARIATE** <*option(s)*>;

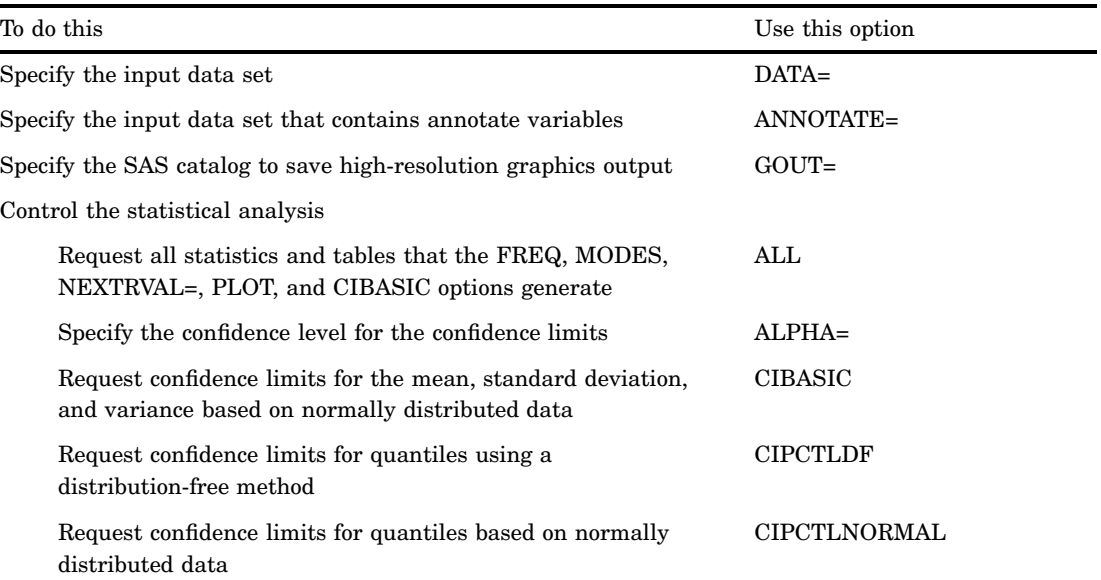

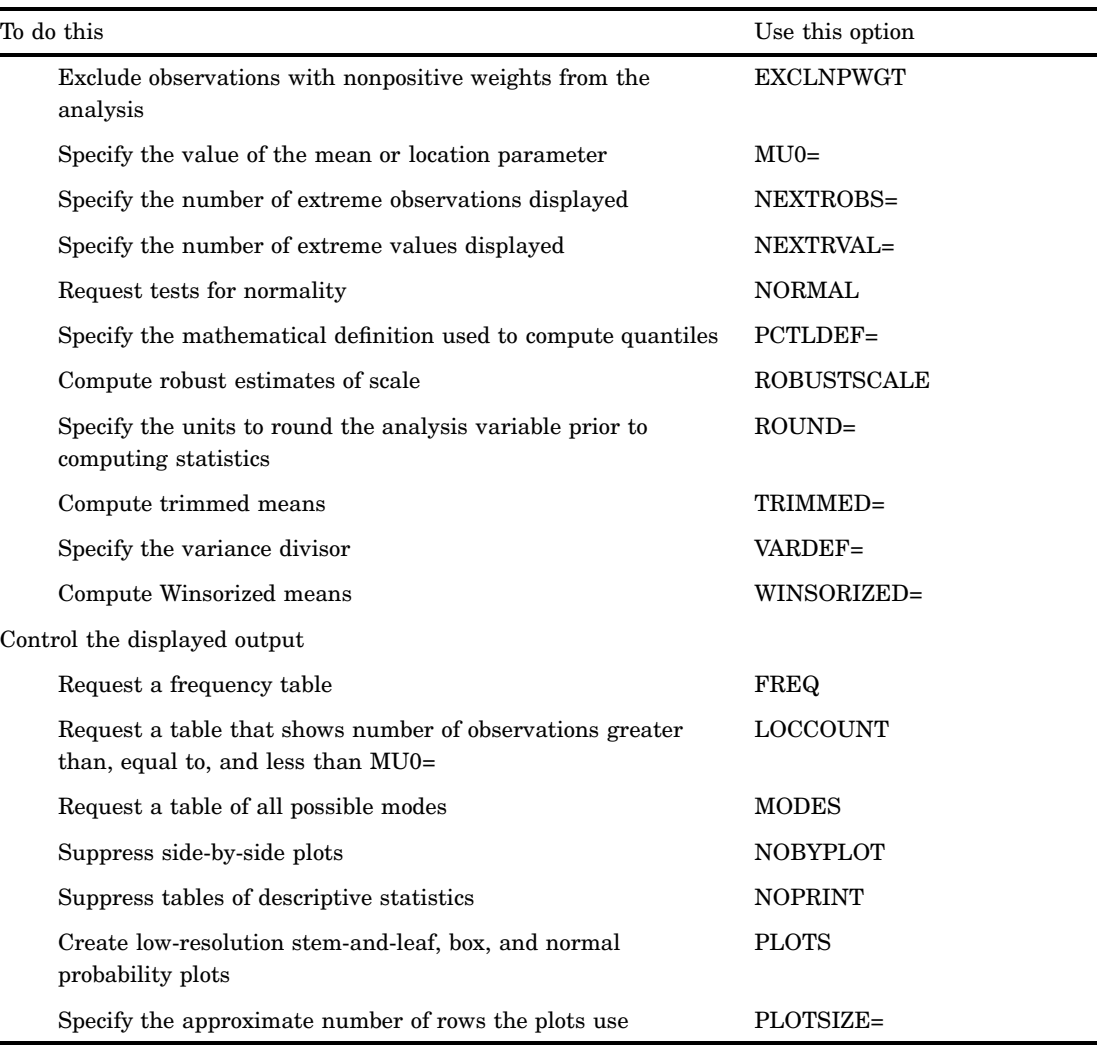

# **Options**

# **ALL**

requests all statistics and tables that the FREQ, MODES, NEXTRVAL=5, PLOT, and CIBASIC options generate. If the analysis variables are not weighted, this option also requests the statistics and tables that the CIPCTLDF, CIPCTLNORMAL, LOCCOUNT, NORMAL, ROBUSTCALE, TRIMMED=.25, and WINSORIZED=.25 options generate. PROC UNIVARIATE also uses any values that you specify for ALPHA=, MU0=, NEXTRVAL=, CIBASIC, CIPCTLDF, CIPCTLNORMAL, TRIMMED=, or WINSORIZED= to produce the output.

# **ALPHA=***value*

specifies the default confidence level to compute confidence limits. The percentage for the confidence limits is  $(1-value) \times 100$ . For example, ALPHA=.05 results in a 95 percent confidence limit.

#### **Default:** .05

**Range:** between 0 and 1

**Main discussion:** "Confidence Limits for Parameters of the Normal Distribution" on page 1393

**Featured in:** Example 4 on page 1428 and Example 5 on page 1432

# **ANNOTATE=***SAS-data-set*

specifies an input data set that contains annotate variables as described in *SAS/ GRAPH Software: Reference*. You can use this data set to add features to your high-resolution graphics. PROC UNIVARIATE adds the features in this data set to every high-resolution graph that is produced in the PROC step.

#### **Alias:** ANNO=

- **Interaction:** PROC UNIVARIATE does not use the ANNOTATE= data set unless you create a high-resolution graph with the HISTOGRAM, PROBPLOT, or QQPLOT statement.
- **Tip:** Use the ANNOTATE= option in the HISTOGRAM, PROBPLOT, or QQPLOT statement if you want to add a feature to a specific graphics display.

#### **CIBASIC<(<TYPE=***keyword***> <ALPHA=***value***>)>**

requests confidence limits for the mean, standard deviation, and variance based on the assumption that the data are normally distributed. For large sample sizes, this assumption is not required for the mean because of the Central Limit Theorem.

TYPE=*keyword*

specifies the type of confidence limit, where *keyword* is LOWER, UPPER, or TWOSIDED.

Default: TWOSIDED

# ALPHA=*value*

specifies the confidence level to compute the confidence limit. The percentage for the confidence limits is  $(1-value) \times 100$ . For example, ALPHA=.05 results in a 95 percent confidence limit.

Default: The value of ALPHA= in the PROC statement

Range: between 0 and 1

- **Requirement:** You must use the default value of VARDEF=, which is DF.
- **Main discussion:** "Confidence Limits for Parameters of the Normal Distribution" on page 1393

**Featured in:** Example 4 on page 1428 and Example 5 on page 1432

# **CIPCTLDF<(<TYPE=***keyword***> <ALPHA=***value***>)>**

requests confidence limits for quantiles by using a method that is distribution-free. In other words, no specific parametric distribution such as the normal is assumed for the data. PROC UNIVARIATE uses order statistics (ranks) to compute the confidence limits as described by Hahn and Meeker (1991).

## TYPE=*keyword*

specifies the type of confidence limit, where *keyword* is LOWER, UPPER, SYMMETRIC, or ASYMMETRIC.

Default: SYMMETRIC

# ALPHA=*value*

specifies the confidence level to compute the confidence limit. The percentage for the confidence limits is  $(1-value) \times 100$ . For example, ALPHA=.05 results in a 95 percent confidence limit.

Default: The value of ALPHA= in the PROC statement

Range: between 0 and 1

# **Alias:** CIQUANTDF

**Restriction:** This option is not available if you specify a WEIGHT statement.

**Main discussion:** "Confidence Limits for Quantiles" on page 1404

**Featured in:** Example 4 on page 1428

# **CIPCTLNORMAL <(<TYPE=***keyword***> <ALPHA=***value***>)>**

requests confidence limits for quantiles based on the assumption that the data are normally distributed.

TYPE=*keyword*

specifies the type of confidence limit, where *keyword* is LOWER, UPPER, or TWOSIDED.

Default: TWOSIDED

# ALPHA=*value*

specifies the confidence level to compute the confidence limit. The percentage for the confidence limits is  $(1-value) \times 100$ . For example, ALPHA=.05 results in a 95 percent confidence limit.

Default: The value of ALPHA= in the PROC statement

Range: between 0 and 1

**Alias:** CIQUANTNORMAL

**Requirement:** You must use the default value of VARDEF=, which is DF.

**Restriction:** This option is not available if you specify a WEIGHT statement.

**Main discussion:** "Confidence Limits for Quantiles" on page 1404

**Featured in:** Example 5 on page 1432

#### **DATA=***SAS-data-set*

specifies the input SAS data set.

**Main discussion:** "Input Data Sets" on page 18

# **EXCLNPWGT**

excludes observations with nonpositive weight values (zero or negative) from the analysis. By default, PROC UNIVARIATE treats observations with negative weights like those with zero weights and counts them in the total number of observations.

**Requirement:** You must use a WEIGHT statement.

**See also:** "WEIGHT Statement" on page 1387

#### **FREQ**

requests a frequency table that consists of the variable values, frequencies, cell percentages, and cumulative percentages.

**Interaction:** If you specify the WEIGHT statement, PROC UNIVARIATE includes the weighted count in the table and uses this value to compute the percentages.

**Featured in:** Example 2 on page 1421

#### **GOUT=***graphics-catalog*

specifies the SAS catalog that PROC UNIVARIATE uses to save the high-resolution graphics output.

**Tip:** If you omit the libref, PROC UNIVARIATE looks for the catalog in the temporary library called WORK and creates the catalog if it does not exist.

**See also:** For information on storing graphics output in SAS catalogs, see *SAS/ GRAPH Software: Reference*

#### **LOCCOUNT**

requests a table that shows the number of observations greater than, equal to, and less than the value of MU0=. PROC UNIVARIATE uses these values to construct the sign test and the signed rank test.

**Restriction:** This option is not available if you specify a WEIGHT statement.

**See also:** MU0= on page 1329

**Featured in:** Example 4 on page 1428

#### **MODES**

requests a table of all possible modes. By default, when the data contain multiple modes, PROC UNIVARIATE displays the lowest mode in the table of basic statistical measures. When all the values are unique, PROC UNIVARIATE does not produce a table of modes.

**Alias:** MODE

**Main discussion:** "Calculating the Mode" on page 1406

**Featured in:** Example 4 on page 1428

# **MU0=***value(s)*

specifies the value of the mean or location parameter  $(\mu_o)$  in the null hypothesis for tests of location. If you specify one value, PROC UNIVARIATE tests the same null hypothesis for all analysis variables. If you specify multiple values, a VAR statement is required, and PROC UNIVARIATE tests a different null hypothesis for each analysis variable in the corresponding order.

**Alias:** LOCATION=

**Default:** 0

**Main discussion:** "Tests for Location" on page 1394

**Example:** The following statement tests if the mean of the first variable equals 0 and the mean of the second variable equals 0.5.

proc univariate mu0=0 0.5;

**Featured in:** Example 5 on page 1432

#### **NEXTROBS=***n*

specifies the number of extreme observations that PROC UNIVARIATE lists in the table of extreme observations. The table lists the *n* lowest observations and the *n* highest observations.

# **Default:** 5

**Range:** an integer between 0 and the half the maximum number of observations

**Tip:** Use NEXTROBS=0 to suppress the table of extreme observations.

**Featured in:** Example 2 on page 1421 and Example 7 on page 1439

## **NEXTRVAL=***n*

specifies the number of extreme values that PROC UNIVARIATE lists in the table of extreme values. The table lists the *n* lowest unique values and the *n* highest unique values.

# **Default:** 0

**Range:** an integer between 0 and half the maximum number of observations **Featured in:** Example 2 on page 1421

#### **NOBYPLOT**

suppresses side-by-side box plots when you use the BY statement and the ALL option or the PLOT option in the PROC statement.

# **NOPRINT**

suppresses all the tables of descriptive statistics that the PROC UNIVARIATE statement creates. NOPRINT does not suppress the tables that the HISTOGRAM statement creates.

**Tip:** Use NOPRINT when you want to create an OUT= output data set only. **Featured in:** Example 6 on page 1437 and Example 8 on page 1444

#### **NORMAL**

requests tests for normality that include the Shapiro-Wilk test and a series of goodness-of-fit tests based on the empirical distribution function.

# **Alias:** NORMALTEST

**Restriction:** This option is not available if you specify a WEIGHT statement. **Main discussion:** "Goodness-of-Fit Tests" on page 1396

**Featured in:** Example 5 on page 1432

#### **PCTLDEF=***value*

specifies the definition that PROC UNIVARIATE uses to calculate quantiles.

**Alias:** DEF=

**Default:** 5

**Range:** 1, 2, 3, 4, 5

**Restriction:** You cannot use PCTLDEF= when you compute weighted quantiles.

# **Main discussion:**

# **PLOTS**

produces a stem-and-leaf plot (or a horizontal bar chart), a box plot, and a normal probability plot. If you use a BY statement, side-by-side box plots that are labeled **Schematic Plots** appear after the univariate analysis for the last BY group.

**Alias:** PLOT

**Main discussion:** "Generating Line Printer Plots" on page 1389

**Featured in:** Example 5 on page 1432 and Example 7 on page 1439

#### **PLOTSIZE=***n*

specifies the approximate number of rows that the plots use. If *n* is larger than the value of the SAS system option PAGESIZE=, PROC UNIVARIATE uses the value of PAGESIZE=. If *n* is less than eight, PROC UNIVARIATE uses eight rows to draw the plots.

**Default:** the value of PAGESIZE=

**Range:** 8 to the value of PAGESIZE=

**Featured in:** Example 5 on page 1432 and Example 7 on page 1439

#### **ROBUSTSCALE**

produces a table with robust estimates of scale. The statistics include the interquartile range, Gini's mean difference, the median absolute deviation about the median (*MAD*), and two statistics proposed by Rousseeuw and Croux (1993),  $Q_n$ , and  $S_n$ .

**Restriction:** This option is not available if you specify a WEIGHT statement.

**Main discussion:** "Robust Measures of Scale" on page 1403

**Featured in:** Example 3 on page 1424

## **ROUND=***unit(s)*

specifies the units to use to round the analysis variables prior to computing statistics. If you specify one unit, PROC UNIVARIATE uses this unit to round all analysis variables. If you specify multiple units, a VAR statement is required, and each unit rounds the values of the corresponding analysis variable. If ROUND=0, no rounding occurs.

#### **Default:** 0

**Tip:** ROUND= reduces the number of unique variable values, thereby reducing the memory requirements.

**Range:**  $\geq 0$ 

**Main discussion:** "Rounding" on page 1388

**Example:** To make 1 the rounding unit for the first analysis variable and 0.5 the rounding unit for second analysis variable, submit the statement

proc univariate round=1 0.5;

**Featured in:** Example 2 on page 1421

#### **TRIMMED=***value(s)* **<(<TYPE=***keyword***> <ALPHA=***value***>)>**

requests a table of trimmed means, where *value* specifies the number or the proportion of observations that PROC UNIVARIATE trims. If *value* is a proportion *p* between 0 and .5, the number of observations that PROC UNIVARIATE trims is the smallest integer that is greater than or equal to *np*, where *n* is the number of observations.

TYPE=*keyword*

specifies the type of confidence limit for the mean, where *keyword* is LOWER, UPPER, or TWOSIDED.

Default: TWOSIDED

# ALPHA=*value*

specifies the confidence level to compute the confidence limit. The percentage for the confidence limits is  $(1-value) \times 100$ . For example, ALPHA=.05 results in a 95 percent confidence limit.

Default: The value of ALPHA= in the PROC statement

Range: between 0 and 1

# **Alias:** TRIM=

- **Range:** between 0 and half the number of nonmissing observations. When a proportion is specified, *value* must be less than .5.
- **Requirement:** To compute confidence limits for the mean and the Student's *t* test, you must use the default value of VARDEF=, which is DF.

**Restriction:** This option is not available if you specify a WEIGHT statement.

**Main discussion** "Trimmed Means" on page 1402

**Featured in:** Example 3 on page 1424

#### **VARDEF=***divisor*

specifies the divisor to use in the calculation of variances and standard deviation. Table 41.1 on page 1331 shows the possible values for *divisor* and associated divisors.

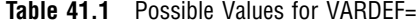

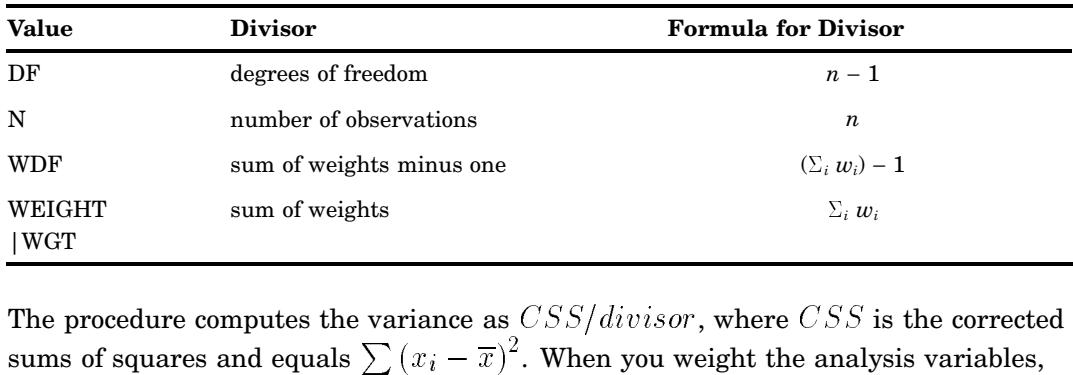

The procedure computes the variance as  $CSS/divisor$ , where  $CSS$  is the corrected  $2^2$ . When you weight the analysis variables, WEIGHT sum of weight<br>  $|\text{WGT}|$ <br>
The procedure computes the v<br>
sums of squares and equals  $\sum$ <br>  $CSS$  equals  $\sum w_i (x_i - \overline{x}_w)$  $\overline{x}$ , where  $\overline{x}_w$  is the weighted mean.

#### **Default:** DF

**Requirement:** To compute the standard error of the mean, confidence limits, and Student's *t* test, use the default value of VARDEF=.

- **Tip:** When you use the WEIGHT statement and VARDEF=DF, the variance is an estimate of  $\sigma^2$ , where the variance of the *i*th observation is  $var(x_i) = \sigma^2/w_i$  and  $w_i$  is the weight for the *i*th observation. This yields an estimate of the variance of an observation with unit weight.
- **Tip:** When you use the WEIGHT statement and VARDEF=WGT, the computed variance is asymptotically (for large *n*) an estimate of  $\sigma^2/\overline{w}$ , where  $\overline{w}$  is the average weight. This yields an asymptotic estimate of the variance of an observation with average weight.
- **See also:** "Keywords and Formulas" on page 1458 and "WEIGHT Statement" on page 1387

#### **WINSORIZED=***value(s)* **<(<TYPE=***keyword***> <ALPHA=***value***>)>**

requests of a table of Winsorized means, where *value* is the number or the proportion of observations that PROC UNIVARIATE uses to compute the Winsorized mean. If *value* is a proportion *p* between 0 and .5, the number of observations that PROC UNIVARIATE uses is equal to the smallest integer that is greater than or equal to *np*, where *n* is the number of observations.

TYPE=*keyword*

specifies the type of confidence limit for the mean, where *keyword* is LOWER, UPPER, or TWOSIDED.

Default: TWOSIDED

ALPHA=*value*

specifies the confidence level to compute the confidence limit. The percentage for the confidence limits is  $(1-value) \times 100$ . For example, ALPHA=.05 results in a 95 percent confidence limit.

Default: The value of ALPHA= in the PROC statement

Range: between 0 and 1

#### **Alias:** WINSOR=

- **Range:** between 0 and half the number of nonmissing observations. When a proportion is specified, *value* must be less than .5.
- **Requirement:** To compute confidence limits and the Student's *t* test, you must use the default value of VARDEF=, which is DF.

**Restriction:** This option is not available if you specify a WEIGHT statement.

**Main discussion** "Winsorized Means" on page 1401

**Featured in:** Example 3 on page 1424

# BY Statement

**Calculates univariate statistics separately for each BY group.**

**Main discussion:** "BY" on page 68 **Featured in:** Example 7 on page 1439

**BY** <DESCENDING> *variable-1* <…<DESCENDING> *variable-n*><NOTSORTED>;

# Required Arguments

# *variable*

specifies the variable that the procedure uses to form BY groups. You can specify more than one variable. If you do not use the NOTSORTED option in the BY statement, the observations in the data set must either be sorted by all the variables that you specify, or they must be indexed appropriately. These variables are called *BY variables*.

# **Options**

# **DESCENDING**

specifies that the data set is sorted in descending order by the variable that immediately follows the word DESCENDING in the BY statement.

# **NOTSORTED**

specifies that observations are not necessarily sorted in alphabetic or numeric order. The data are grouped in another way, for example, chronological order.

The requirement for ordering or indexing observations according to the values of BY variables is suspended for BY-group processing when you use the NOTSORTED option. In fact, the procedure does not use an index if you specify NOTSORTED. The procedure defines a BY group as a set of contiguous observations that have the same values for all BY variables. If observations with the same values for the BY variables are not contiguous, the procedure treats each contiguous set as a separate BY group.

# CLASS Statement

#### **Specifies up to two variables whose values define the classification levels for the analysis.**

**Interaction:** When you use the HISTOGRAM, PROBPLOT, or QQPLOT statement, PROC UNIVARIATE creates comparative histograms, comparative probability plots, or comparative quantile-quantile plots.

**Featured in:** Example 10 on page 1450

**CLASS** *variable-1*<(*variable-option(s)*)> <*variable-2*<(*variable-option(s)*)>> </ **KEYLEVEL=**'*value1*'|('*value1*' '*value2*')>;

# Required Arguments

#### *variable-n*

specifies one or two variables that the procedure uses to group the data into classification levels. Variables in a CLASS statement are referred to as *class variables*.

Class variables can be numeric or character. Class variables can have continuous values, but they typically have a few discrete values that define levels of the variable. You do not have to sort the data by class variables. PROC UNIVARIATE uses the formatted values of the class variables to determine the classification levels.

You can use the HISTOGRAM, PROBPLOT, or QQPLOT statement with the CLASS statement to create one-way and two-way comparative plots. When you use one class variable, PROC UNIVARIATE displays an array of component plots (stacked or side-by-side), one for each level of the classification variable. When you use two class variables, PROC UNIVARIATE displays a matrix of component plots, one for each combination of levels of the classification variables. The observations in a given level are referred to collectively as a *cell*.

**Restriction:** The length of a character class variable cannot exceed 16.

**Interaction:** When you create a one-way comparative plot, the observations in the input data set are sorted by the formatted values (levels) of the variable. PROC UNIVARIATE creates a separate plot for the analysis variable values in each level, and arranges these component plots in an array to form the comparative plot with uniform horizontal and vertical axes.

When you create a two-way comparative plot, the observations in the input data set are cross-classified according to the values (levels) of these variables. PROC UNIVARIATE creates a separate plot for the analysis variable values in each cell of the cross-classification and arranges these component plots in a matrix to form the comparative plot with uniform horizontal and vertical axes. The levels of *variable–1* are the labels for the rows of the matrix, and the levels of *variable–2* are the labels for the columns of the matrix.

- **Interaction:** If you associate a label with a variable, PROC UNIVARIATE displays the variable label in the comparative plot and this label is parallel to the column (or row) labels.
- **Tip:** Use the MISSING option to treat missing values as valid levels.
- **Tip:** To reduce the number of classification levels, use a FORMAT statement to combine variable values.

# **Options**

#### **KEYLEVEL='***value1***'|('***value1***' '***value2***')**

specifies the *key cell* in a comparative plot. PROC UNIVARIATE first determines the bin size and midpoints for the key cell, and then extends the midpoint list to accommodate the data ranges for the remaining cells. Thus, the choice of the key cell determines the uniform horizontal axis that PROC UNIVARIATE uses for all cells.

If you specify only one class variable and use a HISTOGRAM statement, KEYLEVEL='*value*' identifies the key cell as the level for which *variable* is equal to *value*. By default, PROC UNIVARIATE sorts the levels in the order that is determined by the ORDER= option. Then, the key cell is the first occurrence of a level in this order. The cells display in order from top to bottom or left to right. Consequently, the key cell appears at the top (or left). When you specify a different key cell with the KEYLEVEL= option, this cell appears at the top (or left).

Likewise, with the PROBPLOT statement and the QQPLOT statement the key cell determines uniform axis scaling.

If you specify two class variables, use KEYLEVEL=('*value1*' '*value2*') to identify the key cell as the level for which *variable-n* is equal to *value-n*. By default, PROC UNIVARIATE sorts the levels of the first variable in the order that is determined by its ORDER= option and, within each of these levels, it sorts the levels of the second variable in the order that is determined by its ORDER= option. Then, the default key cell is the first occurrence of a combination of levels for the two variables in this order. The cells display in the order of *variable–1* from top to bottom and in the order of *variable–2* from left to right. Consequently, the default key cell appears at the upper left corner. When you specify a different key cell with the KEYLEVEL= option, this cell appears at the upper left corner.

- **Restriction:** The length of the KEYLEVEL= value cannot exceed 16 characters and you must specify a formatted value.
- **Requirement:** This option is ignored unless you specify a HISTOGRAM, PROBPLOT, or QQPLOT statement.
- **See also:** the ORDER= option on page 1335

#### **MISSING**

specifies to treat the missing values for the class variable as valid classification levels. Special missing values that represent numeric values (the letters A through Z and the underscore (\_) character) are each considered as a separate value.

- **Default:** If you omit MISSING, PROC UNIVARIATE excludes the observations with a missing class variable value from the analysis.
- **Requirement:** Enclose this option in parentheses after the class variable.
- **See also:** *SAS Language Reference: Concepts* for a discussion of missing values that have special meaning.

# **ORDER=DATA | FORMATTED | FREQ | INTERNAL**

specifies the display order for the class variable values, where

# DATA

orders values according to their order in the input data set.

Interaction: When you use a HISTOGRAM, PROBPLOT, or QQPLOT statement, PROC UNIVARIATE displays the rows (columns) of the comparative plot from top to bottom (left to right) in the order that the class variable values first appear in the input data set.

#### FORMATTED

orders values by their ascending formatted values. This order depends on your operating environment.

Interaction: When you use a HISTOGRAM, PROBPLOT, or QQPLOT statement, PROC UNIVARIATE displays the rows (columns) of the comparative plot from top to bottom (left to right) in increasing order of the formatted class variable values. For example, a numeric class variable DAY (with values 1, 2, and 3) has a user-defined format that assigns **Wednesday** to the value 1, **Thursday** to the value 2, and **Friday** to the value 3. The rows of the comparative plot will appear in alphabetical order (Friday, Thursday, Wednesday) from top to bottom.

#### FREQ

orders values by descending frequency count so that levels with the most observations are listed first. If two or more values have the same frequency count, PROC UNIVARIATE uses the formatted values to determine the order.

Interaction: When you use a HISTOGRAM, PROBPLOT, or QQPLOT statement, PROC UNIVARIATE displays the rows (columns) of the comparative plot from top to bottom (left to right) in order of decreasing frequency count for the class variable values.

#### INTERNAL

orders values by their unformatted values, which yields the same order as PROC SORT. This order depends on your operating environment.

If there are two or more distinct internal values with the same formatted value then PROC UNIVARIATE determines the order by the internal value that occurs first in the input data set.

Interaction: When you use a HISTOGRAM, PROBPLOT, or QQPLOT statement, PROC UNIVARIATE displays the rows (columns) of the comparative plot from top to bottom (left to right) in increasing order of the internal (unformatted) values of the class variable. The first class variable is used to label the rows of the comparative plots (top to bottom). The second class variable are used to label the columns of the comparative plots (left to right). For example, a numeric class variable DAY (with values 1, 2, and 3) has a user-defined format that assigns **Wednesday** to the value 1, **Thursday** to the value 2, and **Friday** to the value 3. The rows of the comparative plot will appear in day-of-the-week order (Wednesday, Thursday, Friday) from top to bottom.

**Default:** INTERNAL

**Requirement:** Enclose this option in parentheses after the class variable.

**Interaction:** When you use a HISTOGRAM, PROBPLOT, or QQPLOT statement and ORDER=INTERNAL, PROC UNIVARIATE constructs the levels of the class variables by using the formatted values of the variables. The formatted values of the first class variable are used to label the rows of the comparative plots (top to bottom). The formatted values of a second class variable are used to label the columns of the comparative plots (left to right).

PROC UNIVARIATE determines the layout of a two-way comparative plot by using the order for the first class variable to obtain the order of the rows from top to bottom. Then it applies the order for the second class variable to the observations that correspond to the first row to obtain the order of the columns from left to right. If any columns remain unordered (that is, the categories are unbalanced), PROC UNIVARIATE applies the order for the second class variable to the observations in the second row, and so on, until all the columns have been ordered.

**Featured in:** Example 10 on page 1450

# FREQ Statement

**Specifies a numeric variable whose values represent the frequency of the observation.**

**Tip:** The FREQ statement affects the degrees of freedom, but the WEIGHT statement does not.

**See also:** For an example that uses the FREQ statement, see "FREQ" on page 70

**FREQ** *variable*;

# Required Arguments

#### *variable*

specifies a numeric variable whose value represents the frequency of the observation. If you use the FREQ statement, the procedure assumes that each observation represents *n* observations, where *n* is the value of *variable*. If *variable* is not an integer, the SAS System truncates it. If *variable* is less than 1 or is missing, the procedure excludes that observation from the analysis.

# HISTOGRAM Statement

**Creates histograms using high-resolution graphics and optionally superimposes parametric and nonparametric density curve estimates.**

**Alias:** HIST

**Tip:** You can use multiple HISTOGRAM statements. **Featured in:** Example 8 on page 1444 and Example 10 on page 1450

# **HISTOGRAM** <*variable(s)*> </ *option(s)*>;

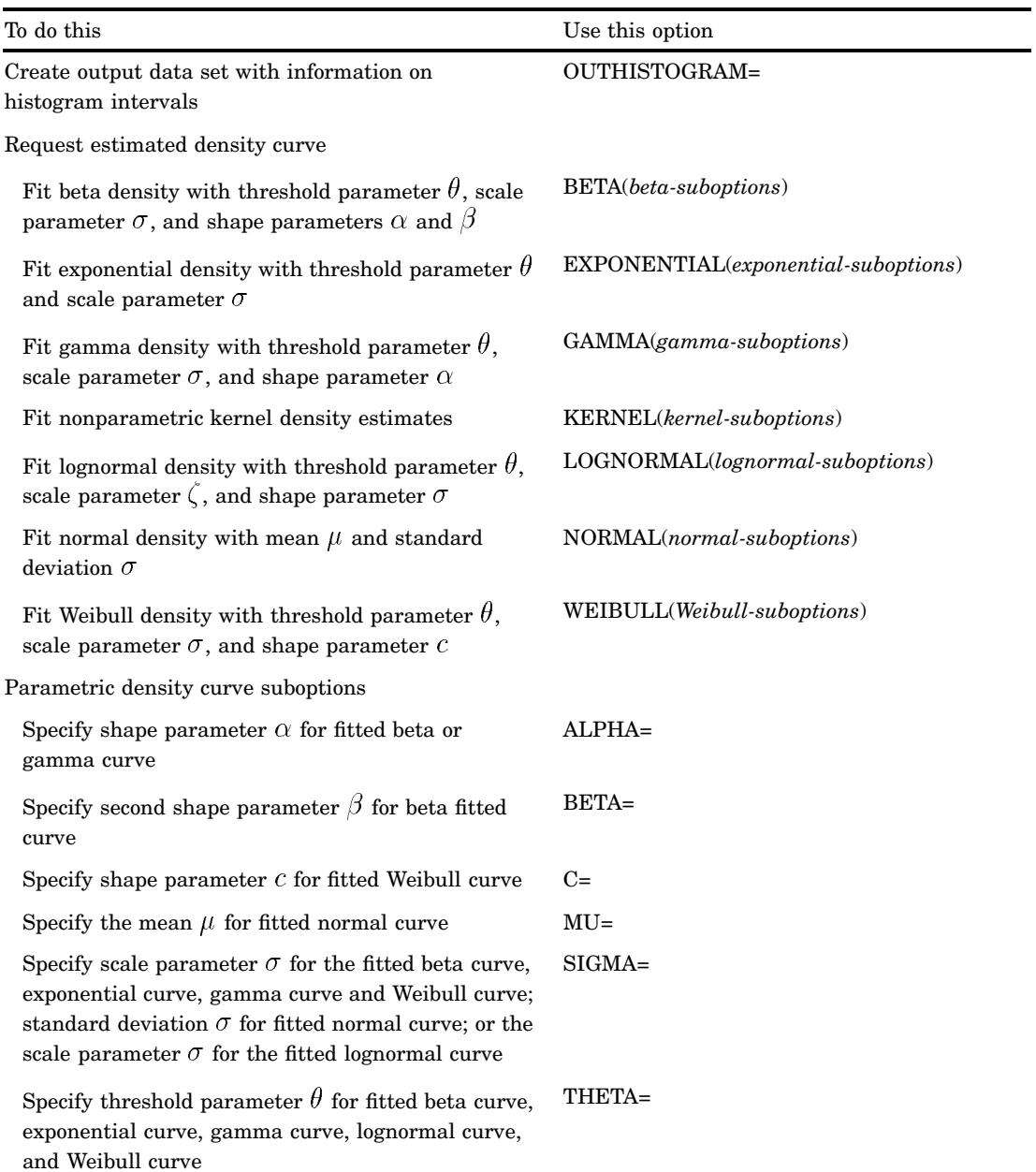

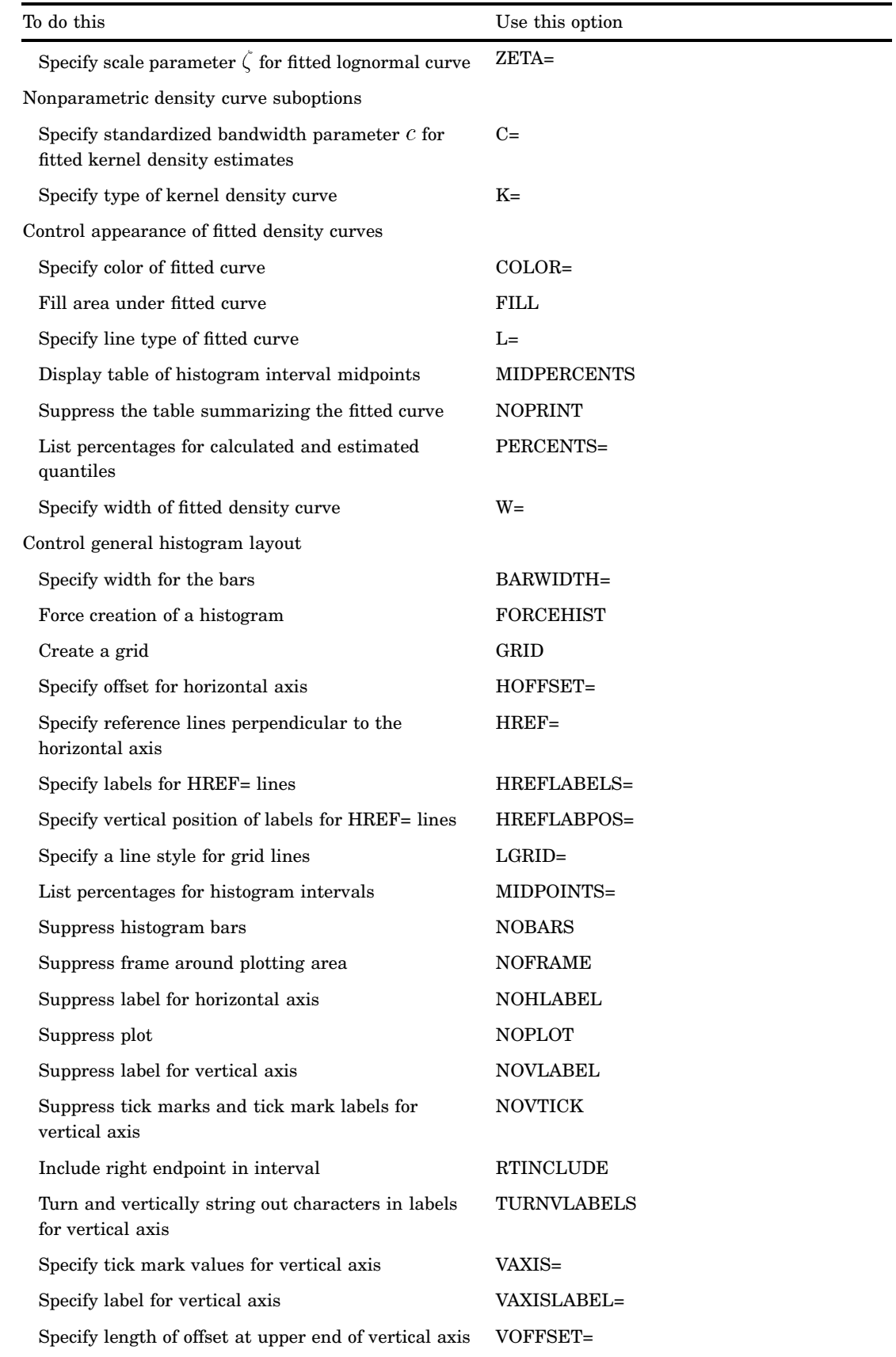

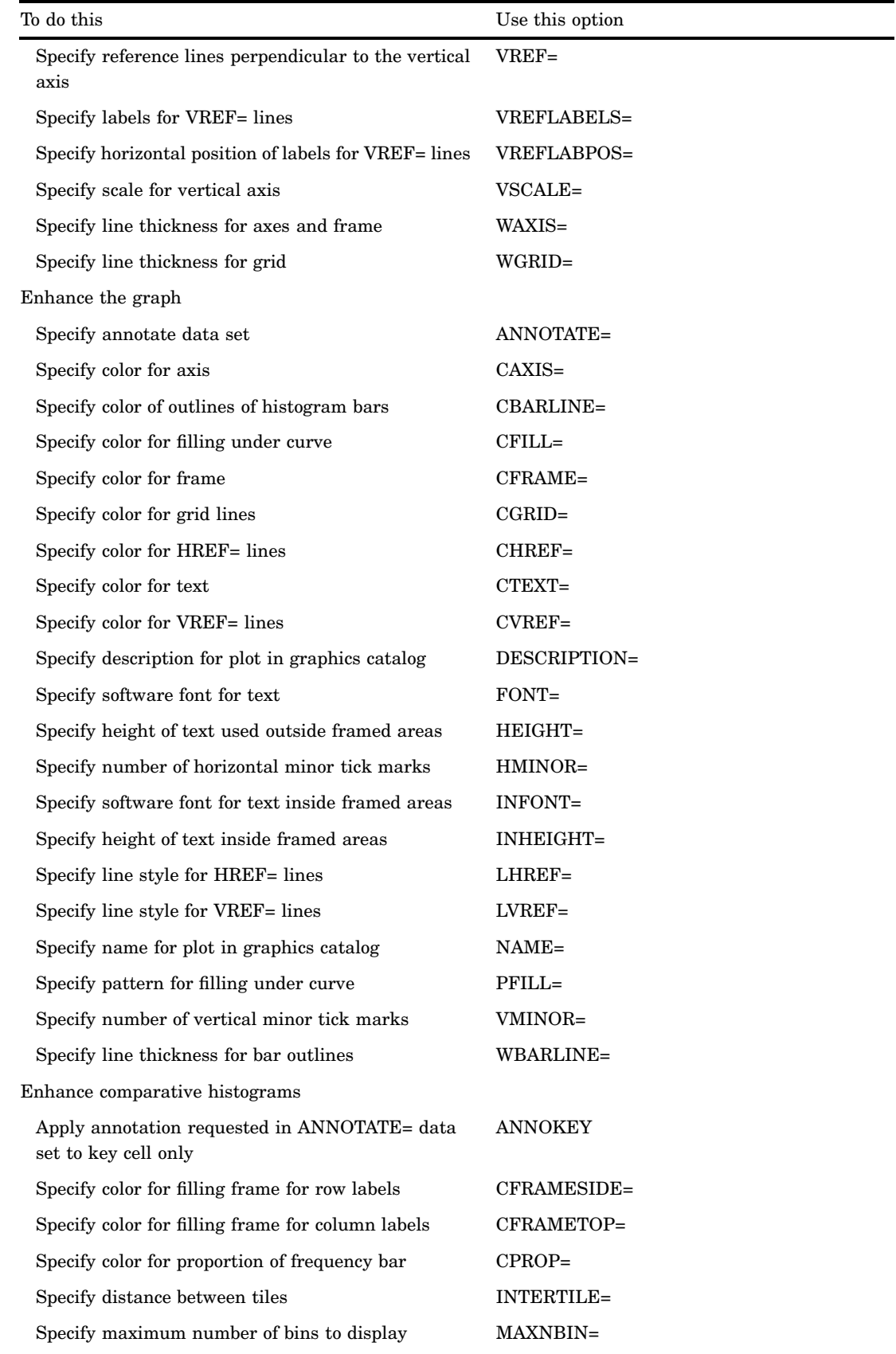

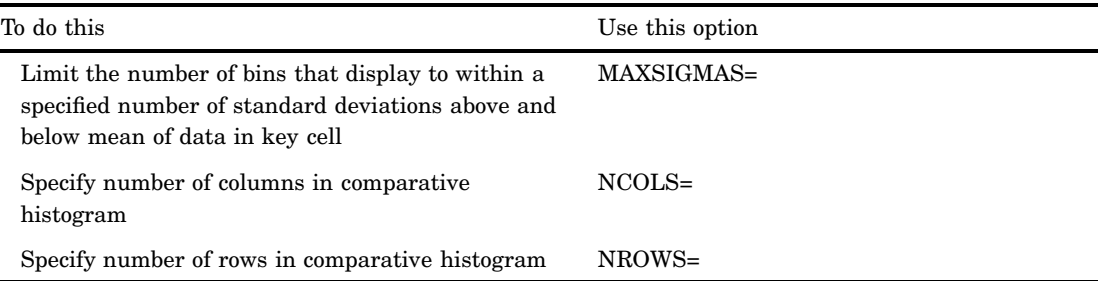

# **Arguments**

#### *variable(s)*

identifies one or more analysis variables that the procedure uses to create histograms.

- **Default:** If you omit *variable(s)* in the HISTOGRAM statement, then the procedure creates a histogram for each variable that you list in the VAR statement, or for each numeric variable in the DATA= data set if you omit a VAR statement.
- **Requirement:** If you specify a VAR statement, use a subset of the *variable(s)* that you list in the VAR statement. Otherwise, *variable(s)* are any numeric variables in the DATA= data set.

# **Options**

# **ALPHA=***value*

specifies the shape parameter  $\alpha$  for fitted density curves when you request the BETA and GAMMA options.

- **Alias:** A= if you use it as a *beta-suboption*. SHAPE= if you use it as a *gamma-suboption*
- **Default:** a maximum likelihood estimate

**Requirement:** Enclose this suboption in parentheses after the BETA option or GAMMA option.

#### **ANNOKEY**

specifies to apply the annotation requested with the ANNOTATE= option to the *key cell* only. By default, PROC UNIVARIATE applies annotation to all of the cells.

**Requirement:** This option is ignored unless you specify the CLASS statement.

**Tip:** Use the KEYLEVEL= option in the CLASS statement to specify the key cell. See also: the KEYLEVEL= option on page 1334

# **ANNOTATE=***SAS-data-set*

specifies an input data set that contains annotate variables as described in *SAS/ GRAPH Software: Reference*.

**Alias:** ANNO=

**Tip:** You can also specify an ANNOTATE= data set in the PROC UNIVARIATE statement to enhance all the graphic displays that the procedure creates.

**See also:** ANNOTATE= on page 1327 in the PROC UNIVARIATE statement

# **BARWIDTH=***value*

specifies the width of the histogram bars in screen percent units.

### **BETA<(***beta-suboptions***)>**

displays a fitted beta density curve on the histogram.

**Restriction:** The BETA option can occur only once in a HISTOGRAM statement.

**Interaction:** The beta distribution is bounded below by the parameter  $\theta$  and above by the value  $\theta + \sigma$ . Use the THETA= and SIGMA= suboptions to specify these parameters. The default values for THETA= and SIGMA= are 0 and 1, respectively. You can specify THETA=EST and SIGMA=EST to request maximum likelihood estimates for  $\theta$  and  $\sigma$ .

*Note:* Three- and four-parameter maximum likelihood estimation may not always converge.  $\triangle$ 

- **Interaction:** The beta distribution has two shape parameters,  $\alpha$  and  $\beta$ . If these parameters are known, you can specify their values with the ALPHA= and BETA= options. By default, PROC UNIVARIATE computes maximum likelihood estimates for  $\alpha$  and  $\beta$ .
- **Main Discussion:** See "Beta Distribution" on page 1406
- **See also:** the ALPHA= suboption on page 1340, BETA= suboption on page 1341, SIGMA= suboption on page 1350, and THETA= suboption on page 1350

#### **BETA=***value*

specifies the second shape parameter  $\beta$  for the fitted beta density curves when you request the BETA option.

**Alias:** B=

**Default:** a maximum likelihood estimate

**Requirement:** Enclose this suboption in parentheses after the BETA option.

**C=***value*

specifies the shape parameter  $c$  for the fitted Weibull density curve when you request the WEIBULL option.

**Default:** a maximum likelihood estimate

**Requirement:** Enclose this suboption in parentheses after the WEIBULL option.

#### **C=***value(s)***|MISE**

specifies the standardized bandwidth parameter  $c$  for kernel density estimates when you request the KERNEL option.

**Default:** the bandwidth that minimizes the approximate MISE.

**Restriction:** You can specify up to five values to request multiple estimates.

**Requirement:** Enclose this suboption in parentheses after the KERNEL option.

**Interaction:** You can also use the C= suboption with the K= suboption, which specifies the kernel function, to compute multiple estimates. If you specify more kernel functions than bandwidths, PROC UNIVARIATE repeats the last bandwidth in the list for the remaining estimates. Likewise, if you specify more bandwidths than kernel functions, then PROC UNIVARIATE repeats the last kernel function for the remaining estimates. For example, the following statements compute three density estimates:

```
proc univariate;
   var length;
   histogram length / kernel(c=1 2 3 k=normal quadratic);
   run;
```
The first uses a normal kernel and a bandwidth of 1, the second uses a quadratic kernel and a bandwidth of 2, and the third uses a quadratic kernel and a bandwidth of 3.

**Tip:** To estimate a bandwidth that minimizes the approximate mean integrated square error (MISE) use the C=MISE suboption. For example, the following statements compute three density estimates:

```
proc univariate;
   var length;
   histogram length / kernel(c=0.5 1.0 mise);
  run;
```
The first two estimates have standardized bandwidths of 0.5 and 1.0, respectively, and the third has a bandwidth that minimizes the approximate MISE.

#### **CAXIS=***color*

specifies the color for the axes and tick marks. **Alias:** CAXES= and CA=

**Default:** the first color in the device color list

#### **CBARLINE=***color*

specifies the color for the outline of the histogram bars.

**Default:** the first color in the device color list

**Featured in:** Example 8 on page 1444

#### **CFILL=***color*

specifies the color to fill the bars of the histogram (or the area under a fitted density curve if you also specify the FILL option).

**See also:** FILL option on page 1343 and PFILL=option on page 1350

**Featured in:** Example 8 on page 1444 and Example 10 on page 1450

# **CFRAME=***color*

specifies the color for the area that is enclosed by the axes and frame.

**Alias:** CRF=

**Default:** The area is not filled.

#### **CFRAMESIDE=***color*

specifies the color to fill the frame area for the row labels that display along the left side of the comparative histogram. This color also fills the frame area for the label of the corresponding class variable (if you associate a label with the variable).

**Default:** These areas are not filled.

**Requirement:** This option is ignored unless you specify the CLASS statement.

# **CFRAMETOP=***color*

specifies the color to fill the frame area for the column labels that display across the top of the comparative histogram. This color also fills the frame area for the label of the corresponding class variable (if you associate a label with the variable).

**Default:** These areas are not filled.

**Requirement:** This option is ignored unless you specify the CLASS statement.

#### **CGRID=***color*

specifies the color for grid lines when a grid displays on the histogram.

**Default:** the first color in the device color list

**Interaction:** This option automatically invokes the GRID= option.

# **CHREF=***color*

specifies the color for horizontal axis reference lines when you specify the HREF= option.

**Default:** the first color in the device color list

#### **COLOR=***color*

specifies the color of the density curve.

**Requirement:** You must enclose this suboption in parentheses after the density curve option or the KERNEL option.

**Interaction:** You can specify as a KERNEL suboption a list of up to five colors in parentheses for multiple kernel density estimates. If there are more estimates than colors, the remaining estimates use the last color that you specify.

# **CPROP=***color***| EMPTY**

specifies the color for a horizontal bar whose length (relative to the width of the tile) indicates the proportion of the total frequency that is represented by the corresponding cell in a comparative histogram.

**Default:** bars do not display

**Requirement:** This option is ignored unless you specify the CLASS statement.

**Tip:** Use the keyword EMPTY to display empty bars.

## **CTEXT=***color*

specifies the color for tick mark values and axis labels.

**Alias:** CT=

**Default:** The color that you specify for the CTEXT= option in the GOPTIONS statement. If you omit the GOPTIONS statement, the default is the first color in the device color list.

# **CVREF=***color*

specifies the color for the reference lines that you request with the VREF= option.

**Alias:** CV=

**Default:** the first color in the device color list

#### **DESCRIPTION='***string***'**

specifies a description, up to 40 characters long, that appears in the PROC GREPLAY master menu.

**Alias:** DES=

**Default:** the variable name

# **EXPONENTIAL<(***exponential-suboptions***)>**

displays a fitted exponential density curve on the histogram.

**Alias** EXP

- **Restriction:** The EXPONENTIAL option can occur only once in a HISTOGRAM statement.
- **Interaction:** The parameter  $\theta$  must be less than or equal to the minimum data value. Use the THETA= suboption to specify  $\theta$ . The default value for  $\theta$  is zero. Specify THETA=EST to request the maximum likelihood estimate for  $\theta$ .

**Interaction:** Use the SIGMA= suboption to specify  $\sigma$ . By default, PROC UNIVARIATE computes a maximum likelihood estimate for  $\sigma$ . For example, the following statements fit an exponential curve with  $\theta = 10$  and with a maximum likelihood estimate for  $\sigma$ :

```
proc univariate;
   var length;
   histogram / exponential(theta=10 l=2 color=red);
run;
```
**Main discussion:** See "Exponential Distribution" on page 1407

**See also:** the SIGMA= suboption on page 1350 and THETA= suboption on page 1350

**Featured in:** Example 8 on page 1444

#### **FILL**

fills areas under the fitted density curve or the kernel density estimate with colors and patterns.

**Restriction:** The FILL suboption can occur with only one fitted curve.

- **Requirement:** Enclose the FILL suboption in parentheses after a density curve option or the KERNEL option.
- **Interaction:** The CFILL= and PFILL= options specify the color and pattern for the area under the curve.
- **See also:** For a list of available colors and patterns, see *SAS/GRAPH Software: Reference*

**Featured in:** Example 8 on page 1444

### **FONT=***font*

specifies a software font for the axis labels.

**Default:** hardware characters

**Interaction:** The FONT= *font* takes precedence over the FTEXT= *font* that you specify in the GOPTIONS statement.

#### **FORCEHIST**

forces PROC UNIVARIATE to create a histogram when there is only one unique observation. By default, if the standard deviation of the data is zero then PROC UNIVARIATE does not create a histogram.

#### **GAMMA<(***gamma-suboptions***)>**

displays a fitted gamma density curve on the histogram.

**Restriction:** The GAMMA option can occur only once in a HISTOGRAM statement.

- **Interaction:** The parameter  $\theta$  must be less than the minimum data value. Use the THETA= suboption to specify  $\theta$ . The default value for  $\theta$  is zero. Specify THETA=EST to request the maximum likelihood estimate for  $\theta$ .
- **Interaction:** Use the ALPHA= and the SIGMA= suboptions to specify the shape parameter  $\alpha$  and the scale parameter  $\sigma$ . By default, PROC UNIVARIATE computes maximum likelihood estimates for  $\alpha$  and  $\sigma$ . For example, the following statements fit a gamma curve with  $\theta = 4$  and with a maximum likelihood estimate for  $\alpha$  and  $\sigma$ :

```
proc univariate;
  var length;
  histogram length/ gamma(theta=4);
run;
```
PROC UNIVARIATE calculates the maximum likelihood estimate of  $\alpha$  iteratively using the Newton-Raphson approximation.

**Main discussion:** See "Gamma Distribution" on page 1407

**See also:** the SIGMA= suboption on page 1350, ALPHA= suboption on page 1340, and the THETA= suboption on page 1350

### **GRID**

specifies to display a grid on the histogram. Grid lines are horizontal lines that are positioned at major tick marks on the vertical axis.

**See also:** the CGRID= option on page 1342

#### **HEIGHT=***value*

specifies the height in percentage screen units of text for axis labels, tick mark labels, and legends. This option takes precedence over the HTEXT= option in the GOPTIONS statement.

#### **HMINOR=***n*

specifies the number of minor tick marks between each major tick mark on the horizontal axis. PROC UNIVARIATE does not label minor tick marks.

**Alias:** HM=

**Default:** 0

## **HOFFSET=***value*

specifies the offset in percentage screen units at both ends of the horizontal axis.

**Tip:** Use HOFFSET=0 to eliminate the default offset.

#### **HREF=***value(s)*

draws reference lines that are perpendicular to the horizontal axis at the values that you specify.

**See also:** CHREF= option on page 1342 and LHREF= option on page 1346.

#### **HREFLABELS='***label1***'…'***labeln'*

specifies labels for the reference lines that you request with the HREF= option.

**Alias:** HREFLABEL= and HREFLAB=

**Restriction:** The number of labels must equal the number of reference lines. Labels can have up to 16 characters.

#### **HREFLABPOS=***n*

specifies the vertical position of HREFLABELS= labels, where *n* is

- 1 positions the labels along the top of the histogram
- 2 staggers the labels from top to bottom
- 3 positions the labels along the bottom.

**Default:** 1

# **INFONT=***font*

specifies a software font to use for text inside the framed areas of the histogram. The INFONT= option takes precedence over the FTEXT= option in the GOPTIONS statement.

**See also:** For a list of fonts, see *SAS/GRAPH Software: Reference*.

#### **INHEIGHT=***value*

specifies the height, in percentage screen units of text, to use inside the framed areas of the histogram.

**Default:** The height that you specify with the HEIGHT= option. If you do not specify the HEIGHT= option, the default height is the height that you specify with the HTEXT= option in the GOPTIONS statement.

# **INTERTILE=***value*

specifies the distance in horizontal percentage screen units between the framed areas, which are called *tiles*.

**Default:** .75 in percentage screen units.

**Requirement:** This option is ignored unless you specify the CLASS statement.

**Featured in:** Example 10 on page 1450

# **K=NORMAL | QUADRATIC | TRIANGULAR**

specifies the kernel function (normal, quadratic, or triangular) that PROC UNIVARIATE uses to compute a kernel density estimate.

**Default:** normal kernel

**Restriction:** You can specify up to five values to request multiple estimates.

**Requirement:** You must enclose this suboption in parentheses after the KERNEL option.

**Interaction:** You can also use the K= suboption with the C= suboption, which specifies standardized bandwidths. If you specify more kernel functions than bandwidths, PROC UNIVARIATE repeats the last bandwidth in the list for the remaining estimates. Likewise, if you specify more bandwidths than kernel functions, PROC UNIVARIATE repeats the last kernel function for the remaining estimates. For example, the following statements compute three estimates with bandwidths of 0.5, 1.0, and 1.5:

```
proc univariate;
  var length;
  histogram length / kernel(c=0.5 1.0 1.5 k=normal quadratic);
run;
```
The first estimate uses a normal kernel, and the last two estimates use a quadratic kernel.

#### **KERNEL<(***kernel-suboptions***)>**

superimposes up to five kernel density estimates on the histogram. By default, PROC UNIVARIATE uses the AMISE method to compute kernel density estimates.

**Tip:** To request multiple kernel density estimates on the same histogram, specify a list of values for either the C= suboption or K= suboption.

**Main discussion:** "Kernel Density Estimates" on page 1410

**See also:** C= suboption on page 1341 and K= suboption on page 1345

## **L=***linetype*

specifies the line type for a fitted density curve or kernel density estimate curve.

**Default:** 1, which produces a solid line.

**Requirement:** You must enclose the L= suboption in parentheses after a density curve option or the KERNEL option.

- **Interaction:** If you use the L= suboption with the KERNEL option, you can specify a single line type or a list of line types.
- **See also:** For a list of available line types, see *SAS/GRAPH Software: Reference*

**Featured in:** Example 8 on page 1444

#### **LGRID=***linetype*

specifies the line type for the grid when a grid displays on the histogram.

**Default:** 1, which produces a solid line

**Interaction:** This option automatically invokes the GRID= option.

# **LHREF=***linetype*

specifies the line type for the reference lines that you request with the HREF= option. **Alias:** LH=

**Default:** 2, which produces a dashed line

# **LOGNORMAL<(***lognormal-suboptions***)>**

displays a fitted lognormal density curve on the histogram.

**Restriction:** The LOGNORMAL option can occur only once in a HISTOGRAM statement.

**Interaction:** The parameter  $\theta$  must be less than the minimum data value. Use the THETA= suboption to specify  $\theta$ . The default value for  $\theta$  is zero. Specify THETA=EST to request the maximum likelihood estimate for  $\theta$ .

**Interaction:** Use the SIGMA= and ZETA= suboptions to specify  $\sigma$  and  $\zeta$ . By default, PROC UNIVARIATE computes a maximum likelihood estimate for  $\sigma$  and  $\zeta$ . For example, the following statements fit a lognormal distribution function with a default value of  $\theta = 0$  and with maximum likelihood estimates for  $\sigma$  and  $\zeta$ :

```
proc univariate;
   var length;
```

```
histogram length/ lognormal;
run;
```
**Main discussion:** See "Lognormal Distribution" on page 1408

**See also:** the ZETA= suboption on page 1352, SIGMA= suboption on page 1350, and THETA= suboption on page 1350

### **LVREF=***linetype*

specifies the line type for the reference lines that you request with the VREF= option.

**Alias:** LV=

**Default:** 2, which produces a dashed line

# **MAXNBIN=***n*

specifies the maximum number of bins in the comparative histogram that display. This option is useful when the scales or ranges of the data distributions differ greatly from cell to cell.

By default, PROC UNIVARIATE determines the bin size and midpoints for the key cell, and then extends the midpoint list to accommodate the data ranges for the remaining cells. However, if the cell scales differ considerably, the resulting number of bins may be so great that each cell histogram is scaled into a narrow region. By using MAXNBIN= to limit the number of bins, you can narrow the window about the data distribution in the key cell.

**Requirement:** This option is ignored unless you specify the CLASS statement.

**Tip:** MAXNBIN= provides an alternative to the MAXSIGMAS= option.

#### **MAXSIGMAS=***value*

specifies to limit the number of bins in the comparative histogram that display to a range of *value* standard deviations (of the data in the key cell) above and below the mean of the data in the key cell. This option is useful when the scales or ranges of the data distributions differ greatly from cell to cell.

By default, PROC UNIVARIATE determines the bin size and midpoints for the key cell, and then extends the midpoint list to accommodate the data ranges for the remaining cells. However, if the cell scales differ considerably, the resulting number of bins may be so great that each cell histogram is scaled into a narrow region. By using MAXSIGMAS= to limit the number of bins, you can narrow the window that surrounds the data distribution in the key cell.

**Requirement:** This option is ignored unless you specify the CLASS statement.

#### **MIDPERCENTS**

requests a table that lists the midpoints and percentage of observations in each histogram interval.

**Interaction:** If you specify MIDPERCENTS in parentheses after a density estimate option, PROC UNIVARIATE displays a table that lists the midpoints, the observed percentage of observations, and the estimated percentage of the population in each interval (estimated from the fitted distribution).

# **MIDPOINTS=***value(s)***|KEY|UNIFORM**

specifies how to determine the midpoints for the histogram intervals, where

#### *value(s)*

determines the width of the histogram bars as the difference between consecutive midpoints. PROC UNIVARIATE uses the same *value(s)* for all variables.

Range: The range of midpoints, extended at each end by half of the bar width, must cover the range of the data. For example, if you specify

midpoints=2 to 10 by 0.5

then all of the observations should fall between 1.75 and 10.25.

Requirement: You must use evenly spaced midpoints which you list in increasing order.

#### **KEY**

determines the midpoints for the data in the key cell. The initial number of midpoints is based on the number of observations in the key cell that use the method of Terrell and Scott (1985). PROC UNIVARIATE extends the midpoint list for the key cell in either direction as necessary until it spans the data in the remaining cells.

Requirement: This option is ignored unless you specify the CLASS statement.

#### UNIFORM

determines the midpoints by using all the observations as if there were no cells. In other words, the number of midpoints is based on the total sample size by using the method of Terrell and Scott (1985).

Requirement: This option does not apply unless you specify the CLASS statement.

**Default:** If you use a CLASS statement, MIDPOINTS=KEY; however, if the key cell is empty then MIDPOINTS=UNIFORM. Otherwise, PROC UNIVARIATE computes the midpoints by using an algorithm (Terrell and Scott, 1985) that is primarily applicable to continuous data that are approximately normally distributed.

**Featured in:** Example 8 on page 1444 and Example 10 on page 1450

#### **MU=***value*

specifies the parameter  $\mu$  for normal density curves.

**Default:** the sample mean

**Requirement:** You must enclose this suboption in parentheses after the NORMAL option.

# **NAME='***string***'**

specifies a name for the plot, up to eight characters long, that appears in the PROC GREPLAY master menu.

**Default:** UNIVAR

# **NCOLS=***n*

specifies the number of columns in the comparative histogram.

**Alias:** NCOL=

**Default:** NCOLS=1, if you specify only one class variable, and NCOLS=2, if you specify two class variables.

**Requirement:** This option is ignored unless you specify the CLASS statement.

**Interaction:** If you specify two class variables, you can use the NCOLS= option with the NROWS= option.

**Featured in:** Example 10 on page 1450

## **NOBARS**

suppresses drawing of histogram bars.

**Tip:** Use this option to display only the fitted curves.

#### **NOFRAME**

suppresses the frame that surrounds the subplot area.

#### **NOHLABEL**

suppresses the label for the horizontal axis.

**Tip:** Use this option to reduce clutter.

#### **NOPLOT**

suppresses the creation of a plot.

# **Alias:** NOCHART

**Tip:** Use NOPLOT when you want to display only descriptive statistics for a fitted density or create an OUTHISTOGRAM= data set.

#### **NOPRINT**

suppresses the table of statistics that summarizes the fitted density curve.

**Requirement:** Enclose this option in the parentheses that follow the density curve option.

**Featured in:** Example 8 on page 1444

#### **NORMAL<(***normal-suboptions***)>**

displays a fitted lognormal density curve on the histogram.

- **Restriction:** The NORMAL option can occur only once in a HISTOGRAM statement.
- **Interaction:** Use the MU= and SIGMA= suboptions to specify  $\mu$  and  $\sigma$ . By default, PROC UNIVARIATE uses the sample mean and sample standard deviation for  $\mu$ and  $\sigma$ .

**Main discussion:** See "Normal Distribution" on page 1409

**See also:** the MU= suboption on page 1348 and the SIGMA= suboption on page 1350

**Featured in:** Example 8 on page 1444

#### **NOVLABEL**

suppresses the label for the vertical axis.

#### **NOVTICK**

suppresses the tick marks and tick mark labels for the vertical axis.

**Interaction:** This option automatically invokes the NOVLABEL option.

# **NROWS=***n*

specifies the number of rows in the comparative histogram.

**Alias:** NROW=

**Default:** 2

**Requirement:** This option is ignored unless you specify the CLASS statement.

**Interaction:** If you specify two class variables, you can use the NCOLS= option with the NROWS= option.

**Featured in:** Example 10 on page 1450

#### **OUTHISTOGRAM=***SAS-data-set*

creates a SAS data set that contains information about histogram intervals. Specifically, the data set contains the midpoints of the histogram intervals, the observed percentage of observations in each interval, and the estimated percentage of observations in each interval (estimated from each of the specified fitted curves).

**Alias:** OUTHIST=

**See also:** "OUTHISTOGRAM= Data Set" on page 1417

### **PERCENTS=***value(s)*

specifies a list of percentages that PROC UNIVARIATE uses to calculate quantiles from the data and to estimate quantiles from the fitted density curve.

**Alias:** PERCENT=

**Default:** 1, 5, 10, 25, 50, 75, 90, 95, and 99 percent

**Range:** between 0 and 100

**Requirement:** You must enclose this suboption in parentheses after the curve option.

#### **PFILL=***pattern*

specifies a pattern to fill the bars of the histograms (or the areas that are under a fitted density curve if you also specify the FILL option).

**Default:** The bars and curve areas are not filled.

**See also:** CFILL= option on page 1342 and FILL option on page 1343

**See also:** *SAS/GRAPH Software: Reference*

### **RTINCLUDE**

includes the right endpoint of each histogram interval in that interval. By default, PROC UNIVARIATE includes the left endpoint in the histogram interval.

#### **SCALE=***value*

is an alias for the SIGMA= suboption when you request density curves with the BETA, EXPONENTIAL, GAMMA, and WEIBULL options and an alias for the ZETA= suboption when you request density curves with the LOGNORMAL option.

**See also:** SIGMA= suboption on page 1350 and ZETA= suboption on page 1352

#### **SHAPE=***value*

is an alias for the ALPHA= suboption when you request gamma curves with the GAMMA option, the SIGMA= suboption when you request lognormal curves with the LOGNORMAL option, and the C= suboption when you request Weibull curves with the WEIBULL option.

**See also:** ALPHA suboption on page 1340, SIGMA suboption on page 1350, and C= suboption on page 1341

#### **SIGMA=***value***|EST**

specifies the parameter  $\sigma$  for the fitted density curve when you request the BETA, EXPONENTIAL, GAMMA, LOGNORMAL, NORMAL, and WEIBULL options. See Table 41.2 on page 1350 for a summary of how to use the SIGMA= suboption.

**Default:** see Table 41.2 on page 1350

- **Requirement:** You must enclose this suboption in parentheses after the density curve option.
- **Tip:** As a BETA suboption, you can specify SIGMA=EST to request a maximum likelihood estimate for  $\sigma$ .

**Table 41.2** Uses of the SIGMA suboption

| Distribution Keyword | SIGMA= Specifies         | Default Value               | Alias     |
|----------------------|--------------------------|-----------------------------|-----------|
| <b>BETA</b>          | scale parameter $\sigma$ |                             | $SCALE=$  |
| <b>EXPONENTIAL</b>   | scale parameter $\sigma$ | maximum likelihood estimate | $SCATE =$ |
| <b>GAMMA</b>         | scale parameter $\sigma$ | maximum likelihood estimate | $SCAI.E=$ |
| WEIBULL              | scale parameter $\sigma$ | maximum likelihood estimate | $SCATE =$ |
| <b>LOGNORMAL</b>     | shape parameter $\sigma$ | maximum likelihood estimate | $SCALE=$  |
| <b>NORMAL</b>        | scale parameter $\sigma$ | standard deviation          | $SHAPE =$ |

# **THETA=***value***|EST**

specifies the lower threshold parameter  $\theta$  for the fitted density curve when you request the BETA, EXPONENTIAL, GAMMA, LOGNORMAL, and WEIBULL options.

# **Default:** 0

**Requirement:** You must enclose this suboption in parentheses after the curve option.

**Tip:** To compute a maximum likelihood estimate for  $\theta$ , specify THETA=EST.

## **THRESHOLD=** *value*

is an alias for the THETA= option. See the THETA= suboption on page 1350.

# **TURNVLABELS**

specifies that PROC UNIVARIATE turn the characters in the vertical axis labels so that they display vertically. This happens by default when you use a hardware font. **Alias:** TURNVLABEL

# **VAXIS=***value(s)*

specifies tick mark values for the vertical axis.

**Requirement:** Use evenly spaced values which you list in increasing order. The first value must be zero and the last value must be greater than or equal to the height of the largest bar. You must scale the values in the same units as the bars.

See also: the VSCALE= option on page 1351

**Featured in:** Example 10 on page 1450

#### **VAXISLABEL=***'label'*

specifies a label for the vertical axis.

**Requirement:** Labels can have up to 40 characters.

**Featured in:** Example 10 on page 1450

# **VMINOR=***n*

specifies the number of minor tick marks between each major tick mark on the vertical axis. PROC UNIVARIATE does not label minor tick marks.

**Alias:** VM=

**Default:** 0

#### **VOFFSET=***value*

specifies the offset in percentage screen units at the upper end of the vertical axis.

#### **VREF=***value(s)*

draws reference lines that are perpendicular to the vertical axis at the *value(s)* that you specify.

**See also:** CVREF= option on page 1343 and LVREF= option on page 1347.

# **VREFLABELS='** *label1***'… '***labeln***'**

specifies labels for the reference lines that you request with the VREF= option.

Alias: VREFLABEL= and VREFLAB=

**Restriction:** The number of labels must equal the number of reference lines. Labels can have up to 16 characters.

## **VREFLABPOS=***n*

specifies the horizontal position of VREFLABELS= labels, where *n* is

- 1 positions the labels at the left of the histogram.
- 2 positions the labels at the right of the histogram.

# **Default:** 1

# **VSCALE=***scale*

specifies the scale of the vertical axis, where *scale* is

#### **COUNT**

scales the data in units of the number of observations per data unit.

# PERCENT

scales the data in units of percentage of observations per data unit.

#### PROPORTION

scales the data in units of proportion of observations per data unit.

#### **Default:** PERCENT

**Featured in:** Example 10 on page 1450

#### **W=***n*

specifies the width in pixels of the fitted density curve or the kernel density estimate curve.

**Default:** 1

**Requirement:** You must enclose this suboption in parentheses after the density curve option or the KERNEL option.

**Interaction:** As a KERNEL suboption, you can specify a list of up to five W= values.

#### **WAXIS=***n*

specifies the line thickness (in pixels) for the axes and frame.

**Default:** 1

# **WBARLINE=***n*

specifies the line thickness for the histogram bar outlines.

**Default:** 1

#### **WEIBULL<(***Weibull-suboptions***)>**

displays a fitted Weibull density curve on the histogram.

- **Restriction:** The WEIBULL option can occur only once in a HISTOGRAM statement.
- **Interaction:** The parameter  $\theta$  must be less than the minimum data value. Use the THETA= suboption to specify  $\theta$ . The default value for  $\theta$  is zero. Specify THETA=EST to request the maximum likelihood estimate for  $\theta$ .
- **Interaction:** Use ALPHA= and the SIGMA= suboptions to specify the shape parameter c and the scale parameter  $\sigma$ . By default, PROC UNIVARIATE computes the maximum likelihood estimates for  $c$  and  $\sigma$ . For example, the following statements fit a Weibull curve with  $\theta = 15$  and with a maximum likelihood estimate for  $c$  and  $\sigma$ :

```
proc univariate;
  var length;
  histogram length/ weibull(theta=4);
run;
```
PROC UNIVARIATE calculates the maximum likelihood estimate of  $\alpha$  iteratively by using the Newton-Raphson approximation.

**Main discussion:** See "Weibull Distribution" on page 1409

**See also:** the C= suboption on page 1341, SIGMA= suboption on page 1350, and THETA= suboption on page 1350

# **WGRID=***n*

specifies the line thickness for the grid.

#### **ZETA=** *value*

specifies a value for the scale parameter  $\zeta$  for the lognormal density curve when you request the LOGNORMAL option.

**Default:** a maximum likelihood estimate
**Requirement:** You must enclose this suboption in parentheses after the LOGNORMAL option.

# ID Statement

**Identifies the extreme observations in the table of extreme observations.**

**Featured in:** Example 2 on page 1421

**ID** *variable(s)*;

# Required Arguments

# *variable(s)*

specifies one or more variables to include in the table of extreme observations. The corresponding values of the ID variables appear beside the *n* largest and *n* smallest observations, where *n* is the value of NEXTROBS= option.

See also: NEXTROBS= on page 1329

# INSET Statement

**Places a box or table of summary statistics, called an** *inset***, directly in the high-resolution graph.**

**Requirement:** The INSET statement must follow the HISTOGRAM, PROBPLOT, or QQPLOT statement that creates the plot that you want to augment. The inset appears in all the graphs that the preceding plot statement produces.

**Tip:** You can use multiple INSET statements.

**Featured in:** Example 9 on page 1448 and Example 10 on page 1450

**INSET** <*keyword(s)* DATA=*SAS-data-set*> </ *option(s)*>;

# Arguments

#### *keyword(s)*

specifies one or more keywords that identify the information to display in the inset. PROC UNIVARIATE displays the information in the order that you request the keywords.

You can specify statistical keywords, primary keywords, and secondary keywords. The available statistical keywords are

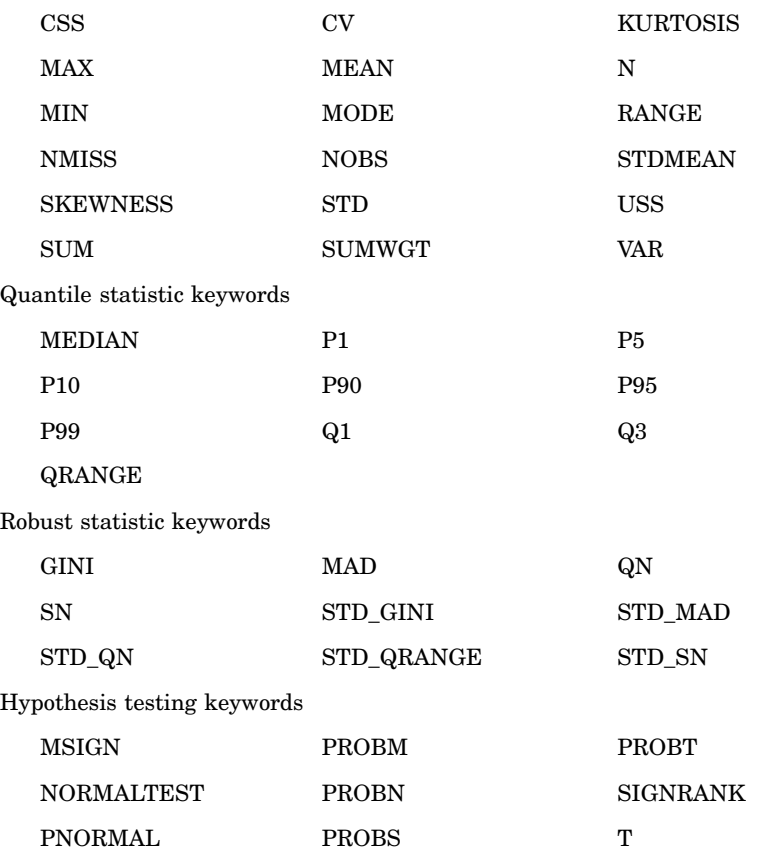

Descriptive statistic keywords

A *primary keyword* allows you to specify *secondary keywords* in parentheses immediately after the primary keyword. Primary keywords are BETA, EXPONENTIAL, GAMMA, LOGNORMAL, NORMAL, WEIBULL, WEIBULL2, KERNEL, and KERNEL*n*. If you specify a primary keyword but omit a secondary keyword, the inset displays a colored line and the distribution name as a key for the density curve. For a list of the secondary keywords, see Table 41.3 on page 1354.

By default, PROC UNIVARIATE identifies inset statistics with appropriate labels and prints numeric values using appropriate formats. To customize the label, specify the keyword followed by an equal sign (=) and the desired label in quotes. To customize the format, specify a numeric format in parentheses after the keyword. Labels can have up to 24 characters. If you specify both a label and a format for a statistic, the label must appear before the format. For example,

inset n='Sample Size' std='Std Dev' (5.2);

requests customized labels for two statistics and displays the standard deviation with field width of 5 and two decimal places.

**Table 41.3** Available Secondary Keywords

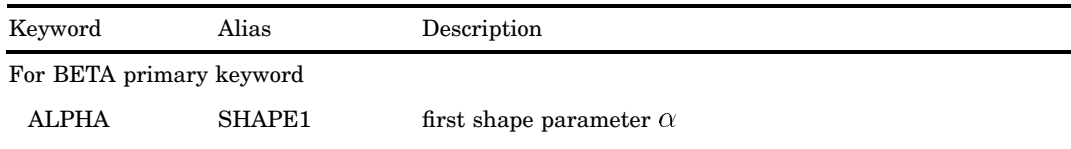

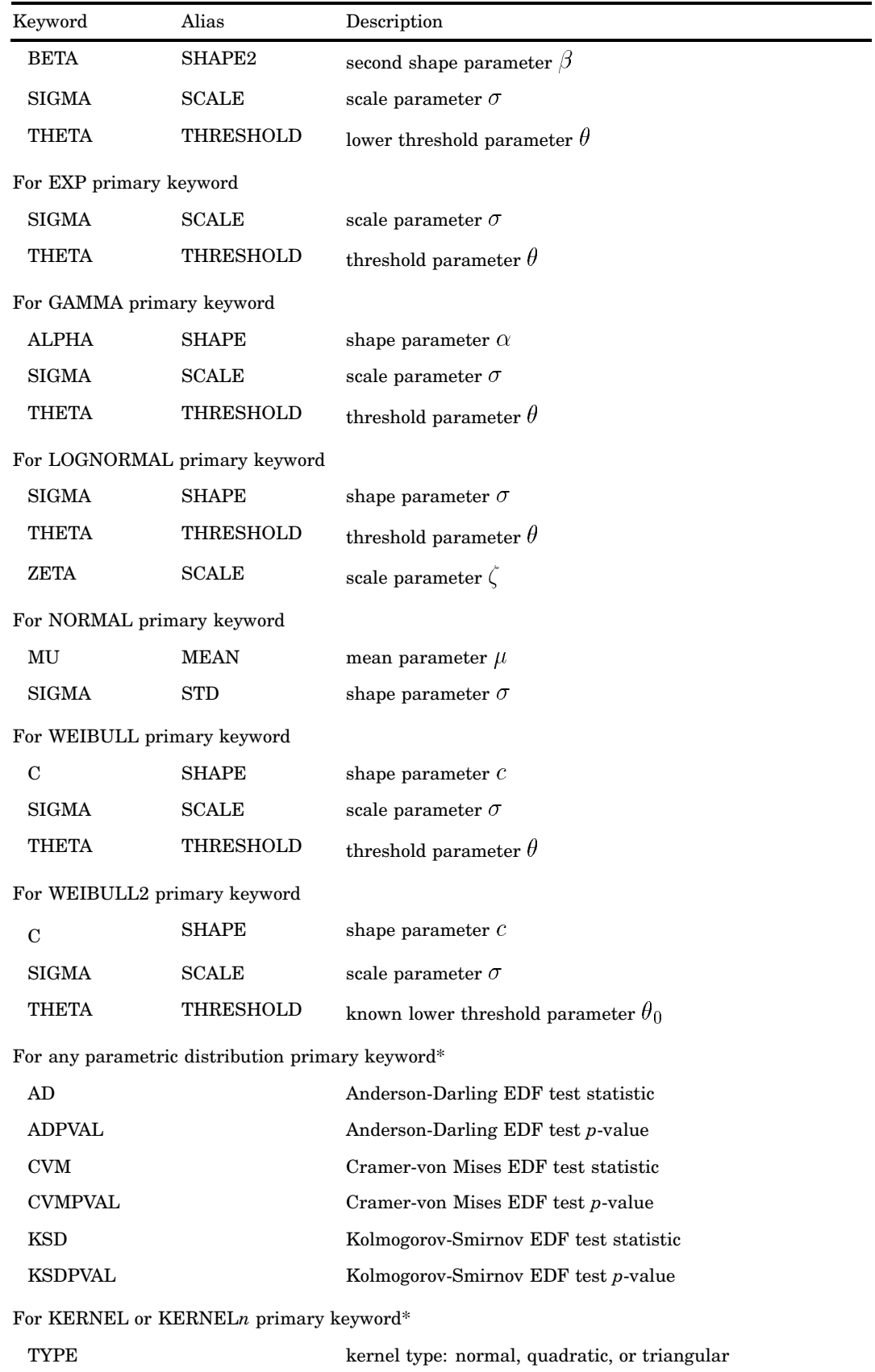

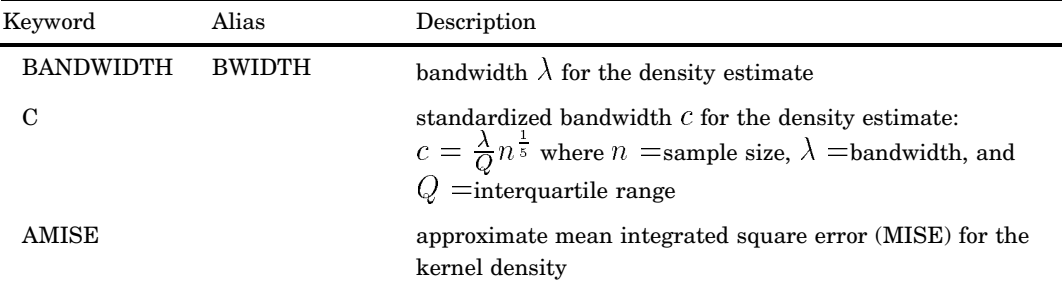

Available with only the HISTOGRAM statement and a BETA, EXPONENTIAL, LOGNORMAL, NORMAL, or WEIBULL distribution.

**Requirement:** Some inset statistics are not available unless you request a plot statement and options that calculate these statistics. For example:

```
proc univariate data=score;
    histogram final / normal;
    inset mean std normal(ad adpval);
run;
```
The MEAN and STD keywords display the sample mean and standard deviation of FINAL. The NORMAL keyword with the *secondary keywords* AD and ADPVAL display the Anderson-Darling goodness-of-fit test statistic and *p*-value. The statistics that are specified with the NORMAL keyword are available only because the NORMAL option is requested in the HISTOGRAM statement.

The KERNEL or KERNEL*n* keyword is available only if you request a kernel density estimate in a HISTOGRAM statement. The WEIBULL2 keyword is available only if you request a two-parameter Weibull distribution in the PROBPLOT or QQPLOT statement.

- **Tip:** To specify the same format for all the statistics in the INSET statement, use the FORMAT= option.
- **Tip:** To create a completely customized inset, use a DATA= data set. The data set contains the label and the value that you want to display in the inset.
- **Tip:** If you specify multiple kernel density estimates, you can request inset statistics for all the estimates with the KERNEL keyword. Alternatively, you can display inset statistics for individual curves with KERNEL*n* keyword, where *n* is the curve number between 1 and 5.
- **Featured in:** Example 9 on page 1448 and Example 10 on page 1450

### **DATA=***SAS-data-set*

requests that PROC UNIVARIATE display customized statistics from a SAS data set in the inset table. The data set must contain two variables:

- \_LABEL\_ a character variable whose values provide labels for inset entries.
- \_VALUE\_ a variable that is either character or numeric and whose values provide values for inset entries.

The label and value from each observation in the data set occupy one line in the inset. The position of the DATA= keyword in the keyword list determines the position of its lines in the inset.

# **Options**

Figure 41.1 on page 1357 illustrates the meaning of terms that are used in this section.

# **Figure 41.1** The Inset

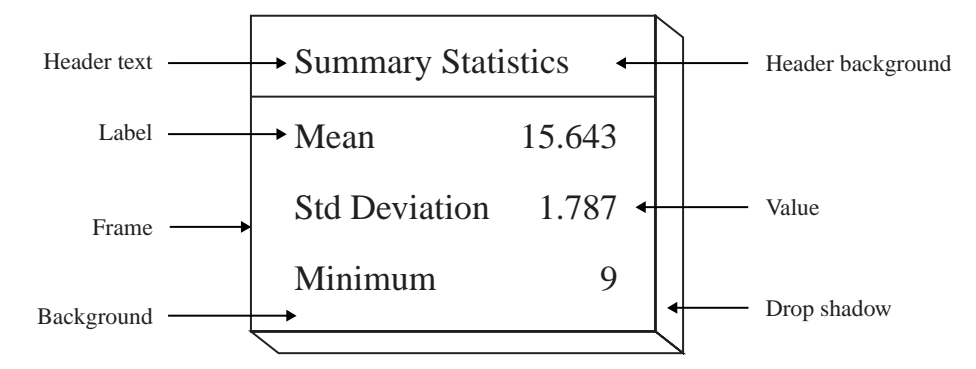

# **CFILL=***color* **| BLANK**

specifies the color of the background which, if you omit the CFILLH= option, includes the header background.

**Default** The background is empty which causes items that overlap the inset (such as curves, histogram bars, or specification limits) to show through the inset.

**Tip:** Specify a value for CFILL= so that items that overlap no longer show through the inset. Use CFILL=BLANK to leave the background uncolored.

#### **CFILLH=***color*

specifies the color of the header background.

**Default:** the CFILL= *color*

#### **CFRAME=***color*

specifies the color of the frame.

**Default:** the same color as the axis of the plot

#### **CHEADER=***color*

specifies the color of the header text. **Default:** the CTEXT=*color*

# **CSHADOW=***color*

specifies the color of the drop shadow.

**Default:** A drop shadow is not displayed.

# **CTEXT=***color*

specifies the color of the text.

**Default:** the same color as the other text on the plot

#### **DATA**

specifies how to use data coordinates to position the inset with the POSITION= option.

**Requirement:** The DATA option is available only when you specify

POSITION= $(x,y)$ . You must place DATA immediately after the coordinates  $(x,y)$ .

**Main Discussion:** "Positioning the Inset Using Coordinates" on page 1360 **See also:** POSITION= option on page 1358

# **FONT=***font*

specifies the font of the text.

**Default:** If you locate the inset in the interior of the plot then the font is SIMPLEX. If you locate the inset in the exterior of the plot then the font is the same as the other text on the plot.

**Featured in:** Example 10 on page 1450

#### **FORMAT=***format*

specifies a format for all the values in the inset.

- **Interaction:** If you specify a format for a particular statistic, then this format overrides FORMAT=*format*.
- **See also:** For more information about SAS formats, see *SAS Language Reference: Dictionary*

**Featured in:** Example 9 on page 1448

#### **HEADER=***string*

specifies the header text where *string* cannot exceed 40 characters.

**Default:** No header line appears in the inset.

**Interaction:** If all the keywords that you list in the INSET statement are secondary keywords that correspond to a fitted curve on a histogram, PROC UNIVARIATE displays a default header that indicates the distribution and identifies the curve.

**Featured in:** Example 9 on page 1448

# **HEIGHT=***value*

specifies the height of the text.

**Featured in:** Example 10 on page 1450

#### **NOFRAME**

suppresses the frame drawn around the text.

**Featured in:** Example 10 on page 1450

#### **POSITION=***position*

determines the position of the inset. The *position* is a compass point keyword, a margin keyword, or a pair of coordinates (*x*,*y*).

**Alias:** POS=

- **Default:** NW, which positions the inset in the upper left (northwest) corner of the display.
- **Requirement:** You must specify coordinates in axis percentage units or axis data units.
- **Main discussion:** "Positioning the Inset Using Compass Point" on page 1359, "Positioning the Inset in the Margins" on page 1359, and "Positioning the Inset Using Coordinates" on page 1360

**Featured in:** Example 9 on page 1448 and Example 10 on page 1450

# **REFPOINT=BR | BL | TR | TL**

specifies the reference point for an inset that PROC UNIVARIATE positions by a pair of coordinates with the POSITION= option. The REFPOINT= option specifies which corner of the inset frame that you want to position at coordinates  $(x,y)$ . The reference points are

- BL bottom left
- BR bottom right
- TL top left

TR top right

**Default:** BL

**Requirement:** You must use REFPOINT= with POSITION= $(x,y)$  coordinates. **Featured in:** Example 9 on page 1448

# Positioning the Inset Using Compass Point

To position the inset by using a compass point position, use the keyword N, NE, E, SE, S, SW, W, or NW in the POSITION= option. The default position of the inset is NW.

The following statements produce a histogram to show the position of the inset for the eight compass points:

```
proc univariate data=score noprint;
  histogram final / cfill=gray midpoints=45 to 95 by 10 barwidth=5;
   inset n / cfill=blank header='Position = NW' pos=nw;
   inset mean / cfill=blank header='Position = N ' pos=n ;
   inset sum / cfill=blank header='Position = NE' pos=ne;
   inset max / cfill=blank header='Position = E ' pos=e ;
   inset min / cfill=blank header='Position = SE' pos=se;
   inset nobs / cfill=blank header='Position = S ' pos=s ;
   inset range / cfill=blank header='Position = SW' pos=sw;
   inset mode / cfill=blank header='Position = W ' pos=w ;
   label final='Final Examination Score';
   title 'Test Scores for a College Course';
```
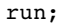

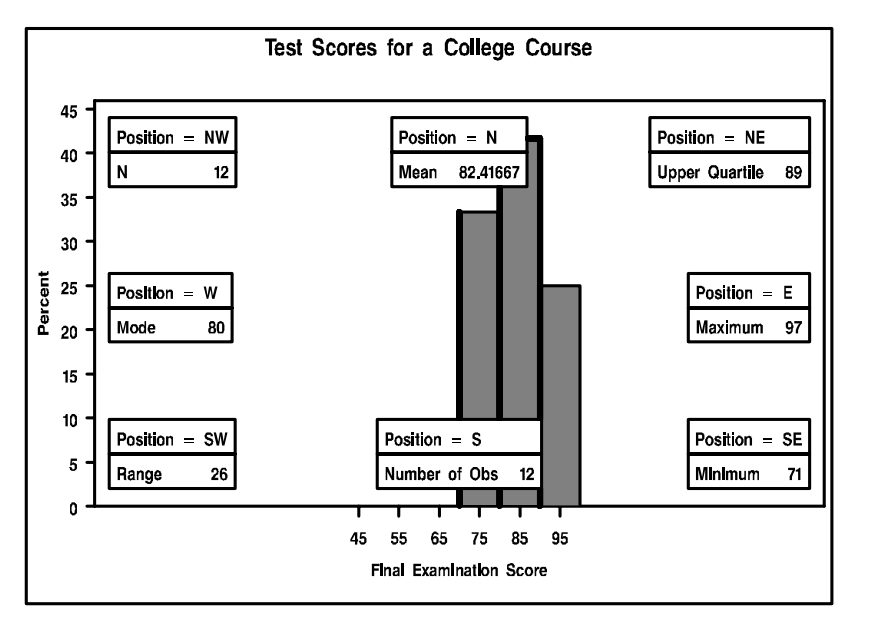

# Positioning the Inset in the Margins

To position the inset in one of the four margins that surround the plot area use the margin keywords LM, RM, TM, or BM in the POSITION= option. Figure 41.2 on page 1360 shows the location of the inset in the margin.

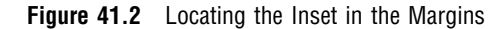

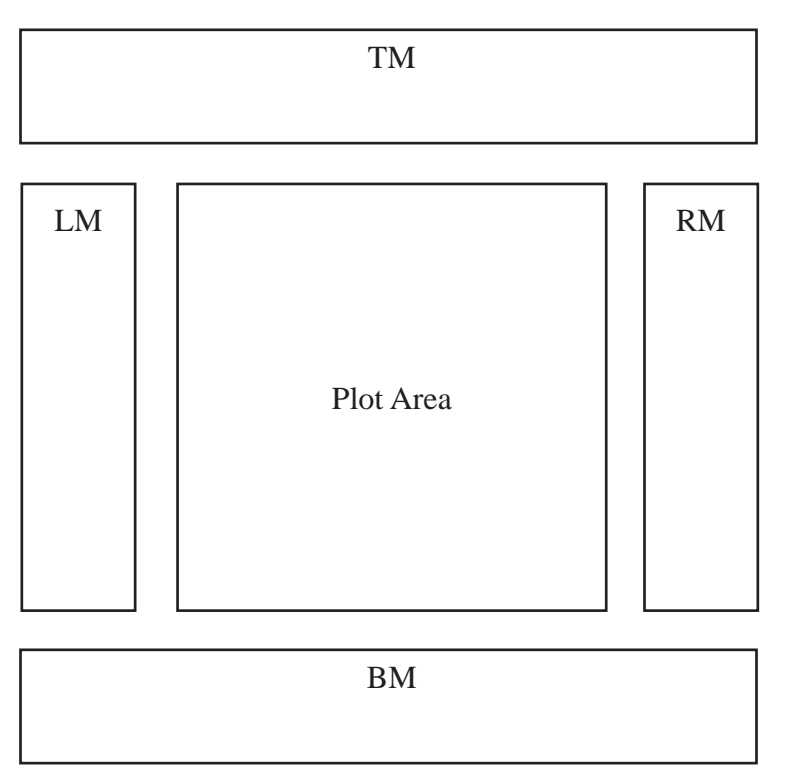

Margin positions are recommended if you list a large number of statistics in the INSET statement. If you attempt to display a lengthy inset in the interior of the plot, it is most likely that the inset will collide with the data display.

# Positioning the Inset Using Coordinates

To position the inset with coordinates, use  $\text{POSTTION} = (x, y)$ . You specify the coordinates in axis data units or in axis percentage units (the default).

#### **data unit**

If you specify the DATA option immediately following the coordinates, PROC UNIVARIATE positions the inset by using axis data units. For example, the following statements place the bottom left corner of the inset at 12.5 on the horizontal axis and 10 on the vertical axis:

```
proc univariate data=score;
   histogram final / midpoints 45 to 95 by 10 barwidth=5
                    cfill=gray ;
   inset n / header = 'Position=(12.5,10)'position = (12.5, 10) data;
run;
```
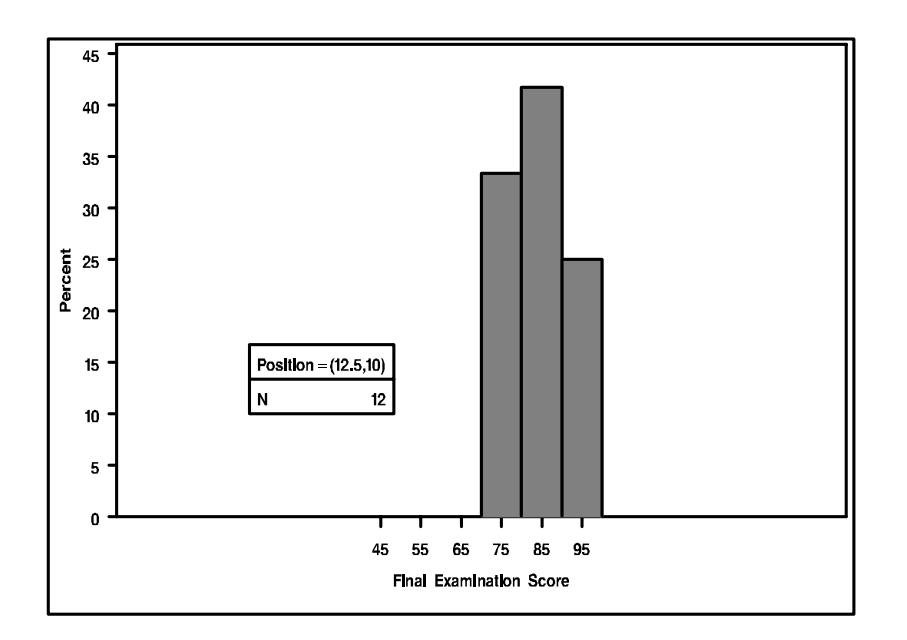

By default, the specified coordinates determine the position of the bottom left corner of the inset. To change this reference point, use the REFPOINT= option (see the next example).

## **axis percent unit**

If you omit the DATA option, PROC UNIVARIATE positions the inset by using axis percentage units. The coordinates in axis percentage units must be *between* 0 and 100. The coordinates of the bottom left corner of the display are (0,0), while the upper right corner is (100,100). For example, the following statements create a histogram and use coordinates in axis percentage units to position the two insets:

```
proc univariate data=sccore;
  histogram final / midpoints 45 to 95 by 10 barwidth=5
                     cfill=gray;
   inset min / position = (5,25)header = 'Position=(5, 25)'refpoint = tl;inset max / position = (95, 95)header = 'Position=(95,95)'
              refpoint = tr;
  run;
```
The REFPOINT= option determines which corner of the inset to place at the coordinates that are specified with the POSITION= option. The first inset uses REFPOINT=TL, so that the top left corner of the inset is positioned 5% of the way across the horizontal axis and 25% of the way up the vertical axis. The second inset uses REFPOINT=TR, so that the top right corner of the inset is positioned 95% of the way across the horizontal axis and 95% of the way up the vertical axis.

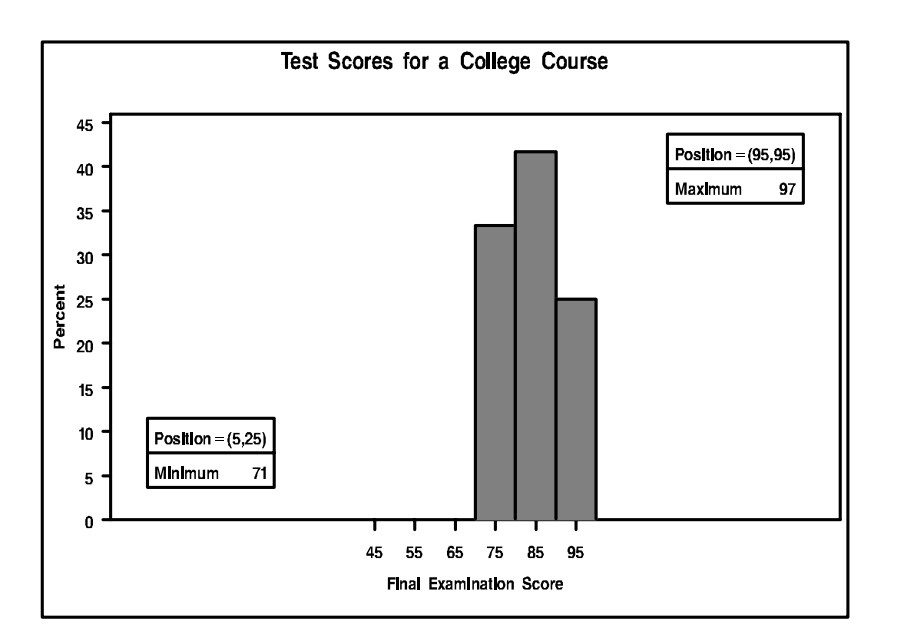

# OUTPUT Statement

**Saves statistics and BY variables in an output data set.**

**Tip:** You can save percentiles that are not automatically computed.

**Tip:** You can use multiple OUTPUT statements to create several OUT= data sets.

**Main discussion:** "Output Data Set" on page 1417

**Featured in:** Example 5 on page 1432, Example 6 on page 1437, and Example 7 on page 1439

**OUTPUT** <OUT=*SAS-data-set*> *statistic-keyword-1=name(s)* <…*statistic-keyword-n=name(s)*> <*percentiles-specification*> ;

# **Options**

# **OUT=***SAS-data-set*

identifies the output data set. If *SAS-data-set* does not exist, PROC UNIVARIATE creates it. If you omit OUT=, the data set is named  $DATA$ , where *n* is the smallest integer that makes the name unique.

**Default:** DATA*n*

# *statistic-keyword***=***name(s)*

specifies a statistic to store in the OUT= data set and names the new variable that will contain the statistic. The available statistical keywords are

Descriptive statistic keywords

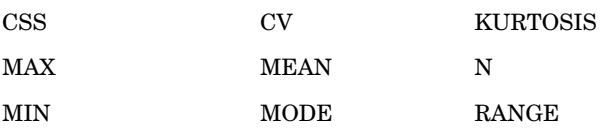

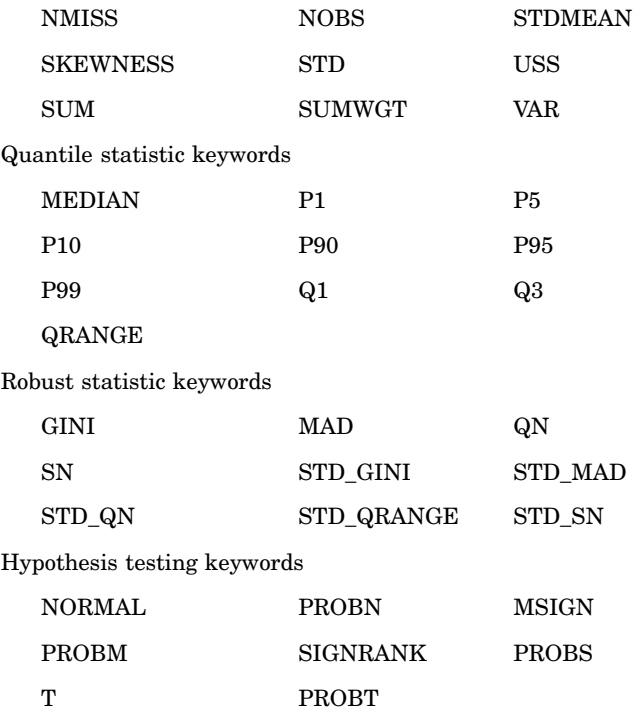

See Appendix 1, "SAS Elementary Statistics Procedures," on page 1457 and "Statistical Computations" on page 1393 for the keyword definitions and statistical formulas.

To store the same statistic for several analysis variables, specify a list of names. The order of the names corresponds to the order of the analysis variables in the VAR statement. PROC UNIVARIATE uses the first name to create a variable that contains the statistic for the first analysis variable, the next name to create a variable that contains the statistic for the second analysis variable, and so on. If you do not want to output statistics for all the analysis variables, specify fewer names than the number of analysis variables.

#### *percentiles-specification*

specifies one or more percentiles to store in the OUT= data set and names the new variables that contain the percentiles. The form of *percentiles-specification* is

PCTLPTS=*percentile(s)* PCTLPRE=*prefix-name(s)* <PCTLNAME=*suffix-name(s)*>

#### PCTLPTS=*percentile(s)*

specifies one or more percentiles to compute. You can specify percentiles with the expression *start* TO *stop* BY *increment* where *start* is a starting number, *stop* is an ending number, and *increment* is a number to increment by.

Range: any decimal numbers between 0 and 100, inclusive

Example: To compute the 50th, 95th, 97.5th, and 100th percentiles, submit the statement

output pctlpre=P\_ pctlpts=50,95 to 100 by 2.5;

# PCTLPRE=*prefix-name(s)*

specifies one or more prefixes to create the variable names for the variables that contain the PCTLPTS= percentiles. To save the same percentiles for more than one analysis variable, specify a list of prefixes. The order of the prefixes corresponds to the order of the analysis variables in the VAR statement.

- Interaction: PROC UNIVARIATE creates a variable name by combining the PCTLPRE= value and either *suffix-name* or (if you omit PCTLNAME= or if you specify too few *suffix-name(s)*) the PCTLPTS= value.
- PCTLNAME=*suffix-name(s)*

specifies one or more suffixes to create the names for the variables that contain the PCTLPTS= percentiles. PROC UNIVARIATE creates a variable name by combining the PCTLPRE= value and *suffix-name*. Because the suffix names are associated with the percentiles that are requested, list the suffix names in the same order as the PCTLPTS= percentiles.

- **Requirement:** You must specify PCTLPRE= to supply prefix names for the variables that contain the PCTLPTS= percentiles.
- **Interaction:** If the number of PCTLNAME= values is fewer than the number of *percentile(s)* or if you omit PCTLNAME=, PROC UNIVARIATE uses *percentile* as the suffix to create the name of the variable that contains the percentile. For an integer percentile, PROC UNIVARIATE uses *percentile*. For a noninteger percentile, PROC UNIVARIATE truncates decimal values of *percentile* to two decimal places and replaces the decimal point with an underscore.
- **Interaction:** If either the prefix and suffix name combination or the prefix and percentile name combination is longer than 32 characters, PROC UNIVARIATE truncates the prefix name so that the variable name is 32 characters.

# Saving Percentiles Not Automatically Computed

You can use PCTLPTS= to output percentiles that are not in the list of quantile statistics. PROC UNIVARIATE computes the requested percentiles based on the method that you specify with the PCTLDEF= option in the PROC UNIVARIATE statement. You must use PCTLPRE=, and optionally PCTLNAME=, to specify variable names for the percentiles. For example, the following statements create an output data set that is named PCTLS that contains the 20th and 40th percentiles of the analysis variables Test1 and Test2:

```
proc univariate data=score;
   var Test1 Test2;
   output out=pctls pctlpts=20 40 pctlpre=Test1_ Test2_
              pctlname=P20 P40;
run;
```
PROC UNIVARIATE saves the 20th and 40th percentiles for Test1 and Test2 in the variables Test1\_P20, Test2\_P20, Test1\_P40, and Test2\_P40.

# Using the BY Statement with the OUTPUT Statement

When you use a BY statement, the number of observations in the OUT= data set corresponds to the number of BY groups. Otherwise, the OUT= data set contains only one observation.

# PROBPLOT Statement

**Creates a probability plot by using high-resolution graphs, which compare ordered variable values with the percentiles of a specified theoretical distribution.**

**Alias:** PROB **Default:** Normal probability plot **Restriction:** You can specify only one theoretical distribution. **Tip:** You can use multiple PROBPLOT statements. **Main discussion: Featured in:** "Quantile–Quantile and Probability Plots" on page 1391

**PROBPLOT** <*variable(s)*> </ *option(s)*>;

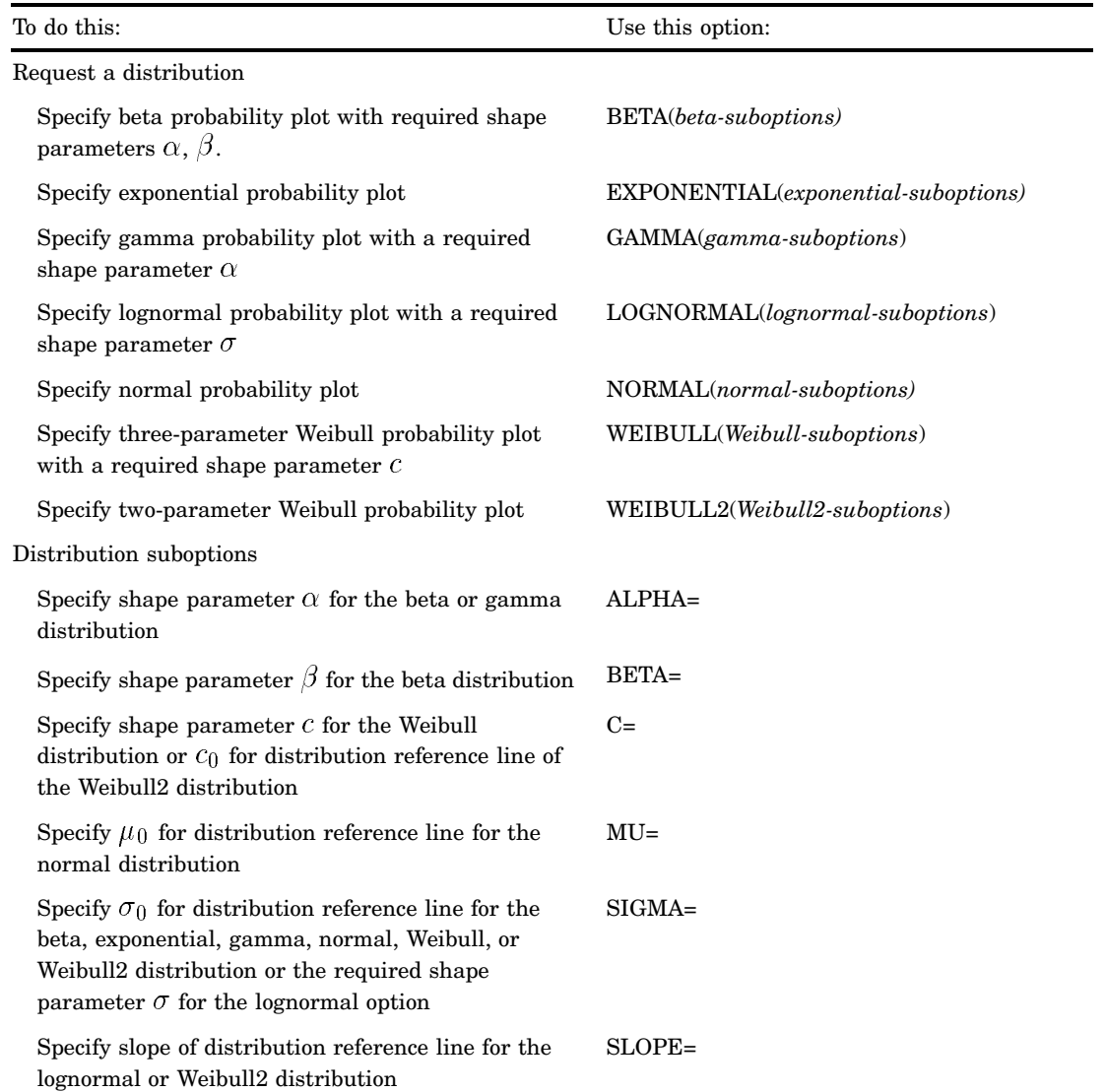

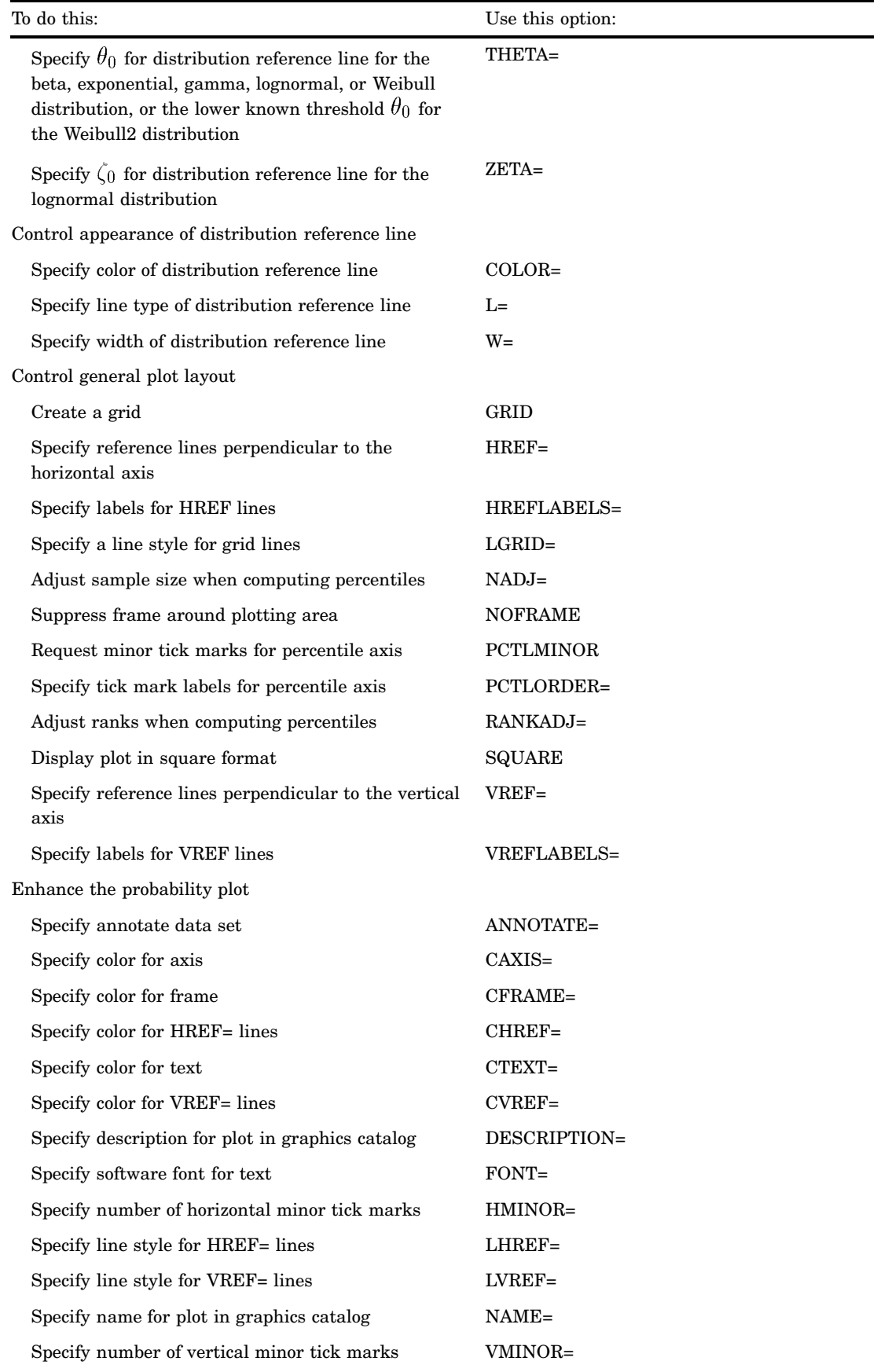

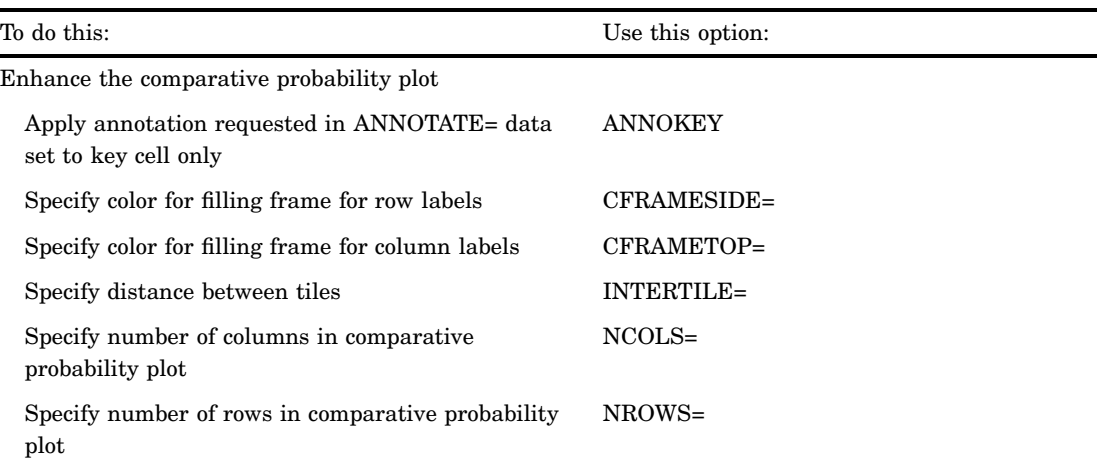

# Arguments

#### *variable(s)*

identifies one or more variables that the procedure uses to create probability plots.

- **Default:** If you omit *variable(s)* in the PROBPLOT statement then the procedure creates a probability plot for each variable that you list in the VAR statement, or for each numeric variable in the DATA= data set if you omit a VAR statement.
- **Requirement:** If you specify a VAR statement, use a subset of the *variable(s)* that you list in the VAR statement. Otherwise, *variable(s)* are any numeric variables in the DATA= data set.

# **Options**

#### **ALPHA=***value(s)***|EST**

specifies the required shape parameter  $\alpha(\alpha > 0)$  for probability plots when you request the BETA or GAMMA options. The PROBPLOT statement creates a plot for each value that you specify.

**Requirement:** Enclose this suboption in parentheses following the BETA or GAMMA options.

**Tip:** To compute a maximum likelihood estimate for  $\alpha$ , specify ALPHA=EST.

#### **ANNOKEY**

specifies to apply the annotation requested with the ANNOTATE= option to the *key cell* only. By default, PROC UNIVARIATE applies annotation to all of the cells.

**Requirement:** This option is ignored unless you specify the CLASS statement.

**Tip:** Use the KEYLEVEL= option in the CLASS statement to specify the key cell.

**See also:** the KEYLEVEL= option on page 1334

## **ANNOTATE=***SAS-data-set*

specifies an input data set that contains annotate variables as described in *SAS/ GRAPH Software: Reference*.

# **Alias:** ANNO=

**Tip:** The ANNOTATE = data set that you specify in the PROBPLOT statement is used by all plots that this statement creates. You can also specify an ANNOTATE= data set in the PROC UNIVARIATE statement to enhance all the graphics displays that the procedure creates.

**See also:** the ANNOTATE= option on page 1327 in the PROC UNIVARIATE statement

#### **BETA(ALPHA=***value(s)***|EST BETA=***value(s)***|EST <***beta-suboptions***>)**

displays a beta probability plot for each combination of the required shape parameters  $\alpha$  and  $\beta$ .

- **Requirement:** You must specify the shape parameters with the ALPHA= and BETA= suboptions.
- **Interaction:** To create a plot that is based on maximum likelihood estimates for  $\alpha$ and  $\beta$ , specify ALPHA=EST and BETA=EST.
- **Tip:** To obtain graphical estimates of  $\alpha$  and  $\beta$ , specify lists of values in the ALPHA= and BETA= suboptions. Then select the combination of  $\alpha$  and  $\beta$  that most nearly linearizes the point pattern.

To assess the point pattern, add a diagonal distribution reference line that corresponds to the lower threshold parameter  $\theta_0$  and the scale parameter  $\sigma_0$  with the THETA= and SIGMA= suboptions. Alternatively, you can add a line that corresponds to estimated values of  $\theta_0$  and  $\sigma_0$  with THETA=EST and SIGMA=EST.

Agreement between the reference line and the point pattern indicates that the beta distribution with parameters  $\alpha$ ,  $\beta$ ,  $\theta_0$ , and  $\sigma_0$  is a good fit.

**Main discussion:** "Beta Distribution" on page 1412

**See also:** the ALPHA= on page 1367 suboption and BETA= suboption on page 1368

#### **BETA=***value(s)***|EST**

specifies the shape parameter  $\beta$  ( $\beta > 0$ ) for probability plots when you request the BETA distribution option. PROC UNIVARIATE creates a plot for each value that you specify.

**Alias:** B=

**Requirement:** Enclose this suboption in parentheses after the BETA option.

**Tip:** To compute a maximum likelihood estimate for  $\beta$ , specify BETA=EST.

#### **C=***value(s)***|EST**

specifies the shape parameter  $c(c > 0)$  for probability plots when you request the WEIBULL option or WEIBULL2 option. C= is a required suboption in the WEIBULL option.

**Requirement:** Enclose this suboption in parentheses after the WEIBULL option or WEIBULL2 option.

**Interaction:** To request a distribution reference line in the WEIBULL2 option, you must specify both the C= and SIGMA= suboptions.

**Tip:** To compute a maximum likelihood estimate for c, specify C=EST.

# **CAXIS=***color*

specifies the color for the axes.

**Alias:** CAXES=

**Default:** the first color in the device color list

**Interaction:** This option overrides any COLOR= specification.

#### **CFRAME=***color*

specifies the color for the area that is enclosed by the axes and frame.

**Default:** the area is not filled

#### **CFRAMESIDE=***color*

specifies the color to fill the frame area for the row labels that display along the left side of the comparative probability plot. This color also fills the frame area for the label of the corresponding class variable (if you associate a label with the variable).

**Default:** These areas are not filled.

**Requirement:** This option is ignored unless you specify the CLASS statement.

#### **CFRAMETOP=***color*

specifies the color to fill the frame area for the column labels that display across the top of the comparative probability plot. This color also fills the frame area for the label of the corresponding class variable (if you associate a label with the variable).

**Default:** These areas are not filled.

**Requirement:** This option does not apply unless you specify the CLASS statement.

### **CHREF=***color*

specifies the color for horizontal axis reference lines when you specify the HREF= option.

**Default:** the first color in the device color list

#### **COLOR=***color*

specifies the color of the diagonal distribution reference line.

**Default:** the first color in the device color list

**Requirement:** You must enclose this suboption in parentheses after a distribution option keyword.

#### **CTEXT=***color*

specifies the color for tick mark values and axis labels.

**Default:** the color that you specify for the CTEXT= option in the GOPTIONS statement. If you omit the GOPTIONS statement, the default is the first color in the device color list.

# **CVREF=***color*

specifies the color for the reference lines that you request with the VREF= option.

**Alias:** CV=

**Default:** the first color in the device color list

#### **DESCRIPTION='***string***'**

specifies a description, up to 40 characters long, that appears in the PROC GREPLAY master menu.

**Alias:** DES=

**Default:** the variable name

# **EXPONENTIAL<(***exponential-options***)>**

displays an exponential probability plot.

# **Alias:** EXP

**Tip:** To assess the point pattern, add a diagonal distribution reference line that corresponds to  $\theta_0$  and  $\sigma_0$  with the THETA= and SIGMA= suboptions. Alternatively, you can add a line that corresponds to estimated values of the threshold parameter  $\theta_0$  and the scale parameter  $\sigma_0$  with the THETA=EST and SIGMA=EST suboptions.

Agreement between the reference line and the point pattern indicates that the exponential distribution with parameters  $\theta_0$  and  $\sigma_0$  is a good fit.

**Main discussion:** "Exponential Distribution" on page 1412

**See also:** the SIGMA= suboption on page 1373 and the THETA= suboption on page 1374

## **FONT=***font*

specifies a software font for the reference lines and the axis labels.

**Default:** hardware characters

**Interaction:** FONT=*font* takes precedence over the FTEXT=*font* that you specify in the GOPTIONS statement.

# **GAMMA(ALPHA=***value(s)***|EST <***gamma-suboptions***>)**

displays a gamma probability plot for each value of the required shape parameter  $\alpha$ .

**Requirement:** You must specify the shape parameter with the ALPHA= suboption.

**Interaction:** To create a plot that is based on a maximum likelihood estimate for  $\alpha$ , specify ALPHA=EST.

**Tip:** To obtain a graphical estimate of  $\alpha$ , specify a list of values in the ALPHA= suboption. Then select the value that most nearly linearizes the point pattern. To assess the point pattern, add a diagonal distribution reference line that corresponds to the threshold parameter  $\theta_0$  and the scale parameter  $\sigma_0$  with the THETA= and SIGMA= suboptions. Alternatively, you can add a line that corresponds to estimated values of  $\theta_0$  and  $\sigma_0$  with THETA=EST and SIGMA=EST.

Agreement between the reference line and the point pattern indicates that the exponential distribution with parameters  $\alpha$ ,  $\theta_0$ , and  $\sigma_0$  is a good fit.

**Main discussion:** "Gamma Distribution" on page 1412

**See also:** the ALPHA= on page 1367 suboption, SIGMA suboption on page 1373, and THETA suboption on page 1374

#### **GRID**

displays a grid, drawing reference lines that are perpendicular to the percentile axis at major tick marks.

**Default:** 1

# **HMINOR=***n*

specifies the number of minor tick marks between each major tick mark on the horizontal axis. PROC UNIVARIATE does not label minor tick marks.

**Alias:** HM=

**Default:** 0

## **HREF=***value(s)*

draws reference lines that are perpendicular to the horizontal axis at the values you specify.

**See also:** CHREF= option on page 1369

### **HREFLABELS='***label1***'…'***labeln'*

specifies labels for the reference lines that you request with the HREF= option.

**Alias:** HREFLABEL= and HREFLAB=

**Restriction:** The number of labels must equal the number of reference lines. Labels can have up to 16 characters.

#### **HREFLABPOS=***n*

specifies the vertical position of HREFLABELS= labels, where *n* is

- 1 positions the labels at the left of the plot
- 2 positions the labels along the top of the plot
- 3 positions the labels from top to bottom

### **Default:** 1

## **INTERTILE=***value*

specifies the distance in horizontal percentage screen units between the framed areas, which are called *tiles*.

**Default:** The tiles are contiguous.

**Requirement:** This option is ignored unless you specify the CLASS statement.

#### **L=***linetype*

specifies the line type for a diagonal distribution reference line.

**Default:** 1, which produces a solid line

**Requirement:** You must enclose this suboption in parentheses after a distribution option.

# **LGRID=***linetype*

specifies the line type for the grid that you request with the GRID= option.

**Default:** 1, which produces solid lines

# **LHREF=***linetype*

specifies the line type for the reference lines that you request with the HREF= option. **Alias:** LH=

**Default:** 2, which produces a dashed line

#### **LOGNORMAL(SIGMA=***value(s)***|EST <***lognormal-suboptions***>)**

displays a lognormal probability plot for each value of the required shape parameter  $\sigma$ .

**Alias:** LNORM

**Requirement:** You must specify the shape parameter with the SIGMA= suboption.

**Interaction:** To compute a maximum likelihood estimate for  $\sigma$ , specify SIGMA=EST.

**Tip:** To obtain a graphical estimate of  $\sigma$ , specify a list of values for the SIGMA= suboption, and select the value that most nearly linearizes the point pattern.

To assess the point pattern, add a diagonal distribution reference line that corresponds to the threshold parameter  $\theta_0$  and the scale parameter  $\zeta_0$  with the THETA= and ZETA= suboptions. Alternatively, you can add a line that

corresponds to estimated values of  $\theta_0$  and  $\zeta_0$  with THETA=EST and ZETA=EST. Agreement between the reference line and the point pattern indicates that the lognormal distribution with parameters  $\sigma$ ,  $\theta_0$ , and  $\zeta_0$  is a good fit.

**Main discussion:** "Lognormal Distribution" on page 1413

**See also:** the SIGMA= suboption on page 1373, SLOPE= suboption on page 1373, THETA= suboption on page 1374, and ZETA= suboption on page 1375

#### **LVREF=***linetype*

specifies the line type for the reference lines that you request with the VREF= option.

**Default:** 2, which produces a dashed line

# **MU=***value***|EST**

specifies the mean  $\mu_0$  for a normal probability plot requested with the NORMAL option.

**Default:** the sample mean

**Requirement:** You must enclose this suboption in parentheses after the NORMAL option.

**Tip:** Specify the MU= and SIGMA= suboptions together to request a distribution reference line. Specify MU=EST to request a distribution reference line with  $\mu_0$ equal to the sample mean.

**Featured in:** Example 9 on page 1448

## **NADJ=***value*

specifies the adjustment value that is added to the sample size in the calculation of theoretical percentiles. For additional information, see Chambers et al. (1983)

**Default:**  $\frac{1}{4}$  as recommended by Blom (1958)

#### **NAME='***string***'**

specifies a name for the plot, up to eight characters long, that appears in the PROC GREPLAY master menu.

**Default:** UNIVAR

## **NCOLS=***n*

specifies the number of columns in the comparative probability plot.

**Alias:** NCOL=

- **Default:** NCOLS=1, if you specify only one class variable, and NCOLS=2, if you specify two class variables.
- **Requirement:** This option is ignored unless you specify the CLASS statement.
- **Interaction:** If you specify two class variables, you can use the NCOLS= option with the NROWS= option.

#### **NOFRAME**

suppresses the frame around the area that is bounded by the axes.

# **NORMAL<(***normal-suboptions***)>**

displays a normal probability plot. This is the default if you omit a distribution option.

**Tip:** To assess the point pattern, add a diagonal distribution reference line that corresponds to  $\mu_0$  and  $\sigma_0$  with the MU= and SIGMA= suboptions. Alternatively, you can add a line that corresponds to estimated values of  $\mu_0$  and  $\sigma_0$  with the THETA=EST and SIGMA=EST; the estimates of the mean  $\mu_0$  and the standard deviation  $\sigma_0$  are the sample mean and sample standard deviation.

Agreement between the reference line and the point pattern indicates that the normal distribution with parameters  $\mu_0$  and  $\sigma_0$  is a good fit.

**Main discussion:** "Normal Distribution" on page 1413

**See also:** the MU= suboption on page 1371 and SIGMA= suboption on page 1373

**Featured in:** Example 9 on page 1448

# **NROWS=***n*

specifies the number of rows in the comparative probability plot.

**Alias:** NROW=

**Default:** 2

**Requirement:** This option is ignored unless you specify the CLASS statement.

**Interaction:** If you specify two class variables, you can use the NCOLS= option with the NROWS= option.

#### **PCTLMINOR**

requests minor tick marks for the percentile axis.

**Featured in:** Example 9 on page 1448

# **PCTLORDER=***value(s)*

specifies the tick marks that are labeled on the theoretical percentile axis.

**Default:** 1, 5, 10, 25, 50, 75, 90, 95, and 99

**Range:**  $0 \leq value \leq 100$ 

**Restriction:** The values that you specify must be in increasing order and cover the plotted percentile range. Otherwise, PROC UNIVARIATE uses the default.

#### **RANKADJ=***value*

specifies the adjustment value that PROC UNIVARIATE adds to the ranks in the calculation of theoretical percentiles. For additional information, see Chambers et al. (1983).

**Default:**  $-\frac{3}{8}$  as recommended by Blom (1958)

#### **SCALE=***value*

is an alias for the SIGMA= option when you request probability plots with the BETA, EXPONENTIAL, GAMMA, and WEIBULL options and for the ZETA= option when you request the LOGNORMAL option.

**See also:** the SIGMA= suboption on page 1373 and ZETA= suboption on page 1375

#### **SHAPE=***value(s)***|EST**

is an alias for the ALPHA=option when you request gamma plots with the GAMMA option, for the SIGMA= option when you request lognormal plots with the LOGNORMAL option, and for the C= option when you request Weibull plots with the WEIBULL and WEIBULL2 options.

**See also:** the ALPHA= suboption on page 1367, SIGMA= suboption on page 1373, and C= suboption on page 1368

#### **SIGMA=***value(s)***|EST**

specifies the parameter  $\sigma$ , where  $\sigma > 0$ . The interpretation and use of the SIGMA= option depend on which distribution you specify, as shown Table 41.4 on page 1373.

**Table 41.4** Uses of the SIGMA Suboption

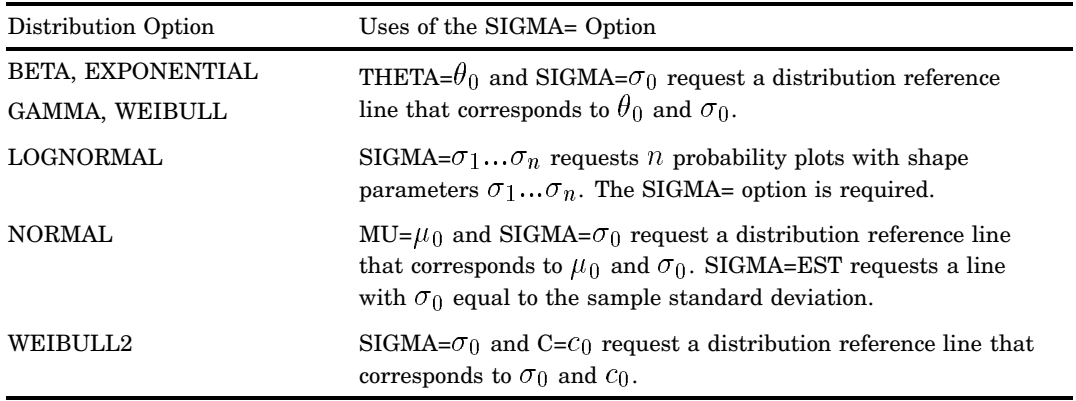

**Requirement:** You must enclose this suboption in parentheses after the distribution option.

**Tip:** To compute a maximum likelihood estimate for  $\sigma_0$ , specify SIGMA=EST.

**Featured in:** Example 9 on page 1448

#### **SLOPE=***value***|EST**

specifies the slope for a distribution reference when you request the LOGNORMAL option or WEIBULL2 option.

**Requirement:** You must enclose this suboption in parentheses after the distribution option.

**Tip:** When you use the LOGNORMAL option and SLOPE= to request the line, you must also specify a threshold parameter value  $\theta_0$  with the THETA= suboption. SLOPE= is an alternative to the ZETA= suboption for specifying  $\zeta_0$ , because the slope is equal to  $\exp(\zeta_0)$ .

When you use the WEIBULL2 option and SLOPE= option to request the line, you must also specify a scale parameter value  $\sigma_0$  with the SIGMA= suboption. SLOPE= is an alternative to the C= suboption for specifying  $c_0$ , because the slope  $\frac{1}{\cos \theta}$  is equal to  $\frac{1}{c_0}$ .

For example, the first and second PROBPLOT statements produce the same probability plots as the third and fourth PROBPLOT statements:

proc univariate data=measures;

```
probplot width /lognormal(sigma=2 theta=0 zeta=0);
probplot width /lognormal(sigma=2 theta=0 slope=1);
probplot width /weibull2(sigma=2 theta=0 c=.25);
probplot width /weibull2(sigma=2 theta=0 slope=4);
```
**Main Discussion:** "Three-Parameter Weibull Distribution" on page 1413

#### **SQUARE**

displays the probability plot in a square frame.

**Default:** rectangular frame

#### **THETA=***value***|EST**

specifies the lower threshold parameter  $\theta$  for probability plots when you request the BETA, EXPONENTIAL, GAMMA, LOGNORMAL, WEIBULL, or WEIBULL2 option.

# **Default:** 0

**Requirement:** You must enclose this suboption in parentheses after the distribution option.

**Interaction:** When you use the WEIBULL2 option, the THETA= suboption specifies the known lower threshold  $\theta_0$ , which by default is 0.

When you use the THETA= suboption with another distribution option, THETA= specifies  $\theta_0$  for a distribution reference line. To compute a maximum likelihood estimate for  $\theta_0$ , specify THETA=EST. To request the line, you must also specify a scale parameter.

#### **THRESHOLD=** *value*

is an alias for the THETA= option. See the THETA= suboption on page 1374.

#### **VMINOR=***n*

specifies the number of minor tick marks between each major tick mark on the vertical axis. PROBPLOT does not label minor tick marks.

**Alias:** VM=

**Default:** 0

#### **VREF=***value(s)*

draws reference lines that are perpendicular to the vertical axis at the *value(s)* that you specify.

**See also:** CVREF= option on page 1369 and LVREF= option on page 1371.

#### **VREFLABELS='** *label1***'… '***labeln***'**

specifies labels for the reference lines that you request with the VREF= option.

**Alias:** VREFLABEL= and VREFLAB=

**Restriction:** The number of labels must equal the number of reference lines. Labels can have up to 16 characters.

#### **W=***n*

specifies the width in pixels for a diagonal distribution line.

**Default:** 1

**Requirement:** You must enclose this suboption in parentheses after the distribution option.

# **WEIBULL(C=***value(s)***|EST <***Weibull-suboptions***>)**

creates a three-parameter Weibull probability plot for each value of the required shape parameter  $c$ .

# **Alias:** WEIB

**Requirement:** You must specify the shape parameter with the C= suboption.

- **Interaction:** To create a plot that is based on a maximum likelihood estimate for  $c$ , specify C=EST.
- **Tip:** To obtain a graphical estimate of c, specify a list of values in the C= suboption. Then select the value that most nearly linearizes the point pattern.
	- To assess the point pattern, add a diagonal distribution reference line that corresponds to  $\theta_0$  and  $\sigma_0$  with the THETA= and SIGMA= suboptions.
	- Alternatively, you can add a line that corresponds to estimated values of  $\theta_0$  and  $\sigma_0$ with THETA=EST and SIGMA=EST.
	- Agreement between the reference line and the point pattern indicates that the Weibull distribution with parameters  $c, \theta_0$ , and  $\sigma_0$  is a good fit.
- **Main discussion:** "Three-Parameter Weibull Distribution" on page 1413
- **See also** the C= suboption on page 1368, SIGMA= suboption on page 1373, and THETA= suboption on page 1374

#### **WEIBULL2<(***Weibull-suboptions***)>**

creates a two-parameter Weibull probability plot. Use this distribution when your data have a *known* lower threshold  $\theta_0$ , which by default is 0. To specify the threshold value  $\theta_0$ , use the THETA= suboption.

# **Alias:** W2

**Tip:** An advantage of the two-parameter Weibull plot over the three-parameter Weibull plot is that the parameters c and  $\sigma$  can be estimated from the slope and intercept of the point pattern. A disadvantage is that the two-parameter Weibull distribution applies only in situations where the threshold parameter is known.

**Tip:** To obtain a graphical estimate of c, specify a list of values for the C=

suboption. Then select the value that most nearly linearizes the point pattern. To assess the point pattern, add a diagonal distribution reference line that corresponds to  $\sigma_0$  and  $c_0$  with the SIGMA= and C= suboptions. Alternatively, you can add a distribution reference line that corresponds to estimated values of  $\sigma_0$ and  $c_0$  with SIGMA=EST and C=EST.

Agreement between the reference line and the point pattern indicates that the Weibull2 distribution with parameters  $c_0$ ,  $\theta_0$ , and  $\sigma_0$  is a good fit.

- **Main discussion:** "Two-Parameter Weibull Distribution" on page 1414
- **See also:** the C= suboption on page 1368, SIGMA= suboption on page 1373, SLOPE= suboption on page 1373, and THETA= suboption on page 1374

#### **ZETA=** *value***|EST**

specifies a value for the scale parameter  $\zeta$  for the lognormal probability plots when you request the LOGNORMAL option.

- **Requirement:** You must enclose this suboption in parentheses after the LOGNORMAL option.
- **Interaction:** To request a distribution reference line with intercept  $\theta_0$  and slope  $\exp\left(\zeta_0\right)$ , specify THETA=  $\theta_0$  and ZETA=  $\zeta_0$ .

# QQPLOT Statement

**Creates a quantile-quantile plot (Q-Q plot) (using high-resolution graphics) compares ordered variable values with quantiles of a specified theoretical distribution.**

**Alias:** QQ **Default:** Normal Q–Q plot **Restriction:** You can specify only one theoretical distribution. **Tip:** You can use multiple QQPLOT statements. **Main Discussion:** "Quantile–Quantile and Probability Plots" on page 1391

**QQPLOT** <*variable(s)*> </ *option(s)*>;

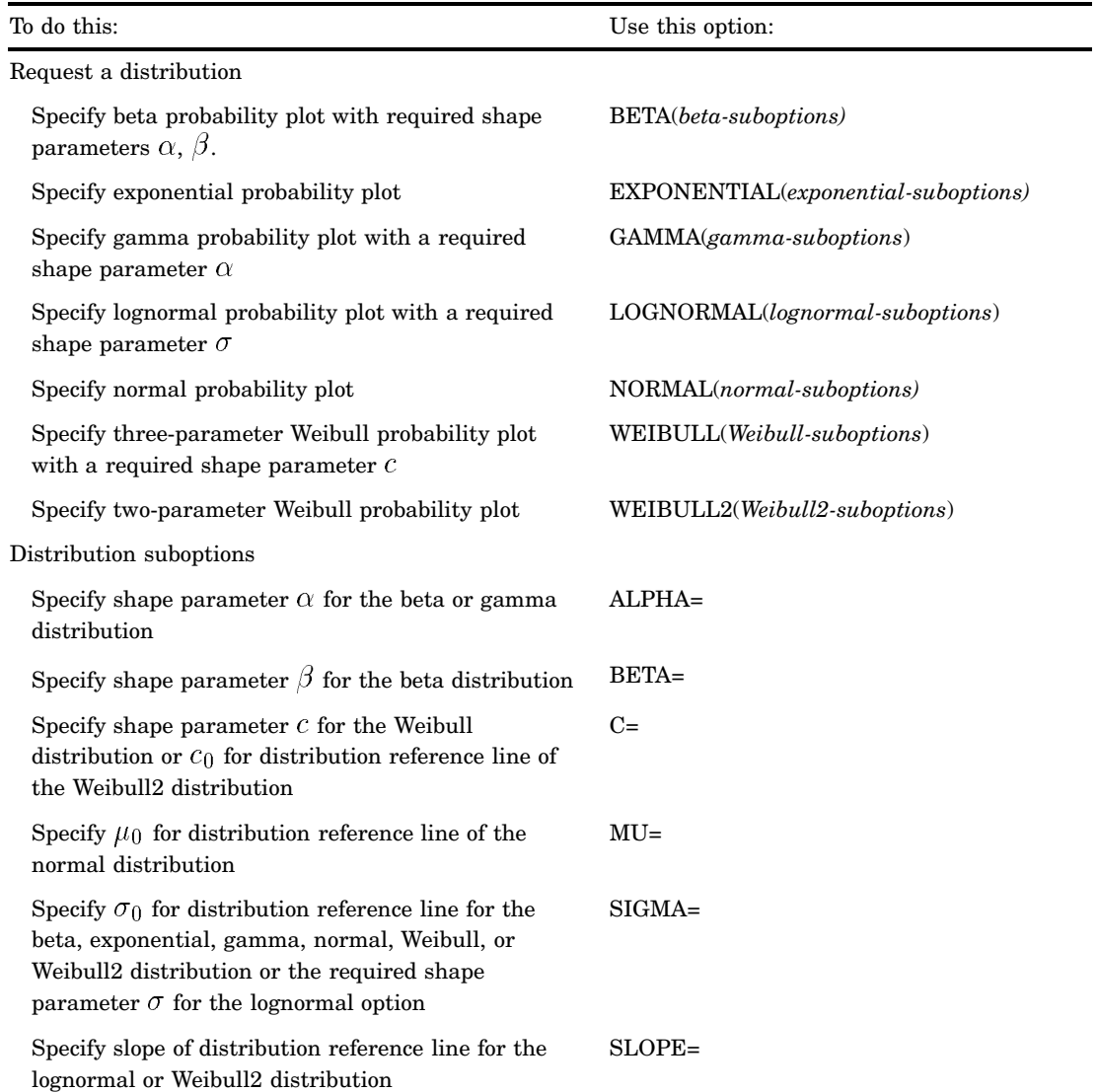

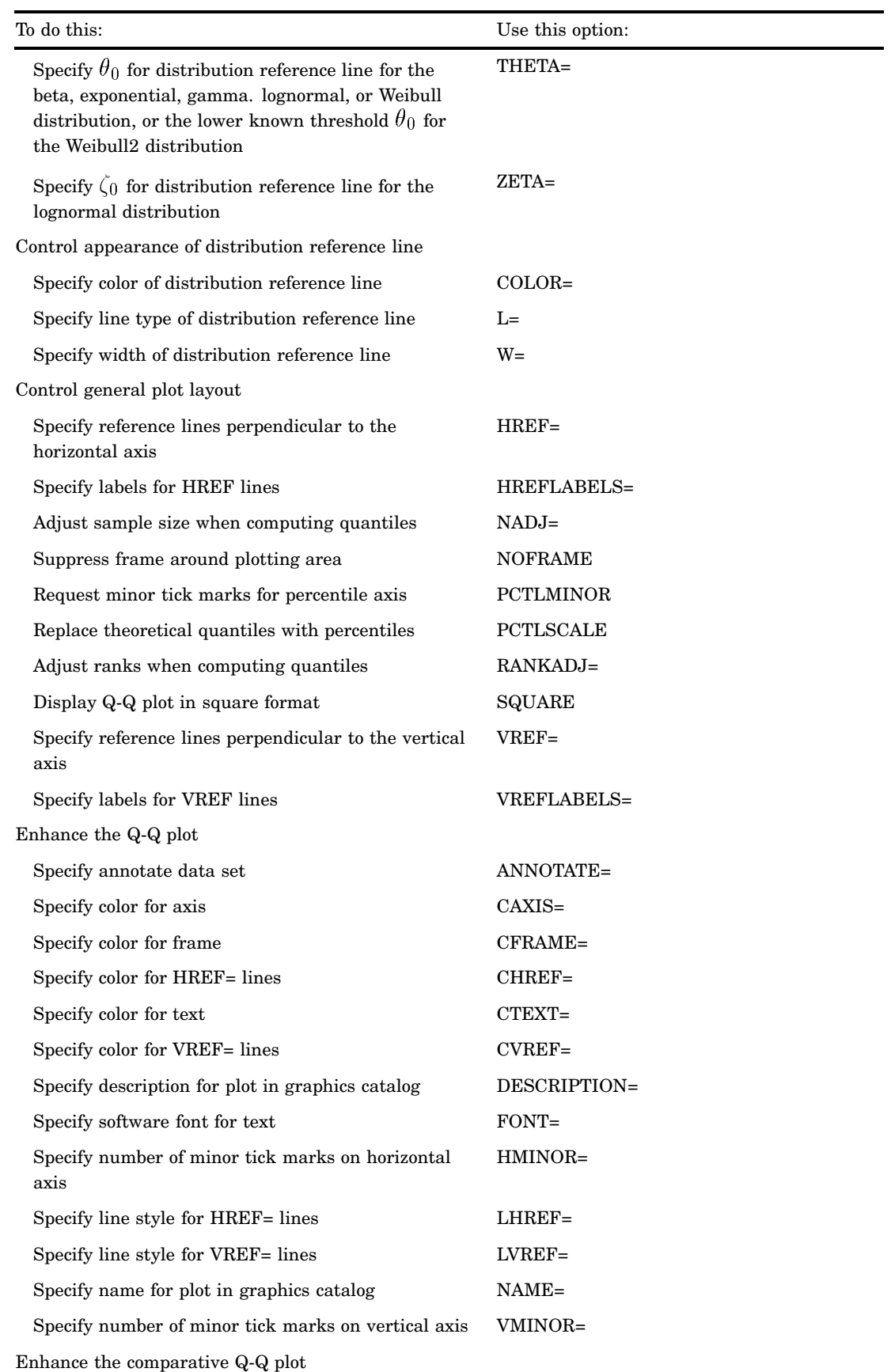

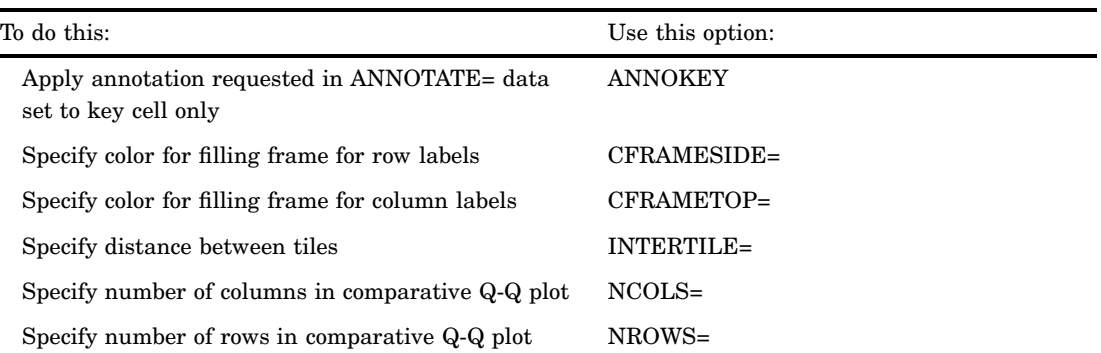

# Arguments

### *variable(s)*

identifies one or more variables that the procedure uses to create Q-Q plots.

- **Default:** If you omit *variable(s)* in the QQPLOT statement, then the procedure creates a Q-Q plot for each variable that you list in the VAR statement, or for each numeric variable in the DATA= data set if you omit a VAR statement.
- **Requirement:** If you specify a VAR statement, use the *variable(s)* that you list in the VAR statement. Otherwise, *variable(s)* are any numeric variables in the DATA= data set.

# **Options**

# **ALPHA=***value(s)***|EST**

specifies the required shape parameter  $\alpha(\alpha > 0)$  for quantile plots when you request the BETA or GAMMA options. The QQPLOT statement creates a plot for each value that you specify.

**Requirement:** Enclose this suboption in parentheses when it follows the BETA or GAMMA options.

**Tip:** To compute a maximum likelihood estimate for  $\alpha$ , specify ALPHA=EST.

#### **ANNOKEY**

specifies to apply the annotation that you requested with the ANNOTATE= option to the *key cell* only. By default, PROC UNIVARIATE applies annotation to all of the cells.

**Requirement:** This option is ignored unless you specify the CLASS statement.

**Tip:** Use the KEYLEVEL= option in the CLASS statement to specify the key cell.

**See also:** the KEYLEVEL= option on page 1334

# **ANNOTATE=***SAS-data-set*

specifies an input data set that contains annotate variables as described in *SAS/ GRAPH Software: Reference*.

**Alias:** ANNO=

**Tip:** The ANNOTATE = data set that you specify in the QQPLOT statement is used by all plots that this statement creates. You can also specify an ANNOTATE= data set in the PROC UNIVARIATE statement to enhance all the graphic displays that the procedure creates.

**See also:** ANNOTATE= on page 1327 in the PROC UNIVARIATE statement

# **BETA(ALPHA=***value(s)***|EST BETA=***value(s)***|EST <***beta-suboptions***>)**

displays a beta Q-Q plot for each combination of the required shape parameters  $\alpha$ and  $\beta$ .

**Requirement:** You must specify the shape parameters with the ALPHA= and BETA= suboptions

**Interaction:** To create a plot that is based on maximum likelihood estimates for  $\alpha$ and  $\beta$ , specify ALPHA=EST and BETA=EST.

**Tip:** To obtain graphical estimates of  $\alpha$  and  $\beta$ , specify lists of values in the ALPHA= and BETA= suboptions. Then select the combination of  $\alpha$  and  $\beta$  that most nearly linearizes the point pattern.

To assess the point pattern, add a diagonal distribution reference line that corresponds to the lower threshold parameter  $\theta_0$  and the scale parameter  $\sigma_0$  with the THETA= and SIGMA= suboptions. Alternatively, you can add a line that corresponds to estimated values of lower threshold parameter  $\theta_0$  and  $\sigma_0$  with THETA=EST and SIGMA=EST.

Agreement between the reference line and the point pattern indicates that the beta distribution with parameters  $\alpha$ ,  $\beta$ ,  $\theta_0$ , and  $\sigma_0$  is a good fit.

**Main discussion:** "Beta Distribution" on page 1412

**See also:** the ALPHA= suboption on page 1378, BETA= suboption on page 1379, SIGMA= suboption on page 1383, and THETA= suboption on page 1384.

#### **BETA=***value(s)***|EST**

specifies the shape parameter  $\beta$  ( $\beta > 0$ ) for Q-Q plots when you request the BETA distribution option. PROC UNIVARIATE creates a plot for each value that you specify.

**Alias:** B=

**Requirement:** You must enclose this suboption in parentheses after the BETA option.

**Tip:** To compute a maximum likelihood estimate for  $\beta$ , specify BETA=EST.

#### **C=***value(s)***|EST**

specifies the shape parameter  $c(c > 0)$  for Q-Q plots when you request the WEIBULL option or WEIBULL2 option. C= is a required suboption in the WEIBULL option.

**Requirement:** Enclose this suboption in parentheses after the WEIBULL option or WEIBULL2 option.

**Interaction:** To request a distribution reference line in the WEIBULL2 option, you must specify both the C= and SIGMA= suboptions.

**Tip:** To compute a maximum likelihood estimate for c, specify C=EST.

# **CAXIS=***color*

specifies the color for the axes.

**Alias:** CAXES=

**Default:** the first color in the device color list

**Interaction:** This option overrides any COLOR= specification.

### **CFRAME=***color*

specifies the color for the area that is enclosed by the axes and frame.

**Default:** the area is not filled

# **CFRAMESIDE=***color*

specifies the color to fill the frame area for the row labels that display along the left side of the comparative probability plot. This color also fills the frame area for the label of the corresponding class variable (if you associate a label with the variable).

**Default:** These areas are not filled.

**Requirement:** This option is ignored unless you specify the CLASS statement.

#### **CFRAMETOP=***color*

specifies the color to fill the frame area for the column labels that display across the top of the comparative probability plot. This color also fills the frame area for the label of the corresponding class variable (if you associate a label with the variable).

**Default:** These areas are not filled.

**Requirement:** This option is ignored unless you specify the CLASS statement.

### **CHREF=***color*

specifies the color for horizontal axis reference lines when you specify the HREF= option.

**Default:** the first color in the device color list

#### **COLOR=***color*

specifies the color for a distribution reference line.

**Default:** the fourth color in the device color list

**Requirement:** You must enclose this suboption in parentheses after a distribution option keyword.

#### **CTEXT=***color*

specifies the color for tick mark values and axis labels.

**Default:** the color that you specify for the CTEXT= option in the GOPTIONS statement. If you omit the GOPTIONS statement, the default is the first color in the device color list.

# **CVREF=***color*

specifies the color for the reference lines that you request with the VREF= option.

**Alias:** CV=

**Default:** the first color in the device color list.

### **DESCRIPTION='***string***'**

specifies a description, up to 40 characters long, that appears in the PROC GREPLAY master menu.

**Alias:** DES=

**Default:** the variable name

# **EXPONENTIAL<(***exponential-suboptions***)>**

displays an exponential Q–Q plot.

**Alias:** EXP

**Tip:** To assess the point pattern, add a diagonal distribution reference line that corresponds to  $\theta_0$  and  $\sigma_0$  with the THETA= and SIGMA= suboptions. Alternatively, you can add a line that corresponds to estimated values of the threshold parameter  $\theta_0$  and the scale parameter  $\sigma_0$  with the THETA=EST and

SIGMA=EST suboptions.

Agreement between the reference line and the point pattern indicates that the exponential distribution with parameters  $\theta_0$  and  $\sigma_0$  is a good fit.

**Main discussion:** "Exponential Distribution" on page 1412

**See also:** the SIGMA suboption on page 1383 and THETA suboption on page 1384

## **FONT=***font*

specifies a software font for the reference lines and the axis labels.

**Default:** hardware characters

**Interaction:** FONT=*font* takes precedence over FTEXT=*font* that you specify in the GOPTIONS statement.

# **GAMMA(ALPHA=***value(s)***|EST <***gamma-suboptions***>)**

displays a gamma Q–Q plot for each value of the required shape parameter  $\alpha$ .

- **Requirement:** You must specify the shape parameter with the ALPHA= suboption.
- **Interaction:** To create a plot that is based on a maximum likelihood estimate for  $\alpha$ , specify ALPHA=EST.
- **Tip:** To obtain a graphical estimate of  $\alpha$ , specify a list of values in the ALPHA= suboption. Then select the value that most nearly linearizes the point pattern. To assess the point pattern, add a diagonal distribution reference line that corresponds to  $\theta_0$  and  $\sigma_0$  with the THETA= and SIGMA= suboptions. Alternatively,
	- you can add a line that corresponds to estimated values of the threshold parameter  $\theta_0$  and the scale parameter  $\sigma_0$  with THETA=EST and SIGMA=EST.

Agreement between the reference line and the point pattern indicates that the exponential distribution with parameters  $\alpha$ ,  $\theta_0$ , and  $\sigma_0$  is a good fit.

- **Main discussion:** "Gamma Distribution" on page 1412
- **See also:** the ALPHA= suboption on page 1378, SIGMA= suboption on page 1383, and THETA= suboption on page 1384

# **HMINOR=***n*

specifies the number of minor tick marks between each major tick mark on the horizontal axis. PROC UNIVARIATE does not label minor tick marks.

**Alias:** HM=

**Default:** 0

#### **HREF=***value(s)*

draws reference lines that are perpendicular to the horizontal axis at the values you specify.

**See also:** CHREF= option on page 1380

#### **HREFLABELS='***label1***'…'***labeln'*

specifies labels for the reference lines that you request with the HREF= option. **Alias:** HREFLABEL= and HREFLAB=

**Restriction:** The number of labels must equal the number of reference lines. Labels can have up to 16 characters.

## **INTERTILE=***value*

specifies the distance in horizontal percentage screen units between the framed areas, which are called *tiles*.

**Default:** The tiles are contiguous.

**Requirement:** This option is ignored unless you specify the CLASS statement.

### **L=***linetype*

specifies the line type for a diagonal distribution reference line.

**Default:** 1, which produces a solid line

**Requirement:** You must enclose this suboption in parentheses after a distribution option keyword.

#### **LHREF=***linetype*

specifies the line type for the reference lines that you request with the HREF= option. **Alias:** LH=

**Default:** 2, which produces a dashed line

## **LOGNORMAL(SIGMA=***value(s)***|EST <***lognormal-suboptions***>)**

displays a lognormal Q-Q plot for each value of the required shape parameter  $\sigma$ .

# **Alias:** LNORM

**Requirement:** You must specify the shape parameter with the SIGMA= suboption.

**Tip:** To obtain a graphical estimate of  $\sigma$ , specify a list of values for the SIGMA= suboption, and select the value that most nearly linearizes the point pattern.

To assess the point pattern, add a diagonal distribution reference line that corresponds to the threshold parameter  $\theta_0$  and the scale parameter  $\zeta_0$  with the THETA= and ZETA= suboptions. Alternatively, you can add a line that corresponds to estimated values of  $\theta_0$  and  $\zeta_0$  with THETA=EST and ZETA=EST. This line has intercept  $\theta_0$ , and slope exp( $\zeta_0$ ).

Agreement between the reference line and the point pattern indicates that the lognormal distribution with parameters  $\sigma$ ,  $\theta_0$  and  $\zeta_0$  is a good fit.

**Main discussion:** "Lognormal Distribution" on page 1413

**See also:** the SIGMA= suboption on page 1383, SLOPE= suboption on page 1384, THETA= suboption on page 1384, and ZETA= suboption on page 1386

#### **LVREF=***linetype*

specifies the line type for the reference lines that you request with the VREF= option. **Alias:** LV=

**Default:** 2, which produces a dashed line

## **MU=***value***|EST**

specifies the mean  $\mu$  for a normal Q-Q plot requested with the NORMAL option.

**Default:** the sample mean

**Requirement:** You must enclose this suboption in parentheses after the NORMAL option.

**Tip:** Specify the MU= and SIGMA= suboptions together to request a distribution reference line. Specify MU=EST to request a distribution reference line with  $\mu_0$ equal to the sample mean.

#### **NADJ=***value*

specifies the adjustment value that is added to the sample size in the calculation of theoretical quantiles. For additional information, see Chambers et al. (1983).

**Default:**  $\frac{1}{4}$  as recommended by Blom (1958)

#### **NAME='***string***'**

specifies a name for the plot, up to eight characters long, that appears in the PROC GREPLAY master menu.

**Default:** UNIVAR

# **NCOLS=***n*

specifies the number of columns in the comparative probability plot.

# **Alias:** NCOL=

**Default:** NCOLS=1, if you specify only one class variable, and NCOLS=2, if you specify two class variables.

**Requirement:** This option is ignored unless you specify the CLASS statement.

**Interaction:** If you specify two class variables, you can use the NCOLS= option with the NROWS= option.

#### **NOFRAME**

suppresses the frame around the area that is bounded by the axes.

#### **NORMAL<(***normal-suboptions***)>**

displays a normal Q-Q plot. This is the default if you omit a distribution option.

**Tip:** To assess the point pattern, add a diagonal distribution reference line that corresponds to  $\mu_0$  and  $\sigma_0$  with the MU= and SIGMA= suboptions. Alternatively, you can add a line that corresponds to estimated values of  $\mu_0$  and  $\sigma_0$  with the THETA=EST and SIGMA=EST; the estimates of the mean  $\mu_0$  and the standard deviation  $\sigma_0$  are the sample mean and sample standard deviation.

Agreement between the reference line and the point pattern indicates that the normal distribution with parameters  $\mu_0$  and  $\sigma_0$  is a good fit.

**Main discussion:** "Normal Distribution" on page 1413

**See also:** the MU= suboption on page 1382 and SIGMA= suboption on page 1383

# **NROWS=***n*

specifies the number of rows in the comparative probability plot.

**Alias:** NROW=

**Default:** 2

**Requirement:** This option is ignored unless you specify the CLASS statement.

**Interaction:** If you specify two class variables, you can use the NCOLS= option with the NROWS= option.

#### **PCTLMINOR**

requests minor tick marks for the percentile axis.

#### **PCTLSCALE**

requests scale labels for the theoretical quantile axis in percentile units, resulting in a nonlinear axis scale.

**Tip:** Tick marks are drawn uniformly across the axis based on the quantile scale. In all other respects, the plot remains the same, and you must specify HREF= values in quantile units. For a true nonlinear axis, use the PROBPLOT statement.

#### **RANKADJ=***value*

specifies the adjustment value that PROC UNIVARIATE adds to the ranks in the calculation of theoretical quantiles. For additional information, see Chambers et al. (1983). in quantile units. For a true nonlinear axis,<br>**NKADJ=value**<br>specifies the adjustment value that PROC UNI<br>calculation of theoretical quantiles. For additio<br>(1983).<br>**Default:**  $-\frac{3}{8}$  as recommended by Blom (1958)

#### **SCALE=***value*

is an alias for the SIGMA= option when you request Q-Q plots with the BETA, EXPONENTIAL, GAMMA, WEIBULL, and WEIBULL2 options and for the ZETA= option when you request the LOGNORMAL option.

**See also:** SIGMA= on page 1383 and ZETA= on page 1386

# **SHAPE=***value(s)***|EST**

is an alias for the ALPHA=option when you request gamma plots with the GAMMA option, for the SIGMA= option when you request lognormal plots with the LOGNORMAL option, and for the C= option when you request Weibull plots with the WEIBULL, and WEIBULL2 options.

**See also:** ALPHA= on page 1378, SIGMA= on page 1383, and C= on page 1379

# **SIGMA=***value(s)***|EST**

specifies the distribution parameter  $\sigma$ , where  $\sigma > 0$  for the quantile plot. The interpretation and use of the SIGMA= option depend on which distribution you specify, as shown in Table 41.5 on page 1384.

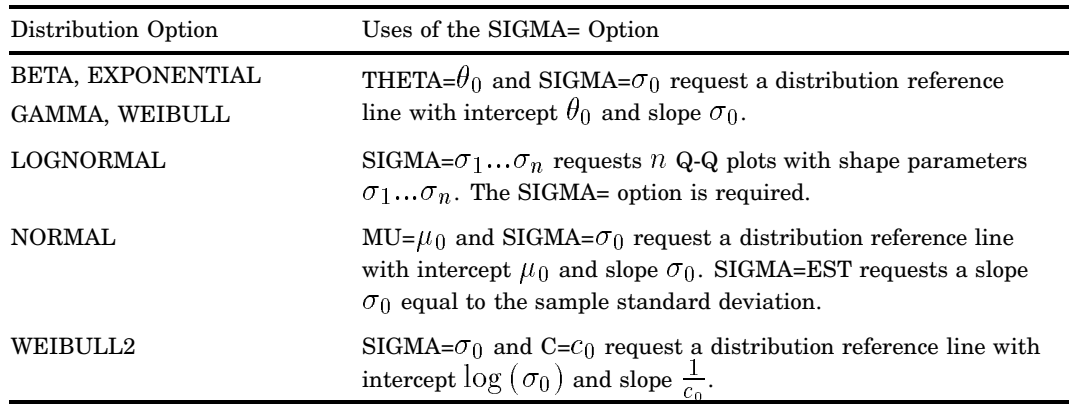

## **Table 41.5** Uses of the SIGMA Suboption

**Requirement:** Enclose this suboption in parentheses after the distribution option.

**Tip:** To compute a maximum likelihood estimate for  $\sigma_0$ , specify SIGMA=EST.

#### **SLOPE=***value***|EST**

specifies the slope for a distribution reference when you request the LOGNORMAL option or WEIBULL2 option.

**Requirement:** Enclose this suboption in parentheses after the distribution option.

**Tip:** When you use the LOGNORMAL option and SLOPE= to request the line, you must also specify a threshold parameter value  $\theta_0$  with the THETA= suboption. SLOPE= is an alternative to the ZETA= suboption for specifying  $\zeta_0$ , because the slope is equal to  $\exp(\zeta_0)$ .

When you use the WEIBULL2 option and SLOPE= option to request the line, you must also specify a scale parameter value  $\sigma_0$  with the SIGMA= suboption. SLOPE= is an alternative to the C= suboption for specifying  $c_0$ , because the slope  $\frac{1}{\cosh \theta}$  is equal to  $\frac{1}{c_0}$ .

For example, the first and second QQPLOT statements produce the same quantile-quantile plots as the third and fourth QQPLOT statements:

proc univariate data=measures;

```
qqplot width /lognormal(sigma=2 theta=0 zeta=0);
qqplot width /lognormal(sigma=2 theta=0 slope=1);
qqplot width /weibull2(sigma=2 theta=0 c=.25);
qqplot width /weibull2(sigma=2 theta=0 slope=4);
```
**Main Discussion:** "Shape Parameters" on page 1414

## **SQUARE**

displays the Q-Q plot in a square frame.

**Default:** rectangular frame

#### **THETA=***value***|EST**

specifies the lower threshold parameter  $\theta$  for Q-Q plots when you request BETA, EXPONENTIAL, GAMMA, LOGNORMAL, WEIBULL, or WEIBULL2 option.

# **Default:** 0

- **Requirement:** You must enclose this suboption in parentheses after the distribution option.
- **Interaction:** When you use the WEIBULL2 option, the THETA= suboption specifies the known lower threshold  $\theta_0$ , which by default is 0.

When you use the THETA= suboption with another distribution option, THETA= specifies  $\theta_0$  for a distribution reference line. To compute a maximum likelihood estimate for  $\theta_0$ , specify THETA=EST. To request the line, you must also specify a scale parameter.

# **THRESHOLD=** *value***|EST**

is an alias for the THETA= option. See the THETA= suboption on page 1384.

#### **VMINOR=***n*

specifies the number of minor tick marks between each major tick mark on the vertical axis. QQPLOT does not label minor tick marks.

**Alias:** VM=

**Default:** 0

#### **VREF=***value(s)*

draws reference lines that are perpendicular to the vertical axis at the *value(s)* you specify.

**See also:** CVREF= option on page 1380 and LVREF= option on page 1382

### **VREFLABELS='** *label1***'… '***labeln***'**

specifies labels for the reference lines that you request with the VREF= option.

**Alias:** VREFLABEL= and VREFLAB=

**Restriction:** The number of labels must equal the number of reference lines. Labels can have up to 16 characters.

## **W=***n*

specifies the width in pixels for a distribution reference line.

# **Default:** 1

**Requirement:** You must enclose this suboption in parentheses after the distribution option.

# **WEIBULL(C=***value(s)***|EST <***Weibull-suboptions***>)**

creates a three-parameter Weibull Q–Q plot for each value of the required shape parameter c.

**Alias:** WEIB

**Requirement:** You must specify the shape parameter with the C= suboption.

**Interaction:** To create a plot that is based on a maximum likelihood estimate for  $c$ , specify C=EST.

To specify the threshold value  $\theta_0$ , use the THETA= suboption.

**Tip:** To obtain a graphical estimate of c, specify a list of values in the C= suboption. Then select the value that most nearly linearizes the point pattern.

To assess the point pattern, add a diagonal distribution reference line with intercept  $\theta_0$  and slope  $\sigma_0$  with the THETA= and SIGMA= suboptions.

Alternatively, you can add a line that corresponds to estimated values of  $\theta_0$  and  $\sigma_0$ with THETA=EST and SIGMA=EST.

Agreement between the reference line and the point pattern indicates that the Weibull distribution with parameters  $c, \theta_0$ , and  $\sigma_0$  is a good fit.

**Main discussion:** "Three-Parameter Weibull Distribution" on page 1413

**See also** the C= suboption on page 1379, SIGMA= suboption on page 1383, and THETA= suboption on page 1384

#### **WEIBULL2<(***Weibull-suboptions***)>**

creates a two-parameter Weibull Q-Q plot. Use this distribution when your data have a *known* lower threshold  $\theta_0$ , which by default is 0. To specify the threshold value  $\theta_0$ , use the THETA= suboption.

*Note:* The C= shape parameter option is not required with the Weibull2 option.  $\Delta$ 

**Alias:** W2

**Default:** 0

**Interaction:** To specify the threshold value  $\theta_0$ , use the THETA= suboption.

- **Tip:** An advantage of the two-parameter Weibull plot over the three-parameter Weibull plot is that the parameters c and  $\sigma$  can be estimated from the slope and intercept of the point pattern. A disadvantage is that the two-parameter Weibull distribution applies only in situations where the threshold parameter is known.
- **Tip:** To obtain a graphical estimate of  $\theta_0$ , specify a list of values for the THETA= suboption. Then select the value that most nearly linearizes the point pattern.

To assess the point pattern, add a diagonal distribution reference line that corresponds to  $\sigma_0$  and  $c_0$  with the SIGMA= and C= suboptions. Alternatively, you can add a distribution reference line that corresponds to estimated values of  $\sigma_0$ and  $c_0$  with SIGMA=EST and C=EST.

Agreement between the reference line and the point pattern indicates that the Weibull2 distribution with parameters  $c_0$ ,  $\theta_0$ , and  $\sigma_0$  is a good fit.

**Main discussion:** "Two-Parameter Weibull Distribution" on page 1414

**See also:** the C= suboption on page 1379, SIGMA= suboption on page 1383, SLOPE= suboption on page 1384, and THETA= suboption on page 1384

# **ZETA=** *value***|EST**

specifies a value for the scale parameter  $\zeta$  for the lognormal Q-Q plots when you request the LOGNORMAL option.

**Requirement:** You must enclose this suboption in parentheses after the LOGNORMAL option.

**Interaction:** To request a distribution reference line with intercept  $\theta_0$  and slope  $\exp(\zeta_0)$ , specify THETA=  $\theta_0$  and ZETA=  $\zeta_0$ .

# Theoretical Percentiles of Quantile-Quantile Plots

To estimate percentiles from a Q-Q plot

- $\Box$  Specify the PCTLAXIS option, which adds a percentile axis opposite the theoretical quantile axis. The scale for the percentile axis ranges between 0 and 100 with tick marks at percentile values such as 1, 5, 10, 25, 50, 75, 90, 95, and 99.
- $\Box$  Specify the PCTLSCALE option, which relabels the horizontal axis tick marks with their percentile equivalents but does not alter their spacing. For example, on a normal Q-Q plot, the tick mark labeled 0 is relabeled as  $50$  because the  $50<sup>th</sup>$ percentile corresponds to the zero quantile.

You can also use the PROBPLOT statement to estimate percentiles.

# VAR Statement

**Specifies the analysis variables and their order in the results.**

**Default:** If you omit the VAR statement, PROC UNIVARIATE analyzes all numeric variables that are not listed in the other statements.

**Featured in:** Example 1 on page 1418 and Example 6 on page 1437

**VAR** *variable(s)*;

# Required Arguments

#### *variable(s)*

identifies one or more analysis variables.

# Using the Output Statement with the VAR Statement

Use a VAR statement when you use an OUTPUT statement. To store the same statistic for several analysis variables in the OUT= data set, you specify a list of names in the OUTPUT statement. PROC UNIVARIATE makes a one-to-one correspondence between the order of the analysis variables in the VAR statement and the list of names that follow a statistic keyword.

# WEIGHT Statement

#### **Specifies weights for analysis variables in the statistical calculations.**

**See also:** For information about how to calculate weighted statistics and for an example that uses the WEIGHT statement, see "Calculating Weighted Statistics" on page 74

**WEIGHT** *variable*;

# Required Arguments

# *variable*

specifies a numeric variable whose values weight the values of the analysis variables. The values of the variable do not have to be integers. If the value of the weight variable is

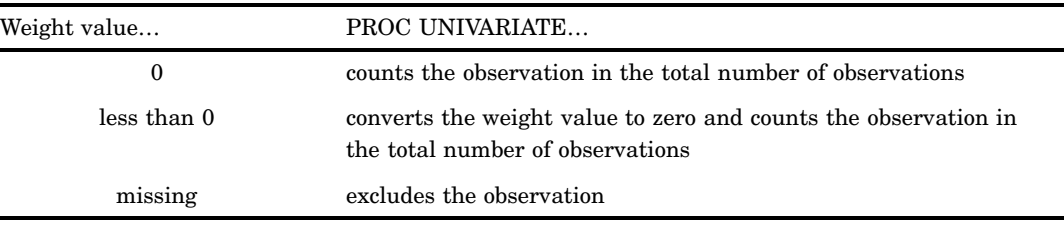

To exclude observations that contain negative and zero weights from the analysis, use EXCLNPWGT. Note that most SAS/STAT procedures, such as PROC GLM, exclude negative and zero weights by default.

The weight variable does not change how the procedure determines the range, mode, extreme values, extreme observations, or number of missing values. The Student's *t* test is the only test of location that PROC UNIVARIATE computes when you weight the analysis variables.

**Restriction:** The CIPCTLDF, CIPCTLNORMAL, LOCCOUNT, NORMAL,

ROBUSTSCALE, TRIMMED=, and WINSORIZED= options are not available with the WEIGHT statement.

- **Restriction:** To compute weighted skewness or kurtosis, use VARDEF=DF or VARDEF=N in the PROC statement.
- **Tip:** When you use the WEIGHT statement, consider which value of the VARDEF= option is appropriate. See VARDEF= on page 1331 and the calculation of weighted statistics in "Keywords and Formulas" on page 1458 for more information.

*Note:* Prior to Version 7 of the SAS System, the procedure did not exclude the observations with missing weights from the count of observations.  $\Delta$ 

# **Concepts**

# Rounding

When you specify ROUND=*u*, PROC UNIVARIATE rounds a variable by using the rounding unit to divide the number line into intervals with midpoints  $u^*i$ , where  $u$  is the nonnegative rounding unit and  $i$  equals the integers  $(\ldots, -4, -3, -2, -1, 0, 1, 2, 3, ...)$ 4,…). The interval width is *u*. Any variable value that falls in an interval rounds to the midpoint of that interval. A variable value that is midway between two midpoints, and is therefore on the boundary of two intervals, rounds to the even midpoint. Even midpoints occur when *i* is an even integer  $(0, \pm 2, \pm 4,...)$ .

When ROUND=1 and the analysis variable values are between -2.5 and 2.5, the intervals are as follows:

|                  |                 |                | Left endpt rounds | Right endpt rounds |
|------------------|-----------------|----------------|-------------------|--------------------|
| i                | <b>Interval</b> | Midpoint       | to                | to                 |
| $-2$             | $[-2.5,-1.5]$   | $-2$           | $-2$              | $-2$               |
| $-1$             | $[-1.5,-0.5]$   | $-1$           | $-2$              | 0                  |
| $\boldsymbol{0}$ | $[-0.5, 0.5]$   | $\bf{0}$       | $\bf{0}$          | 0                  |
| 1                | [0.5, 1.5]      |                | $\bf{0}$          | $\overline{2}$     |
| $\overline{2}$   | [1.5, 2.5]      | $\overline{2}$ | $\overline{2}$    | $\overline{2}$     |

When ROUND=.5 and the analysis variable values are between -1.25 and 1.25, the intervals are as follows:

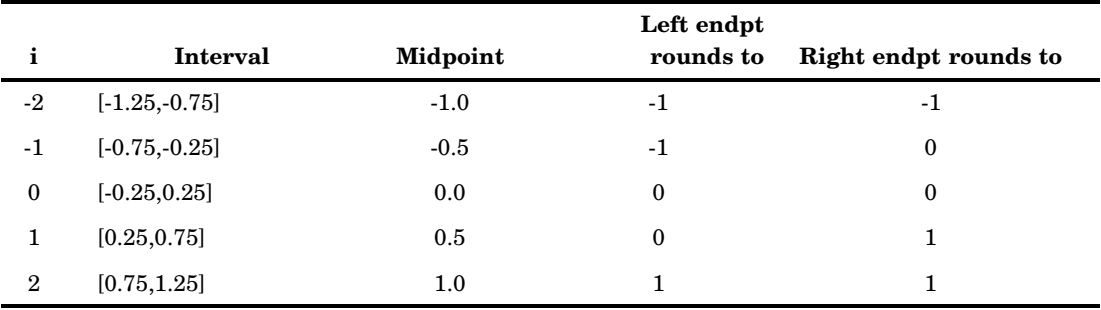

As the rounding unit increases, the interval width also increases. This reduces the number of unique values and decreases the amount of memory that PROC UNIVARIATE needs.
# Generating Line Printer Plots

The PLOTS option in the PROC UNIVARIATE statement provides up to four diagnostic line printer plots to examine the data distribution. These plots are the stem-and-leaf plot or horizontal bar chart, the box plot, the normal probability plot, and the side-by-side box plots. If you specify the WEIGHT statement, PROC UNIVARIATE provides a weighted histogram, a weighted box plot based on the weighted quantiles, and a weighted normal probability plot.

# Stem-and-Leaf Plot

The first plot in the output is either a stem-and-leaf plot (Tukey 1977) or a horizontal bar chart. If any single interval contains more than 49 observations, the horizontal bar chart appears. Otherwise, the stem-and-leaf plot appears. The stem-and-leaf plot is like a horizontal bar chart in that both plots provide a method to visualize the overall distribution of the data. The stem-and-leaf plot provides more detail because each point in the plot represents an individual data value.

To change the number of stems that the plot displays, use PLOTSIZE= to increase or decrease the number of rows. Instructions that appear below the plot explain how to determine the values of the variable. If no instructions appear, you multiply *Stem.Leaf* by 1 to determine the values of the variable. For example, if the stem value is 10 and the leaf value is 1, then the variable value is approximately 10.1.

For the stem-and-leaf plot, the procedure rounds a variable value to the nearest leaf. If the variable value is exactly halfway between two leaves, the value rounds to the nearest leaf with an even integer value. For example, a variable value of 3.15 has a stem value of 3 and a leaf value of 2.

#### Box Plot

The box plot, also known as a schematic plot, appears beside the stem-and-leaf plot. Both plots use the same vertical scale. The box plot provides a visual summary of the data and identifies outliers. The bottom and top edges of the box correspond to the sample 25th (Q1) and 75th (Q3) percentiles. The box length is one *interquartile range* (Q3 - Q1). The center horizontal line with asterisk endpoints corresponds to the sample median. The central plus sign (+) corresponds to the sample mean. If the mean and median are equal, the plus sign falls on the line inside the box. The vertical lines that project out from the box, called *whiskers*, extend as far as the data extend, up to a distance of 1.5 interquartile ranges. Values farther away are potential outliers. The procedure identifies the extreme values with a zero or an asterisk (\*). If zero appears, the value is between 1.5 and 3 interquartile ranges from the top or bottom edge of the box. If an asterisk appears, the value is more extreme.

To generate box plot using high-resolution graphics, use the BOXPLOT procedure in SAS/STAT software.

# Normal Probability Plot

The normal probability plot is a quantile-quantile plot of the data. The procedure plots the empirical quantiles against the quantiles of a standard normal distribution. Asterisks (\*) indicate the data values. The plus signs (+) provide a straight reference line that is drawn by using the sample mean and standard deviation. If the data are from a normal distribution, the asterisks tend to fall along the reference line. The Asterisks (\*) indicate the data values. The plus signs (+) provide a straight reference<br>line that is drawn by using the sample mean and standard deviation. If the data are<br>from a normal distribution, the asterisks tend to

$$
\Phi^{-1}((r_i-3/8)/(n+1/4))
$$

#### and where

Line Printer Plots  $\triangle$  Chapter 41<br>
and where<br>  $v_i$  is  $(r_i - \frac{3}{8}) / (n + \frac{1}{4}).$ 

 $\Phi^{-1}$  is the inverse of the standard normal distribution function.

- $r_i$  is the rank of the *i*thdata value when ordered from smallest to largest.
- $n$  is the number of nonmissing data values.

For weighted normal probability plot, the *i*th ordered observation is plotted against For weighted normal probability plot, the *i*th ordered observation is plotted agains<br>the normal quantile  $\Phi^{-1}(v_i)$ , where  $\Phi^{-1}$  is the inverse standard cumulative normal distribution and the *i*t is the  $\frac{1}{3}$  is the  $\frac{3}{8}$ 

$$
v_i = \frac{\sum_{j=1}^{i} w_{(j)} (1 - \frac{3}{8i})}{W (1 + \frac{1}{4n})}
$$

where  $w_{(i)}$  is weight that is associated with  $y_{(i)}$  for the jth ordered observation and  $W = \sum_{n=1}^{\infty} w_i$  is the sum of the individual weights.

 $\sum_{i=1}^{i=1} w_i$  is the sum of the individual weights.<br>
When each observation has an identical weight,  $w_{(j)} = w$ , the formula for  $v_i$  reduces<br>
the expression for  $v_i$  in the unweighted normal probability plot<br>  $v_i = \frac{i - \frac$ to the expression for  $v_i$  in the unweighted normal probability plot

$$
v_i = \frac{i - \frac{3}{8}}{n + \frac{1}{4}}
$$

When the value of VARDEF= is WDF or WEIGHT, PROC UNIVARIATE draws a When the value of VARDEF= is WDF or WEIGHT, PROC UNIVARIATE draws a<br>reference line with intercept  $\widehat{\mu}$  and slope  $\widehat{\sigma}$  and when the value of VARDEF= is DF or When the value of VARDEF= is WDF or WEIGHT, PROC UNI<br>reference line with intercept  $\hat{\mu}$  and slope  $\hat{\sigma}$  and when the valu<br>N, the slope is  $\hat{\sigma}/\sqrt{\overline{w}}$  where  $\overline{w} = W/n$  is the average weight. reference line with intercept  $\hat{\mu}$  and slope  $\hat{\sigma}$  and when the value of VARDEF= is DF or N, the slope is  $\hat{\sigma}/\sqrt{\overline{w}}$  where  $\overline{w} = W/n$  is the average weight.<br>When each observation has an identical weight and the

When each observation has an identical weight and the value of VARDEF= is DF, N, N, the slope is  $\hat{\sigma}/\sqrt{\overline{w}}$  where  $\overline{w} = W/n$  is the aver<br>When each observation has an identical weight<br>or WEIGHT, the reference line reduces to the usua<br>slope  $\hat{\sigma}$  in the unweighted normal probability plot.

If the data are normally distributed with mean  $\mu$ , standard deviation  $\sigma$ , and each observation has an identical weight  $w$ , then, as in the unweighted normal probability plot, the points on the plot should lie approximately on a straight line. The intercept is  $\mu$  and slope is  $\sigma$  when VARDEF= is WDF or WEIGHT, and the slope is  $\sigma/\sqrt{w}$  when VARDEF= is DF or N.

#### Side-by-Side Box Plots

When you use a BY statement with the PLOT option, PROC UNIVARIATE produces full-page side-by-side box plots, one for each BY group. The box plots (also known as schematic plots) use a common scale that allows you to compare the data distribution across BY groups. This plot appears after the univariate analyses of all BY groups. Use the NOBYPLOT option to suppress this plot.

For more information on how to interpret these plots see *SAS System for Elementary Statistical Analysis* and *SAS System for Statistical Graphics*.

# Generating High-Resolution Graphics

If your site licenses SAS/GRAPH software, you can use the HISTOGRAM statement, PROBPLOT statement, and QQPLOT statement to create high-resolution graphs.

The HISTOGRAM statement generates histograms and comparative histograms that allow you to examine the data distribution. You can optionally fit families of density curves and superimpose kernel density estimates on the histograms. For additional information about the fitted distributions and kernel density estimates, see "Formulas for Fitted Continuous Distributions" on page 1406.

The PROBPLOT statement generates a probability plot, which compares ordered values of a variable with percentiles of a specified theoretical distribution. The QQPLOT statement generates a quantile-quantile plot, which compares ordered values of a variable with quantiles of a specified theoretical distribution. Thus, you can use these plots to determine how well a theoretical distribution models a set of measures.

## Quantile–Quantile and Probability Plots

The following figure illustrates how to construct a Q-Q plot for a specified theoretical distribution  $F(x)$  with the QQPLOT statement.

**Figure 41.3** Construction of a Q-Q Plot

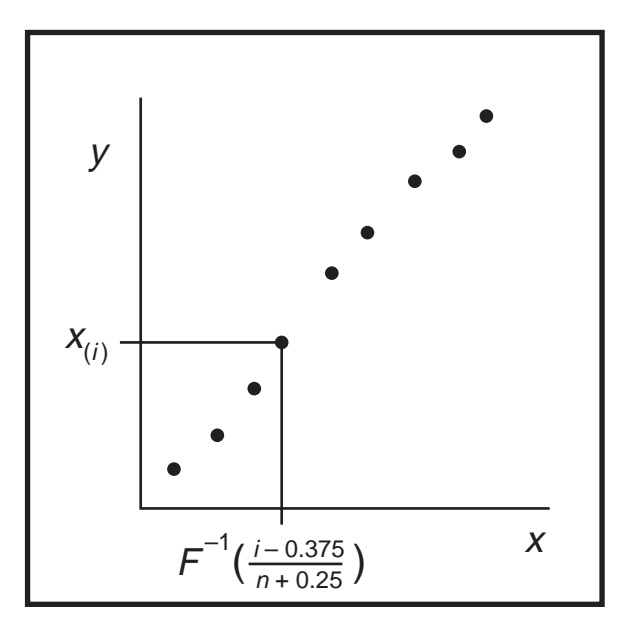

First, the  $n$  nonmissing values of the variable are ordered from smallest to largest:  $x_{(1)} \leq x_{(2)} \leq \ldots \leq x_{(n)}$ . Then, the *i*<sup>th</sup> ordered value  $x_{(i)}$  is represented on the plot by First, the *n* nonmissing values of the variable are ordered from smallest to largest:<br>  $x_{(1)} \leq x_{(2)} \leq \ldots \leq x_{(n)}$ . Then, the *i*<sup>th</sup> ordered value  $x_{(i)}$  is represented on the plot by<br>
a point whose *y*-coordinate is is the theoretical distribution with a zero location parameter and a unit scale parameter. For additional information about the theoretical distributions that you can request, see "Theoretical Distributions for Quantile-Quantile and Probability Plots" on page 1411.

You can modify the adjustment constants  $-0.375$  and  $0.25$  with the RANKADJ= and NADJ= options. The default combination is recommended by Blom (1958). For additional information, see Chambers et al. (1983). Since  $x_{(i)}$  is a quantile of the empirical cumulative distribution function (ecdf), a Q-Q plot compares quantiles of the ecdf with quantiles of a theoretical distribution. Probability plots are constructed the same way, except that the  $x$ -axis is scaled nonlinearly in percentiles.

#### Interpreting Quantile–Quantile and Probability Plots

If the data distribution matches the theoretical distribution, the points on the plot form a linear pattern. Thus, you can use a Q–Q plot or a probability plot to determine how well a theoretical distribution models a set of measurements. The following properties of these plots make them useful diagnostics to test how well a specified theoretical distribution fits a set of measurements:

- $\Box$  If the quantiles of the theoretical and data distributions agree, the plotted points fall on or near the line  $y = x$ .
- $\Box$  If the theoretical and data distributions differ only in their location or scale, the points on the plot fall on or near the line  $y = ax + b$ . The slope a and intercept b are visual estimates of the scale and location parameters of the theoretical distribution.

Q-Q plots are more convenient than probability plots for graphical estimation of the location and scale parameters because the x-axis of a  $Q-Q$  plot is scaled linearly. On the other hand, probability plots are more convenient for estimating percentiles or probabilities. There are many reasons why the point pattern in a Q-Q plot may not be linear. Chambers et al. (1983) and Fowlkes (1987) discuss the interpretations of commonly encountered departures from linearity, and these are summarized in the following table.

**Table 41.6** Quantile-Quantile Plot Diagnostics

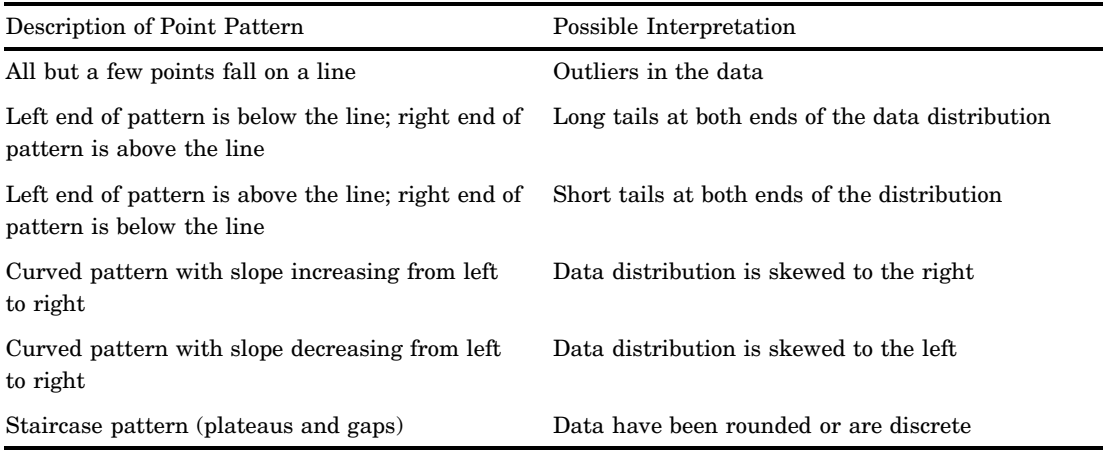

In some applications, a nonlinear pattern may be more revealing than a linear pattern. However as noted by Chambers et al. (1983), departures from linearity can also be due to chance variation.

# Determining Computer Resources

Because PROC UNIVARIATE computes quantile statistics, it requires additional memory to store a copy of the data in memory. By default, the report procedures PROC MEANS, PROC SUMMARY, and PROC TABULATE require less memory because they do not automatically compute quantiles. These procedures also provide an option to use a new fixed-memory quantiles estimation method that is usually less memory intense. For more information, see "Quantiles" on page 653.

The only factor that limits the number of variables that you can analyze is the computer resources that are available. The amount of temporary storage and CPU time that PROC UNIVARIATE requires depends on the statements and the options that you specify. To calculate the computer resources the procedure needs, let

- $N$  be the number of observations in the data set
- $V$  be the number of variables in the VAR statement
- $U_i$  be the number of unique values for the *i*th variable.

Then the minimum memory requirement in bytes to process all variables is

$$
M = 24 \sum U_i
$$

If M bytes are not available, PROC UNIVARIATE must process the data multiple times to compute all the statistics. This reduces the minimum memory requirement to

$$
M = 24 \max (U_i)
$$

ROUND= reduces the number of unique values  $(U_i)$ , thereby reducing memory requirements. ROBUSTSCALE requires  $40U_i$  bytes of temporary storage.

Several factors affect the CPU time requirement:

- $\Box$  The time to create V tree structures to internally store the observations is proportional to  $NV \log(N)$ .
- $\Box$  The time to compute moments and quantiles for the *i*th variable is proportional to  $U_i$ .
- $\Box$  The time to compute the NORMAL option test statistics is proportional to N.
- $\Box$  The time to compute the ROBUSTSCALE option test statistics is proportional to  $U_i \log(U_i)$ .
- $\Box$  The time to compute the exact significance level of the sign rank statistic may increase when the number of nonzero values is less than or equal to 20.

Each of these factors has a different constant of proportionality. For additional information on how to optimize CPU performance and memory usage, see the SAS documentation for your operating environment.

# Statistical Computations

PROC UNIVARIATE uses standard algorithms to compute the moment statistics (such as the mean, variance, skewness, and kurtosis). See Appendix 1, "SAS Elementary Statistics Procedures," on page 1457 for the statistical formulas. The computational details for confidence limits, hypothesis test statistics, and quantile statistics follow. atistics Procedures," on page 1457 for the statistical formulas. The computational<br>tails for confidence limits, hypothesis test statistics, and quantile statistics follow.<br>**Infidence Limits for Parameters of the Normal Di** 

# Confidence Limits for Parameters of the Normal Distribution

lower limits

$$
\overline{x} \pm t_{(1-\alpha/2;n-1)} \frac{s}{\sqrt{n}}
$$

where  $s$  is  $\sqrt{\frac{1}{n-1}\sum (x_i - \overline{x})^2}$  and  $t_{(1-\alpha/2;n-1)}$  is the  $(1-\alpha/2)$  percentile of the  $t$ distribution with  $n - 1$  degrees of freedom.

The one-sided  $100 (1 - \alpha)$  percent confidence limit is computed as<br>  $\overline{x} + t_{(1-\alpha;n-1)} \frac{s}{\sqrt{n}}$  (upper)

$$
\overline{x} + t_{(1-\alpha;n-1)} \frac{s}{\sqrt{n}} \qquad \text{(upper)}
$$

$$
\overline{x} - t_{(1-\alpha;n-1)} \frac{s}{\sqrt{n}} \qquad \text{(lower)}
$$

The two-sided  $100 (1 - \alpha)$  percent confidence interval for the standard deviation has lower and upper limits

$$
s\sqrt{\frac{n-1}{\chi^2_{(1-\alpha/2;n-1)}}},\; s\sqrt{\frac{n-1}{\chi^2_{(\alpha/2;n-1)}}}
$$

 $\sqrt{\frac{\chi_{(1-\alpha/2;n-1)}}{\chi_{(\alpha/2;n-1)}}}\ \sqrt{\frac{\chi_{(\alpha/2;n-1)}}{\chi_{(\alpha/2;n-1)}}}$  are the  $(1-\alpha/2)$  and  $\alpha/2$  percentiles of the chi-square distribution with  $n - 1$  degrees of freedom. A one-sided  $100 (1 - \alpha)$  percent confidence limit is computed by replacing  $\alpha/2$  with  $\alpha$ .

A  $100 (1 - \alpha)$  percent confidence interval for the variance has upper and lower limits equal to the squares of the corresponding upper and lower limits for the standard deviation.

When you use the WEIGHT statement and specify VARDEF=DF in the PROC statement, the 100 (1 -  $\alpha$ ) percent confidence interval for the weighted mean is<br>  $\overline{x}_w \pm t_{(1-\alpha/2)} \frac{s_w}{\sqrt{n}}$ 

$$
\overline{x}_w \pm t_{(1-\alpha/2)} \frac{s_w}{\sqrt{\sum_{i=1}^n w_i}}
$$

where  $\overline{x}_w$  is the weighted mean,  $s_w$  is the weighted standard deviation,  $w_i$  is the weight for *ith* observation, and  $t_{(1-\alpha/2)}$  is the  $(1-\alpha/2)$  critical percentage for the *t* distribution with  $n - 1$  degrees of freedom.

# Tests for Location

PROC UNIVARIATE computes tests for location that include Student's *t* test, the sign test, and the Wilcoxon signed rank test. All three tests produce a test statistic for the null hypothesis that the mean or median is equal to a given value  $\mu_0$  against the two-sided alternative that the mean or median is not equal to  $\mu_0$ . By default, PROC UNIVARIATE sets the value of  $\mu_0$  to zero. Use the MU0= option in the PROC UNIVARIATE statement to test that the mean or median is equal to another value.

The Student's *t* test is appropriate when the data are from an approximately normal population; otherwise, use nonparametric tests such as the sign test or the signed rank test. For large sample situations, the *t* test is asymptotically equivalent to a *z* test.

If you use the WEIGHT statement, PROC UNIVARIATE computes only one weighted test for location, the *t* test. You must use the default value for the VARDEF= option in the PROC statement.

You can also compare means or medians of *paired data*. Data are said to be paired when subjects or units are matched in pairs according to one or more variables, such as pairs of subjects with the same age and gender. Paired data also occur when each subject or unit is measured at two times or under two conditions. To compare the means or medians of the two times, create an analysis variable that is the difference between the two measures. The test that the mean or the median difference of the variables equals zero is equivalent to the test that the means or medians of the two original variables are equal. See Example 4 on page 1428.

## Student's *t* Test

PROC UNIVARIATE calculates the *t* statistic as

ates the *t* sta  

$$
t = \frac{\overline{x} - \mu_0}{s / \sqrt{n}}
$$

where  $\overline{x}$  is the sample mean, n is the number of nonmissing values for a variable, and s is the sample standard deviation. Under the null hypothesis, the population mean equals  $\mu_0$ . When the data values are approximately normally distributed, the probability under the null hypothesis of a *t* statistic that is as extreme, or more extreme, than the observed value (the *p*-value) is obtained from the *t* distribution with  $n - 1$ degrees of freedom. For large n, the *t* statistic is asymptotically equivalent to a *z* test.

When you use the WEIGHT statement and the default value of VARDEF=, which is DF, the *t* statistic is calculated as

$$
t_w = \frac{\overline{x}_w - \mu_0}{s_w / \sqrt{\sum_{i=1}^n w_i}}
$$

where  $\overline{x}_w$  is the weighted mean,  $s_w$  is the weighted standard deviation, and  $w_i$  is the weight for *ith* observation. The  $t_w$  statistic is treated as having a Student's  $t$ distribution with  $n - 1$  degrees of freedom. If you specify the EXCLNPWGT option in the PROC statement,  $n$  is the number of nonmissing observations when the value of the WEIGHT variable is positive. By default,  $n$  is the number of nonmissing observations for the WEIGHT variable.

#### Sign Test

PROC UNIVARIATE calculates the sign test statistic as<br>  $\mathbf{M}=\left(n^{+}-n^{-}\right)/2$ 

$$
\mathbf{M} = \left(n^+ - n^-\right)/2
$$

where  $n^+$  is the number of values that is greater than  $u_0$  and  $n^-$  is the number of values that is less than  $u_0$ . Values equal to  $u_0$  are discarded.

Under the null hypothesis that the population median is equal to  $u_0$ , the *p*-value for the observed statistic *M* is

$$
\text{Prob}\left\{|\mathbf{M}| \ge |M|\right\} = 0.5^{(n_t - 1)} \sum_{j=0}^{\min(n^+, n^-)} \binom{n_t}{j}
$$

where  $n_t = n^+ + n^-$  is the number of  $x_i$  values not equal to  $u_0$ .

# Wilcoxon Signed Rank Test

PROC UNIVARIATE calculates the Wilcoxon signed rank test statistic as

**ank Test**  
E calculates the Wilcoxon sign  

$$
S = \sum r_i^+ - n_t (n_t + 1) / 4
$$

where  $r_i^+$  is the rank of  $|x_i - \mu_0|$  after discarding values of  $x_i$  equal to  $u_0, n_t$  is the number of  $x_i$  values not equal to  $u_0$ , and the sum is calculated for values of  $x_i - \mu_0$ greater than 0. Average ranks are used for tied values.

The *p*-value is the probability of obtaining a signed rank statistic greater in absolute value than the absolute value of the observed statistic *S*. If  $n_t \leq 20$ , the significance level of  $S$  is computed from the exact distribution of  $S$ , which can be enumerated under the null hypothesis that the distribution is symmetric about  $u_0$ . When  $n_t > 20$ , the significance of level  $S$  is computed by treating

$$
\frac{S\sqrt{n_t - 1}}{\sqrt{n_t V - S^2}}
$$

as a Student's *t* variate with  $n_t - 1$  degrees of freedom. *V* is computed as

$$
V = \frac{1}{24} n_t (n_t + 1) (2n_t + 1) - 0.5 \sum t_i (t_i + 1) (t_i - 1)
$$

where the sum is calculated over groups that are tied in absolute value, and  $t_i$  is the number of tied values in the  $\imath$ th group (Iman 1974; Conover 1980).

The Wilcoxon signed rank test assumes that the distribution is symmetric. If the assumption is not valid, you can use the sign test to test that the median is  $u_0$ . See Lehmann (1975) for more details.

# Goodness-of-Fit Tests

When you specify the NORMAL option in the PROC UNIVARIATE statement or you request a fitted parametric distribution in the HISTOGRAM statement, the procedure computes test statistics for the null hypothesis that the values of the analysis variable are a random sample from the specified theoretical distribution. When you specify the normal distribution, the test statistics depend on the sample size. If the sample size is less than or equal to 2000, PROC UNIVARIATE calculates the Shapiro-Wilk *W* statistic. For a specified distribution, the procedure attempts to calculate three goodness-of-fit tests that are based on the empirical distribution function (EDF): the Kolmogorov-Smirnov *D* statistic, the Anderson-Darling statistic, and the Cramer-von Mises statistic. However, some of the EDF tests are currently not supported when the

parameters of a specified distribution are estimated. See Table 41.7 on page 1400 for more information.

You determine whether to reject the null hypothesis by examining the probability that is associated with a test statistic. When the *p*-value is less than the predetermined critical value (alpha value), you reject the null hypothesis and conclude that the data came from the theoretical distribution.

If you want to test the normality assumptions that underlie analysis of variance methods, beware of using a statistical test for normality alone. A test's ability to reject the null hypothesis (known as the *power* of the test) increases with the sample size. As the sample size becomes larger, increasingly smaller departures from normality can be detected. Since small deviations from normality do not severely affect the validity of analysis of variance tests, it is important to examine other statistics and plots to make a final assessment of normality. The skewness and kurtosis measures and the plots that are provided by the PLOTS option, the HISTOGRAM statement, PROBPLOT statement, and QQPLOT statement can be very helpful. For small sample sizes, power is low for detecting larger departures from normality that may be important. To increase the test's ability to detect such deviations, you may want to declare significance at higher levels, such as 0.15 or 0.20, rather than the often-used 0.05 level. Again, consulting plots and additional statistics will help you assess the severity of the deviations from normality.

#### Shapiro-Wilk Statistic

If the sample size is less than or equal to 2000 and you specify the NORMAL option, PROC UNIVARIATE computes the Shapiro-Wilk statistic, *W*. The *W* statistic is the ratio of the best estimator of the variance (based on the square of a linear combination of the order statistics) to the usual corrected sum of squares estimator of the variance (Shapiro, 1965). *W* must be greater than zero and less than or equal to one. Small values of *W* lead to the rejection of the null hypothesis of normality. The distribution of *W* is highly skewed. Seemingly large values of *W* (such as 0.90) may be considered small and lead you to reject the null hypothesis. When the sample size is greater three, the coefficients to compute the linear combinat small and lead you to reject the null hypothesis. When the sample size is greater than three, the coefficients to compute the linear combination of the order statistics are approximated by the method of Royston (1992).

$$
Z_n = \left(-\log\left(\gamma - \log\left(1 - W_n\right)\right) - \mu\right)/\sigma
$$

when  $4 \leq n \leq 11$  and

$$
Z_n = \left(\log\left(1 - W_n\right) - \mu\right) / \sigma
$$

when  $12 \le n \le 2000$ , where  $\gamma$ ,  $\mu$ , and  $\sigma$  are functions of n, obtained from simulation results, and  $Z_n$  is a standard normal variate. Large values of  $Z_n$  indicate departure from normality.

#### EDF Goodness-of-Fit Tests

When you fit a parametric distribution, PROC UNIVARIATE provides a series of goodness-of-fit tests that are based on the empirical distribution function (EDF). The empirical distribution function is defined for a set of  $n$  independent observations  $X_1, \ldots, X_n$  with a common distribution function  $F(x)$ . The observations that are

ordered from smallest to largest as  $X_{(1)}, \ldots, X_{(n)}$ . The empirical distribution function,  $F_n(x)$ , is defined as

$$
F_n(x) = 0, \quad x < X_{(1)}
$$
\n
$$
F_n(x) = \frac{i}{n}, \quad X_{(i)} \le x < X_{(i+1)} \quad i = 1, \dots, n-1
$$
\n
$$
F_n(x) = 1, \quad X_{(n)} \le x
$$

Note that  $F_n\left(x\right)$  is a step function that takes a step of height  $\frac{1}{n}$  at each observation. This function estimates the distribution function  $F(x)$ . At any value  $x, F_n(x)$  is the proportion of observations that is less than or equal to x while  $F(x)$  is the theoretical probability of an observation that is less than or equal to  $x$ . EDF statistics measure the discrepancy between  $F_n(x)$  and  $F(x)$ .

The computational formulas for the EDF statistics use the probability integral transformation  $U = F(X)$ . If  $F(X)$  is the distribution function of X, the random variable  $U$  is uniformly distributed between 0 and 1.

Given *n* observations  $X_{(1)}, \ldots, X_{(n)}$ , PROC UNIVARIATE computes the values  $U_{(i)} = F(X_{(i)})$  by applying the transformation, as follows.

When you specify the NORMAL option in the PROC UNIVARIATE statement or use the HISTOGRAM statement to fit a parametric distribution, PROC UNIVARIATE provides a series of goodness-of-fit tests that are based on the empirical distribution function (EDF):

- Kolmogorov-Smirnov
- Anderson-Darling
- Cramer-von Mises

These tests are based on various measures of the discrepancy between the empirical distribution function  $F_n(x)$  and the proposed cumulative distribution function  $F(x)$ .

Once the EDF test statistics are computed, the associated *p*-values are calculated. PROC UNIVARIATE uses internal tables of probability levels that are similar to those given by D'Agostino and Stephens (1986). If the value lies between two probability levels, then linear interpolation is used to estimate the probability value.

*Note:* PROC UNIVARIATE does not support some of the EDF tests when you use the HISTOGRAM statement and you estimate the parameters of the specified distribution. See Table 41.7 on page 1400 for more information.  $\Delta$ 

# Kolmogorov *D* Statistic

The Kolmogorov-Smirnov statistic (D) is defined as

$$
D = \sup x |F_n(x) - F(x)|
$$

The Kolmogorov-Smirnov statistic belongs to the supremum class of EDF statistics. This class of statistics is based on the largest vertical difference between  $F\left(x\right)$  and  $F_{n}\left(x\right)$ . e Kolmogorov-Smirnov statistic belongs to the supremum class of EDF statistics. This<br>ss of statistics is based on the largest vertical difference between  $F(x)$  and  $F_n(x)$ .<br>The Kolmogorov-Smirnov statistic is computed as t

is the largest vertical distance between the EDF and the distribution function when the class of statistics is based on the largest vertical difference between  $F(x)$  and  $F_n(x)$ .<br>The Kolmogorov-Smirnov statistic is computed as the maximum of  $D^+$  and  $D^-$ .  $D^+$  is the largest vertical distance between the E the EDF is less than the distribution function.

The UNIVARIAT:  
\n
$$
D^{+} = \max_{i} \left( \frac{i}{n} - U_{(i)} \right)
$$
\n
$$
D^{-} = \max_{i} \left( U_{(i)} - \frac{i - 1}{n} \right)
$$
\n
$$
D^{-} = \max_{i} \left( D^{+}, D^{-} \right)
$$

PROC UNIVARIATE uses a modified Kolmogorov *D* statistic to test the data against a normal distribution with mean and variance equal to the sample mean and variance.

# Anderson-Darling Statistic

The Anderson-Darling statistic and the Cramer-von Mises statistic belong to the quadratic class of EDF statistics. This class of statistics is based on the squared **Anderson-Darling Statisti**<br>The Anderson-Darling stat<br>quadratic class of EDF statis<br>difference  $(F_n(x) - F(x))^2$ difference  $(F_n(x) - F(x))^2$ . Quadratic statistics have the following general form: tistics. This class of statistics is<br>
(i)<sup>2</sup>. Quadratic statistics have th<br>
( $F_n (x) - F (x)$ )<sup>2</sup>  $\psi (x) dF (x)$ 

$$
Q = n \int_{-\infty}^{+\infty} (F_n(x) - F(x))^2 \psi(x) dF(x)
$$
  
The function  $\psi(x)$  weights the squared difference  $(F_n(x) - F(x))^2$ .

The Anderson-Darling statistic  $(A^2)$  is defined as

The function 
$$
\psi(x)
$$
 weights the squared difference  $(F_n(x) - F(x))$   
\nThe Anderson-Darling statistic  $(A^2)$  is defined as  
\n
$$
A^2 = n \int_{-\infty}^{+\infty} (F_n(x) - F(x))^2 [F(x)(1 - F(x))]^{-1} dF(x)
$$
\nwhere the weight function is  $\psi(x) = [F(x)(1 - F(x))]^{-1}$ .

The Anderson-Darling statistic is computed as

the weight function is 
$$
\psi(x) = [F(x)(1 - F(x))]^{-1}
$$
.  
Anderson-Darling statistic is computed as  

$$
A^2 = -n - \frac{1}{n} \sum_{i=1}^{n} [(2i-1) (\log U_{(i)} + \log(1 - U_{(n+1-i)}))]
$$

# Cramer-von Mises Statistic

The Cramer-von Mises statistic  $(W^2)$  is defined as

Ses Statistic  
\n
$$
W^2 = n \int_{-\infty}^{+\infty} (F_n(x) - F(x))^2 dF(x)
$$

where the weight function is  $\psi(x)=1$ .

The Cramer-von Mises statistic is computed as

$$
W^{2} = \sum_{i=1}^{n} \left( U_{(i)} - \frac{2i - 1}{2n} \right)^{2} + \frac{1}{12n}
$$

# Probability Values of EDF Tests

Once the EDF test statistics are computed, PROC UNIVARIATE computes the associated probability values.

The probability value depends upon the parameters that are known and the parameters that PROC UNIVARIATE estimates for the fitted distribution. Table 41.7 on page 1400 summarizes different combinations of estimated parameters for which EDF tests are available.

*Note:* PROC UNIVARIATE assumes that the threshold (THETA=) parameter for the beta, exponential, gamma, lognormal, and Weibull distributions is known. If you omit its value, PROC UNIVARIATE assumes that it is zero and that it is known. Likewise, PROC UNIVARIATE assumes that the SIGMA= parameter, which determines the upper threshold (SIGMA) for the beta distribution, is known. If you omit its value, PROC UNIVARIATE assumes that the value is one. These parameters are not listed in Table 41.7 on page 1400 because they are assumed to be known in all cases, and they do not affect which EDF statistics PROC UNIVARIATE computes.  $\triangle$ 

| Distribution | Parameters                       | <b>EDF</b>      |
|--------------|----------------------------------|-----------------|
| Beta         | $\alpha$ and $\beta$ unknown     | none            |
|              | $\alpha$ known, $\beta$ unknown  | none            |
|              | $\alpha$ unknown, $\beta$ known  | none            |
|              | $\alpha$ and $\beta$ known       | all             |
| Exponential  | $\sigma$ unknown                 | all             |
|              | $\sigma$ known                   | all             |
| Gamma        | $\alpha$ and $\sigma$ unknown    | none            |
|              | $\alpha$ known, $\sigma$ unknown | none            |
|              | $\alpha$ unknown, $\sigma$ known | none            |
|              | $\alpha$ and $\sigma$ known      | all             |
| Lognormal    | $\zeta$ and $\sigma$ unknown     | all             |
|              | $\zeta$ known, $\sigma$ unknown  | $A^2$ and $W^2$ |
|              | unknown, $\sigma$ known          | $A^2$ and $W^2$ |
|              | $\zeta$ and $\sigma$ known       | all             |

**Table 41.7** Availability of EDF Tests

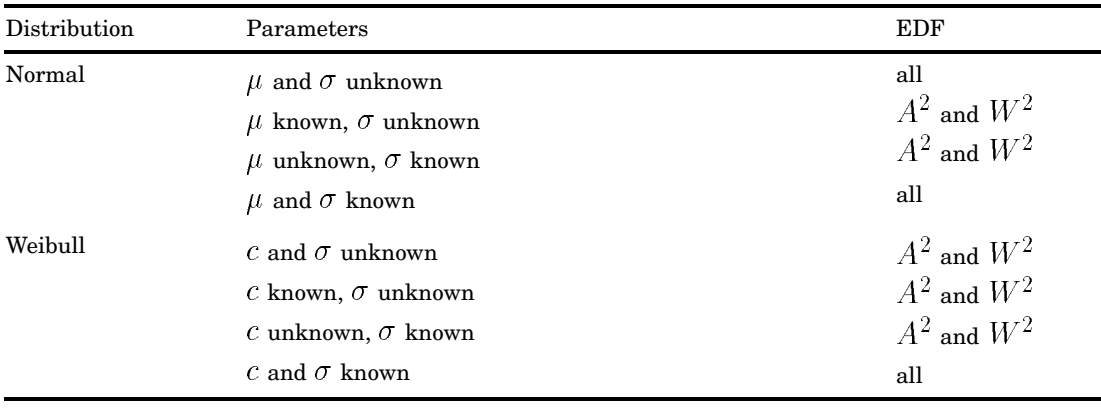

# Robust Estimators

A statistical method is robust if the method is insensitive to slight departures from the assumptions that justify the method. PROC UNIVARIATE provides several methods for robust estimation of location and scale.

## Winsorized Means

When outliers are present in the data, the Winsorized mean is a robust estimator of the location that is relatively insensitive to the outlying values. The *k*-times Winsorized mean is calculated as  $\frac{1}{n}$  $k-1$ 

$$
\overline{x}_{wk} = \frac{1}{n} \left( (k+1) x_{(k+1)} + \sum_{i=k+2}^{n-k-1} x_{(i)} + (k+1) x_{(n-k)} \right)
$$

The Winsorized mean is computed after the  $k$  smallest observations are replaced by the  $(k + 1)$  smallest observation, and the k largest observations are replaced by the  $(k + 1)$ largest observation.

For a symmetric distribution, the symmetrically Winsorized mean is an unbiased estimate of the population mean. But the Winsorized mean does not have a normal distribution even if the data are from a normal population.

Find the population mean. But the Winsorized mean does not be *tribution* even if the data are from a normal population. The Winsorized sum of squared deviations is defined as

\n
$$
s_{wk}^2 = (k+1) \left( x_{(k+1)} - \overline{x}_{wk} \right)^2 + \sum_{i=k+2}^{n-k-1} \left( x_{(i)} - \overline{x}_{wk} \right)^2 + \left( k+1 \right) \left( x_{(n-k)} - \overline{x}_{wk} \right)^2
$$

A Winsorized *t* test is given by

1) 
$$
(x_{(n-k)} - \overline{x}_{wk})^2
$$
  
s given by  

$$
t_{wk} = \frac{(\overline{x}_{wk} - \mu_0)}{STDERR(\overline{x}_{wk})}
$$

where the standard error of the Winsorized mean is

$$
pter 41
$$
  
\n
$$
STDERR(\overline{x}_{wk}) = \frac{n-1}{n-2k-1} \frac{s_{wk}}{\sqrt{n(n-1)}}
$$

When the data are from a symmetric distribution, the distribution of the Winsorized *STDERR*  $(\overline{x}_{wk}) = \frac{n-1}{n-2k-1} \frac{s_{wk}}{\sqrt{n(n-1)}}$ <br>
When the data are from a symmetric distribution, the distribution of the Winsorized *t* statistic  $t_{wk}$  is approximated by a Student's *t* distribution with  $n - 2k - 1$  degre freedom (Tukey and McLaughlin 1963, Dixon and Tukey 1968). When the data are from a symmetric distribution, the distribution of the Winsoriz<br>tatistic  $t_{wk}$  is approximated by a Student's t distribution with  $n - 2k - 1$  degrees<br>edom (Tukey and McLaughlin 1963, Dixon and Tukey 1968

lower limits

$$
\overline{x}_{wk} \pm t_{(1-\alpha/2)} STDERR\left(\overline{x}_{wk}\right)
$$

and the  $(1 - \alpha/2)$  critical value of the Student's *t* statistics has  $n - 2k - 1$  degrees of freedom.

## Trimmed Means

When outliers are present in the data, the trimmed mean is a robust estimator of the location that is relatively insensitive to the outlying values. The  $k$ -times trimmed mean is calculated as

$$
\overline{x}_{tk} = \frac{1}{n - 2k} \sum_{i=k+1}^{n-k} x_{(i)}
$$

The trimmed mean is computed after the  $k$  smallest and  $k$  largest observations are deleted from the sample. In other words, the observations are trimmed at each end.

For a symmetric distribution, the symmetrically trimmed mean is an unbiased estimate of the population mean. But the trimmed mean does not have a normal distribution even if the data are from a normal population.

A robust estimate of the variance of the trimmed mean  $t_{tk}$  can be based on the Winsorized sum of squared deviations (Tukey and McLaughlin 1963). The resulting trimmed *t* test is given by

$$
t_{tk} = \frac{(\overline{x}_{tk} - \mu_0)}{STDERR(\overline{x}_{tk})}
$$

where the standard error of the trimmed mean is

$$
STDERR\left(\overline{x}_{tk}\right) = \frac{s_{wk}}{\sqrt{\left(n-2k\right)\left(n-2k-1\right)}}
$$

and  $s_{wk}$  is the square root of the Winsorized sum of squared deviations

When the data are from a symmetric distribution, the distribution of the trimmed *t* statistic  $t_{tk}$  is approximated by a Student's *t* distribution with  $n - 2k - 1$  degrees of freedom (Tukey and McLaughlin 1963, Dixon and Tukey 1968).

A 100 (1 –  $\alpha$ ) percent confidence interval for the trimmed mean has upper and lower limits

$$
\overline{x}_{tk} \pm t_{(1-\alpha/2)} STDERR\left(\overline{x}_{tk}\right)
$$

and the  $(1 - \alpha/2)$  critical value of the Student's *t* statistics has  $n - 2k - 1$  degrees of freedom.

# Robust Measures of Scale

The sample standard deviation is a commonly used estimator of the population scale. However, it is sensitive to outliers and may not remain bounded when a single data point is replaced by an arbitrary number. With robust scale estimators, the estimates remain bounded even when a portion of the data points are replaced by arbitrary numbers.

PROC UNIVARIATE computes robust measures of scale that include statistics of interquartile range, Gini's mean difference *G*, *MAD*,  $Q_n$ , and  $S_n$ , with their corresponding estimates of  $\sigma$ .

The interquartile range is a simple robust scale estimator, which is the difference between the upper and lower quartiles. For a normal population, the standard deviation  $\sigma$  can be estimated by dividing the interquartile range by 1.34898.

Gini's mean difference is also a robust estimator of the standard deviation  $\sigma$ . For a normal population, Gini's mean difference has expected value  $2\sigma/\sqrt{\pi}$ . Thus, multiplying Gini's mean difference by  $\sqrt{\pi}/2$  yields a robust estimator of the standard deviation when the data are from a normal sample. The constructed estimator has high efficiency for the normal distribution relative to the usual sample standard deviation. It is also less sensitive to the presence of outliers than the sample standard deviation.

Gini's mean difference is computed as

$$
G = \frac{1}{\binom{n}{2}} \sum_{i < j} |x_i - x_j|
$$

If the observations are from a normal distribution, then  $\sqrt{\pi} G/2$  is an unbiased estimator of the standard deviation  $\sigma$ .

A very robust scale estimator is the *MAD*, the median absolute deviation about the median (Hampel, 1974.)

$$
MAD = \text{med}_i(|x_i - \text{med}_j(x_j)|)
$$

where the inner median,  $\text{med}_i(x_i)$ , is the median of the n observations and the outer median,  $\text{med}_i$ , is the median of the n absolute values of the deviations about the median.

For a normal distribution, 1.4826*MAD* can be used to estimate the standard deviation  $\sigma$ .

The *MAD* statistic has low efficiency for normal distributions, and it may not be appropriate for symmetric distributions. Rousseeuw and Croux (1993) proposed two new statistics as alternatives to the *MAD* statistic.

The first statistic is

$$
S_n = 1.1926 \,\mathrm{med}_i(\mathrm{med}_j(|x_i - x_j|))
$$

where the outer median,  $\text{med}_i$ , is the median of the n medians of  $(|x_i - x_j|); j = 1, 2, \ldots, n.$ 

To reduce the small-sample bias,  $c_{sn}S_n$  is used to estimate the standard deviation  $\sigma$ , where  $c_{sn}$  is a the correction factor (Croux and Rousseeuw, 1992.)

The second statistic is

$$
Q_n = 2.219\left\{ |x_i - x_j| \, ; \ i < j \right\}_{(k)}
$$

where  $k = \begin{pmatrix} h \\ 0 \end{pmatrix}$ 2  $\Big),\ h=[n/2]+1,$  and  $[n/2]$  is the integer part of  $n/2.$  That is,  $Q_n$  is

2.2219 times the k<sup>th</sup> order statistic of the  $\binom{n}{n}$ 2 distances between data points.

The bias-corrected statistic,  $c_{qn}$   $Q_n$ , is used to estimate the standard deviation  $\sigma$ , where  $c_{qn}$  is a correction factor.

## Calculating Percentiles

The UNIVARIATE procedure automatically computes the minimum, 1st, 5th, 10th, 25th, 50th, 75th, 90th, 95th, 99th, and maximum percentiles. You use the PCTLDEF= option in the PROC UNIVARIATE statement to specify one of five methods to compute quantile statistics. See for more information.

To compute the quantile that each observation falls in, use PROC RANK with the GROUP= option. To calculate percentiles other than the default percentiles, use PCTLPTS= and PCTLPRE= in the OUTPUT statement.

## Confidence Limits for Quantiles

The CIPCTLDF option and CIPCTLNORMAL option compute confidence limits for quantiles using methods described in Hahn and Meeker (1991).

When  $0.0 < p < 0.5$ , the two-sided  $100 (1 - \alpha)$  percent confidence interval for quantiles that are based on normal data has lower and upper limits

$$
\overline{x} - g'_{(\alpha/2; 1-p, n)}s, \overline{x} - g'_{(1-\alpha/2; 1-p, n)}s
$$

where p is the percentile  $100 \times p$ .

When  $0.5 \le p < 1.0$ , the lower and upper limits are

$$
\overline{x} + g'_{(\alpha/2;p,n)}s, \ \overline{x} + g'_{(1-\alpha/2;p,n)}s
$$

A one-sided  $100 (1 - \alpha)$  percent confidence limit is computed by replacing  $\alpha/2$  with  $\alpha$ . The factor  $g'_{(\gamma,p,n)}$  is described in Owen and Hua (1977) and Odeh and Owen (1980).

The two-sided distribution-free  $100 (1 - \alpha)$ % confidence interval for quantiles from a sample of size  $n$  is

$$
x_{(l)}, x_{(u)}
$$

where  $x_{(i)}$  is *j*th order statistic. The lower rank l and upper rank u are integers that are symmetric or nearly symmetric around  $i = [np] + 1$ , where  $[np]$  is the integral part of np.

The l and u are chosen so that the order statistics  $x_{(l)}$  and  $x_{(u)}$ 

- 
- $\Box$  are as close to  $x_{((n+1)p)}$  as possible
- $\Box$  satisfy the coverage probability requirement.

\n- □ are approximately symmetric about 
$$
x_{((n+1)p)}
$$
\n- □ are as close to  $x_{((n+1)p)}$  as possible
\n- □ satisfy the coverage probability requirement.
\n- □  $Q_b(u-1;n,p) - Q_b(l-1;n,p) \geq 1 - \alpha$
\n

where  $Q_b$  is the cumulative binomial probability,  $0 < l < u \le n$ , and  $0 < p < 1$ .

The coverage probability is sometimes less that  $1 - \alpha$ . This can occur in the tails of the distribution when the sample size is small. To avoid this problem, you can specify the option TYPE=ASYMMETRIC, which causes PROC UNIVARIATE to use asymmetric values of  $l$  and  $u$ . However, PROC UNIVARIATE first attempts to compute confidence limits that satisfy all three conditions. If the last condition is not satisfied, then the first condition is relaxed. Thus, some of the confidence limits may be symmetric while others, especially in the extremes, are not.

A one-sided distribution-free lower  $100 (1 - \alpha)$  percent confidence limit is computed as  $x_{(l)}$  when l is the largest integer that satisfies the inequality

$$
1 - Q_b(l-1; n, p) \ge 1 - \alpha
$$

where  $0 < l \leq n$ , and  $0 < p < 1$ . Likewise, a one-sided distribution-free upper  $100 (1 - \alpha)$ % confidence limit is computed as  $x_{(u)}$  when u is the smallest integer that satisfies the inequality

$$
Q_b(u-1;n,p) \ge 1-\alpha
$$

where  $0 < u \le n$ , and  $0 < p < 1$ .

# Weighted Quantiles

When you use the WEIGHT statement the percentiles are computed as follows. Let  $x_i$  be the *i*th ordered nonmissing value,  $x_1 \leq x_2 \leq \ldots \leq x_n$ . Then, for a given value of p between 0 and 1, the pth weighted quantile (or 100 pth weighted percentile), y, is computed from the empirical distribution function with averaging

$$
y = \begin{cases} \frac{1}{2} (x_i + x_{i+1}) & \text{if } \sum_{j=1}^{i} w_j = pW \\ x_{i+1} & \text{if } \sum_{j=1}^{i} w_j < pW < \sum_{j=1}^{i+1} w_j \end{cases}
$$

where  $w_j$  is the weight associated with  $x_i$ ,  $W = \sum_{n=1}^{n}$  $\frac{i=1}{i}$  $w_i$  is the sum of the weights and  $w_i$  is the weight for *i*th observation.

When the observations have identical weights, the weighted percentiles are the same as the unweighted percentiles with PCTLDEF=5.

# Calculating the Mode

The mode is the value that occurs most often in the data. PROC UNIVARIATE counts repetitions of the actual values or, if you specify the ROUND= option, the rounded values. If a tie occurs for the most frequent value, the procedure reports the lowest value. To list all possible modes, use the MODES option in the PROC UNIVARIATE statement. When no repetitions occur in the data (as with truly continuous data), the procedure does not report the mode.

The WEIGHT statement has no effect on the mode.

# Formulas for Fitted Continuous Distributions

The following sections provide information about the families of parametric distributions that you can fit with the HISTOGRAM statement. Properties of the parametric curves are discussed by Johnson, et al. (1994).

# Beta Distribution

The fitted density function is  
\n
$$
p(x) = \begin{cases}\n\frac{(x-\theta)^{\alpha-1}(\sigma+\theta-x)^{\beta-1}}{B(\alpha,\beta)\sigma^{(\alpha+\beta-1)}}h \times 100\% & \text{for } \theta < x < \theta + \sigma \\
0 & \text{for } x \leq \theta \text{ or } x \geq \theta + \sigma\n\end{cases}
$$

where  $\mathrm{B}\left(\alpha,\beta\right)=\frac{\Gamma(\alpha)\Gamma(\beta)}{\Gamma(\alpha+\beta)}$  and

 $\theta =$  lower threshold parameter (lower endpoint parameter)

 $\sigma =$  scale parameter  $(\sigma > 0)$ 

 $\alpha =$ shape parameter  $(\alpha > 0)$ 

 $\beta =$ shape parameter  $(\beta > 0)$ 

 $h =$  width of histogram interval

This notation is consistent with that of other distributions that you can fit with the HISTOGRAM statement. However, many texts, including Johnson, et al. (1994), write the beta density function as:<br>  $p(x) = \begin{cases} \frac{(x-a)^p}{B(p,q)} \end{cases}$  $(b-x)$ 

$$
p(x) = \begin{cases} \frac{(x-a)^{p-1}(b-x)^{q-1}}{B(p,q)(b-a)^{p+q-1}} & \text{for } a < x < b \\ 0 & \text{for } x \le a \text{ or } x \ge b \end{cases}
$$

The two notations are related as follows:

$$
\begin{aligned}\n\sigma &= b - a \\
\theta &= a \\
\alpha &= p \\
\beta &= q\n\end{aligned}
$$

The range of the beta distribution is bounded below by a threshold parameter  $\theta = a$ and above by  $\theta + \sigma = b$ . If you specify a fitted beta curve using the BETA option,  $\theta$ must be less than the minimum data value, and  $\theta + \sigma$  must be greater than the maximum data value. You can specify  $\theta$  and  $\sigma$  with the THETA= and SIGMA= *value* in parentheses after the keyword BETA. By default,  $\sigma = 1$  and  $\theta = 0$ . If you specify THETA=EST and SIGMA=EST, maximum likelihood estimates are computed for  $\theta$  and  $\sigma$ .

*Note:* However, three- and four-parameter maximum likelihood estimation may not always converge.  $\triangle$ 

In addition, you can specify  $\alpha$  and  $\beta$  with the ALPHA= and BETA= *beta-options*, respectively. By default, the procedure calculates maximum likelihood estimates for  $\alpha$ and  $\beta$ . For example, to fit a beta density curve to a set of data bounded below by 32 and above by 212 with maximum likelihood estimates for  $\alpha$  and  $\beta$ , use the following statement:

histogram length / beta(theta=32 sigma=180);

The beta distributions are also referred to as Pearson Type I or II distributions. These include the *power-function* distribution ( $\beta = 1$ ), the *arc-sine* distribution  $(\alpha = \beta = \frac{1}{2})$ , and the generalized *arc-sine* distributions  $(\alpha + \beta = 1, \beta \neq \frac{1}{2})$ . You can use the DATA step function BETAINV to compute beta quantiles and the DATA step function PROBBETA to compute beta probabilities.

### Exponential Distribution

The fitted density function is

$$
p(x) = \begin{cases} \frac{h \times 100\%}{\sigma} \exp\left(-\left(\frac{x-\theta}{\sigma}\right)\right) & \text{for } x \ge \theta\\ 0 & \text{for } x < \theta \end{cases}
$$

where

 $\theta =$  threshold parameter  $\sigma$  = scale parameter  $(\sigma > 0)$  $h =$  width of histogram interval

The threshold parameter  $\theta$  must be less than or equal to the minimum data value. You can specify  $\theta$  with the THRESHOLD= *exponential-option*. By default,  $\theta = 0$ . If you specify THETA=EST, a maximum likelihood estimate is computed for  $\theta$ . In addition, you can specify  $\sigma$  with the SCALE= *exponential-option*. By default, the procedure calculates a maximum likelihood estimate for  $\sigma$ . Note that some authors define the scale parameter as  $\frac{1}{\sigma}$ . specify THETA=EST, a maximum likelihood estimate is computed for  $\theta$ . In addition,<br>you can specify  $\sigma$  with the SCALE= *exponential-option*. By default, the procedure<br>calculates a maximum likelihood estimate for  $\sigma$ . N

The exponential distribution is a special case of both the gamma distribution (with  $\alpha = 1$  and the Weibull distribution (with  $c = 1$ ). A related distribution is the *extreme* extreme value distribution.

#### Gamma Distribution

The fitted density function is

$$
p(x) = \begin{cases} \frac{h \times 100\%}{\Gamma(\alpha)\sigma} \left(\frac{x-\theta}{\sigma}\right)^{\alpha-1} \exp\left(-\left(\frac{x-\theta}{\sigma}\right)\right) & \text{for } x > \theta\\ 0 & \text{for } x \le \theta \end{cases}
$$

where

$$
\theta = \text{threshold parameter}
$$
  
\n
$$
\sigma = \text{scale parameter } (\sigma > 0)
$$
  
\n
$$
\alpha = \text{shape parameter } (\alpha > 0)
$$
  
\n
$$
h = \text{width of histogram interval}
$$

The threshold parameter  $\theta$  must be less than the minimum data value. You can specify  $\theta$  with the THRESHOLD= *gamma-option*. By default,  $\theta = 0$ . If you specify THETA=EST, a maximum likelihood estimate is computed for  $\theta$ . In addition, you can specify  $\sigma$  and  $\alpha$  with the SCALE= and ALPHA= *gamma-options*. By default, the procedure calculates maximum likelihood estimates for  $\sigma$  and  $\alpha$ .

The gamma distributions are also referred to as Pearson Type III distributions, and<br>ey include the chi-square, exponential, and Erlang distributions. The probability<br>nsity function for the chi-square distribution is<br> $\left(\begin$ they include the chi-square, exponential, and Erlang distributions. The probability density function for the chi-square distribution is<br>  $\int_{-\infty}^{\infty} \frac{1}{z^2} \int_{-\infty}^{\infty} \frac{1}{z^2} \exp\left(-\frac{x}{z}\right)$ 

$$
p(x) = \begin{cases} \frac{1}{2\Gamma(\frac{\nu}{2})} \left(\frac{x}{2}\right)^{\frac{\nu}{2}-1} \exp\left(-\frac{x}{2}\right) & \text{for } x > 0\\ 0 & \text{for } x \le 0 \end{cases}
$$

Notice that this is a gamma distribution with  $\alpha = \frac{\nu}{2}$ , and  $\theta = 0$ . The exponential distribution is a gamma distribution with  $\alpha = 1$ , and the Erlang distribution is a gamma distribution with  $\alpha$  being a positive integer. A related distribution is the Rayleigh distribution. If  $R = \frac{\max(X_1,...,X_n)}{\min(X_1,...,X_n)}$  where the  $X_i$ 's are independent  $\chi^2_{\nu}$ variables, then  $\log R$  is distributed with a  $\chi_{\nu}$  distribution having a probability density function of

$$
p(x) = \begin{cases} \left[2^{\frac{\nu}{2}-1}\Gamma\left(\frac{\nu}{2}\right)\right]^{-1} x^{\nu-1} \exp\left(-\frac{x^2}{2}\right) & \text{for } x > 0 \\ 0 & \text{for } x \le 0 \end{cases}
$$

If  $\nu = 2$ , the preceding distribution is referred to as the Rayleigh distribution. You can use the DATA step function GAMINV to compute gamma quantiles and the DATA step function PROBGAM to compute gamma probabilities.

#### Lognormal Distribution

The fitted density function is

$$
p(x) = \begin{cases} \frac{h \times 100\%}{\sigma \sqrt{2\pi}(x-\theta)} \exp\left(-\frac{(\log(x-\theta)-\zeta)^2}{2\sigma^2}\right) & \text{for } x > \theta\\ 0 & \text{for } x \le \theta \end{cases}
$$

where

 $\theta =$  threshold parameter  $\zeta$  = scale parameter  $(-\infty < \zeta < \infty)$  $\sigma =$ shape parameter  $(\sigma > 0)$  $h =$  width of histogram interval

The threshold parameter  $\theta$  must be less than the minimum data value. You can specify  $\theta$  with the THRESHOLD= *lognormal-option*. By default,  $\theta = 0$ . If you specify THETA=EST, a maximum likelihood estimate is computed for  $\theta$ . You can specify  $\zeta$  and  $\sigma$  with the SCALE= and SHAPE= *lognormal-options*, respectively. By default, the procedure calculates maximum likelihood estimates for these parameters.

*Note:*  $\sigma$  denotes the shape parameter of the lognormal distribution, whereas  $\sigma$ denotes the scale parameter of the beta, exponential, gamma, normal, and Weibull distributions. The use of  $\sigma$  to denote the lognormal shape parameter is based on the fact that  $\frac{1}{\sigma}$  (log  $(X - \theta) - \zeta$ ) has a standard normal distribution if X is lognormally distributed.  $\wedge$ 

# Normal Distribution

The fitted density function is

$$
p(x) = \frac{h \times 100\%}{\sigma\sqrt{2\pi}} \exp\left(-\frac{1}{2}\left(\frac{x-\mu}{\sigma}\right)^2\right) \text{ for } -\infty < x < \infty
$$

where

 $\mu = \text{mean}$  $\sigma =$  standard deviation ( $\sigma > 0$ )  $h =$  width of histogram interval

You can specify  $\mu$  and  $\sigma$  with the MU= and SIGMA= *normal-options*, respectively. By default, the procedure estimates  $\mu$  with the sample mean and  $\sigma$  with the sample standard deviation. You can use the DATA step function PROBIT to compute normal quantiles and the DATA step function PROBNORM to compute probabilities.

#### Weibull Distribution

The fitted density function is  
\n
$$
p(x) = \begin{cases} \frac{ch \times 100\%}{\sigma} \left(\frac{x-\theta}{\sigma}\right)^{c-1} \exp\left(-\left(\frac{x-\theta}{\sigma}\right)^{c}\right) & \text{for } x > \theta \\ 0 & \text{for } x \leq \theta \end{cases}
$$

where

 $\theta =$  threshold parameter  $\sigma =$  scale parameter  $(\sigma > 0)$  $c =$ shape parameter  $(\alpha > 0)$  $h =$  width of histogram interval

The threshold parameter  $\theta$  must be less than the minimum data value. You can specify  $\theta$  with the THRESHOLD= *Weibull-option*. By default,  $\theta = 0$ . If you specify THETA=EST, a maximum likelihood estimate is computed for  $\theta$ . You can specify  $\sigma$  and c with the SCALE= and SHAPE= *Weibull-options*, respectively. By default, the procedure calculates maximum likelihood estimates for  $\sigma$  and  $c$ .

The exponential distribution is a special case of the Weibull distribution where  $c = 1$ .

#### Kernel Density Estimates

You can use the KERNEL option to superimpose kernel density estimates on histograms. Smoothing the data distribution with a kernel density estimate can be more effective than using a histogram to visualize features that might be obscured by the choice of histogram bins or sampling variation. For example, a kernel density<br>estimate can also be more effective when the data distribution is multimodal. The<br>general form of the kernel density estimator is estimate can also be more effective when the data distribution is multimodal. The general form of the kernel density estimator is

$$
\hat{f}_{\lambda}(x) = \frac{1}{n_{\lambda}} \sum_{i=1}^{n} K_0\left(\frac{x - x_i}{\lambda}\right)
$$

where  $K_0(.)$  is a kernel function,  $\lambda$  is the bandwidth, n is the sample size, and  $x_i$  is the  $i^{th}$  observation.

The KERNEL option provides three kernel functions  $(K_0)$ : normal, quadratic, and<br>angular. You can specify the function with the K=*kernel-function* in parentheses aft<br>e KERNEL option. Values for the K= option are NORMAL, triangular. You can specify the function with the K=*kernel-function* in parentheses after the KERNEL option. Values for the K= option are NORMAL, QUADRATIC, and TRIANGULAR (with aliases of N, Q, and T, respectively). By default, a normal kernel is used. The formulas for the kernel functions are

Normal 
$$
K_0(t) = \frac{1}{\sqrt{2\pi}} \exp\left(-\frac{1}{2}t^2\right)
$$
 for  $-\infty < t < \infty$ 

Quadratic

$$
K_0(t) = \frac{3}{4}(1 - t^2)
$$
 for  $|t| \le 1$ 

Triangular  $K_0(t)=1 - |t|$  for  $|t| \leq 1$ 

The value of  $\lambda$ , referred to as the bandwidth parameter, determines the degree of smoothness in the estimated density function. You specify  $\lambda$  indirectly by specifying a standardized bandwidth c with the C=*kernel-option*. If Q is the interquartile range, and *n* is the sample size, then *c* is related to  $\lambda$  by the formula

$$
\lambda = cQn^{-\frac{1}{5}}
$$

For a specific kernel function, the discrepancy between the density estimator  $\hat{f}_{\lambda}(x)$ and the true density  $f(x)$  is measured by the mean integrated square error (MISE):

MISE 
$$
(\lambda)
$$
 =  $\int_{x} \left\{ E\left(\hat{f}_{\lambda}(x)\right) - f(x) \right\}^{2} dx + \int_{x} var\left(\hat{f}_{\lambda}(x)\right) dx$ 

The MISE is the sum of the integrated squared bias and the variance. An approximate mean integrated square error (AMISE) is

AMISE (λ) = 
$$
\frac{1}{4}
$$
λ<sup>4</sup>  $\left( \int_t t^2 K(t) dt \right)^2 \int_x (f''(x))^2 dx + \frac{1}{n\lambda} \int_t K(t)^2 dt$ 

A bandwidth that minimizes AMISE can be derived by treating  $f(x)$  as the normal density having parameters  $\mu$  and  $\sigma$  estimated by the sample mean and standard deviation. If you do not specify a bandwidth parameter or if you specify C=MISE, the bandwidth that minimizes AMISE is used. The value of AMISE can be used to compare different density estimates. For each estimate, the bandwidth parameter  $c$ , the kernel function type, and the value of AMISE are reported in the SAS log.

# Theoretical Distributions for Quantile-Quantile and Probability Plots

You can use the PROBPLOT and QQPLOT statements to request probability and Q-Q plots that are based on the theoretical distributions that are summarized in the following table:

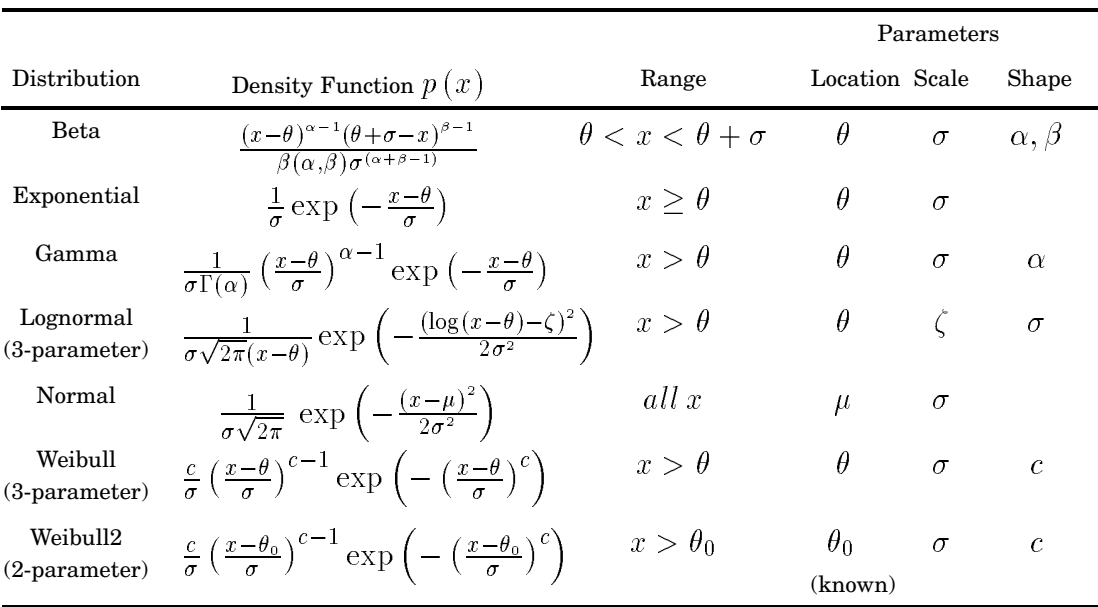

**Table 41.8** Distributions and Parameters

You can request these distributions with the BETA, EXPONENTIAL, GAMMA, LOGNORMAL, NORMAL, WEIBULL, and WEIBULL2 options, respectively. If you omit a distribution option, the PROBPLOT statement creates a normal probability plot and the QQPLOT statement creates a normal Q-Q plot.

The following sections provide the details for constructing Q-Q plots that are based on these distributions. Probability plots are constructed similarly except that the horizontal axis is scaled in percentile units.

### Beta Distribution

To create a plot that is based on the beta distribution, PROC UNIVARIATE orders the observations from smallest to largest, and plots the  $i^{th}$  ordered observation against **Beta Distribution**<br>To create a plot that is based on the beta distribution, PROC UNIVARIATE orders<br>the observations from smallest to largest, and plots the  $i^{th}$  ordered observation again<br>the quantile  $B_{\alpha\beta}^{-1}$   $\left(\frac$ function, *n* is the number of nonmissing observations, and  $\alpha$  and  $\beta$  are the shape parameters of the beta distribution.

The point pattern on the plot for ALPHA= $\alpha$  and BETA= $\beta$  tends to be linear with

$$
p(x) = \begin{cases} \frac{(x-\theta)^{\alpha-1}(\theta+\sigma-x)^{\beta-1}}{B(\alpha,\beta)\sigma^{(\alpha+\beta-1)}} & \text{for } \theta < x < \theta + \sigma \\ 0 & \text{for } x \le \theta + \sigma \end{cases}
$$

where  $\mathrm{B}\left(\alpha,\beta\right)=\frac{\Gamma(\alpha)\Gamma(\beta)}{\Gamma(\alpha+\beta)}$  and  $\theta$  is the lower threshold parameter,  $\sigma$  is the scale parameter  $(\sigma > 0)$ ,  $\alpha$  the first shape parameter  $(\alpha > 0)$  and  $\beta$  is the second shape parameter  $(\beta > 0)$ .

# Exponential Distribution

To create a plot that is based on the exponential distribution, PROC UNIVARIATE orders the observations from smallest to largest, and plots the  $i^{th}$  ordered observation **EXPOMENTIAL DISTITUTION**<br>To create a plot that is based on the exponential distribution, PROC UNIVAL<br>orders the observations from smallest to largest, and plots the *i*<sup>th</sup> ordered obse<br>against the quantile  $-\log\left(1-\frac{i-0.$ observations.

The point pattern on the plot tends to be linear with intercept  $\theta$  and slope  $\sigma$  if the data are exponentially distributed with the specific density function<br>  $x(x) = \int \frac{1}{x} \exp(-\frac{x-\theta}{\sigma})$  for  $x \ge \theta$ 

$$
p(x) = \begin{cases} \frac{1}{\sigma} \exp\left(-\frac{x-\theta}{\sigma}\right) & \text{for } x \ge \theta\\ 0 & \text{for } x < \theta \end{cases}
$$

where  $\theta$  is a threshold parameter and  $\sigma$  is a positive scale parameter.

#### Gamma Distribution

To create a plot that is based on the gamma distribution, PROC UNIVARIATE orders the observations from smallest to largest, and plots the  $i^{th}$  ordered observation against **GRIFFIC INTEREFT TO THE CHE ALTER SETTLEM TO CHE ALTER SET AND THE SET OF THE USE OF THE QUARTED OF THE quantile G<sub>Q</sub><sup>-1</sup> (** $\frac{i-0.375}{n+0.25}$ **) where**  $G_{\alpha}^{-1}$  **is the inverse normalized incomplete gamma distribution, PR** function, *n* is the number of nonmissing observations, and  $\alpha$  is the shape parameter of the gamma distribution.

The point pattern on the plot tends to be linear with intercept  $\theta$  and slope  $\sigma$  if the The point pattern on the piot tends to be fined with interc-<br>
data are gamma distributed with the specific density function<br>  $x(x) = \int \frac{1}{\sigma \Gamma(\alpha)} \left(\frac{x-\theta}{\sigma}\right)^{\alpha-1} \exp\left(-\frac{x-\theta}{\sigma}\right)$  for  $x > 0$ 

$$
p(x) = \begin{cases} \frac{1}{\sigma \Gamma(\alpha)} \left(\frac{x-\theta}{\sigma}\right)^{\alpha-1} \exp\left(-\frac{x-\theta}{\sigma}\right) & \text{for } x > \theta\\ 0 & \text{for } x \le \theta \end{cases}
$$

where  $\theta$  is the threshold parameter,  $\sigma$  is the scale parameter ( $\sigma > 0$ ), and  $\alpha$  is the shape parameter ( $\alpha > 0$ ).

# Lognormal Distribution

To create a plot that is based on the lognormal distribution, PROC UNIVARIATE orders the observations from smallest to largest, and plots the  $i^{th}$  ordered observation **LOGINUTIME DISTIBUTION**<br>To create a plot that is based on the lognormal distribution, PROC UNIVARIAT<br>orders the observations from smallest to largest, and plots the  $i^{th}$  ordered observa<br>against the quantile  $\exp\left(\sigma \Phi^{-1$ cumulative normal distribution, n is the number of nonmissing observations, and  $\sigma$  is the shape parameter of the lognormal distribution.

The point pattern on the plot for SIGMA= $\sigma$  tends to be linear with intercept  $\theta$  and slope  $\exp(\zeta)$  if the data are lognormally distributed with the specific density function al distribution<br>SIGMA= $\sigma$  ter<br>nally distribut<br> $-\frac{(\log(x-\theta)-\zeta)}{2\sigma^2}$ 

$$
p(x) = \begin{cases} \frac{1}{\sigma\sqrt{2\pi}(x-\theta)} \exp\left(-\frac{(\log(x-\theta)-\zeta)^2}{2\sigma^2}\right) & \text{for } x > \theta\\ 0 & \text{for } x \le \theta \end{cases}
$$

where  $\theta$  is the threshold parameter,  $\zeta$  is the scale parameter, and  $\sigma$  is the shape parameter ( $\sigma > 0$ ).

## Normal Distribution

To create a plot that is based on the normal distribution, PROC UNIVARIATE orders the observations from smallest to largest, and plots the  $i^{th}$  ordered observation against the quantile  $\Phi^{-1}(\frac{i-0.375}{n+0.25})$  where  $\Phi^{-1}$ . is the inverse cumulative standard normal distribution and  $n$  is the number of nonmissing observations.

The point pattern on the plot tends to be linear with intercept  $\mu$  and slope  $\sigma$  if the data are normally distributed with the specific density function

$$
p(x) = \frac{1}{\sigma\sqrt{2\pi}} \exp\left(-\frac{(x-\mu)^2}{2\sigma^2}\right) \text{ for all } x
$$

where  $\mu$  is the mean and  $\sigma$  is the standard deviation ( $\sigma > 0$ ).

### Three-Parameter Weibull Distribution

To create a plot that is based on a three-parameter Weibull distribution, PROC UNIVARIATE orders the observations from smallest to largest, and plots the  $i^{th}$  ordered observation against the quantile  $\left(-\log \left(1 - \frac{i-0.375}{n+0.25}\right)\right)^{\frac{1}{c}}$  where *n* is the number of nonmissing observations, and  $\alpha$  and  $c$  are the Weibull distribution shape parameters.

The point pattern on the plot for C=c tends to be linear with intercept  $\theta$  and slope  $\sigma$ if the data are Weibull distributed with the specific density function<br>  $\Gamma(x) = \int \frac{c}{\pi} \left(\frac{x-\theta}{\sigma}\right)^{c-1} \exp\left(-\left(\frac{x-\theta}{\sigma}\right)^c\right)$  for  $x > \theta$ 

$$
p(x) = \begin{cases} \frac{c}{\sigma} \left(\frac{x-\theta}{\sigma}\right)^{c-1} \exp\left(-\left(\frac{x-\theta}{\sigma}\right)^{c}\right) & \text{for } x > \theta\\ 0 & \text{for } x \le \theta \end{cases}
$$

where  $\theta$  is the threshold parameter,  $\sigma$  is the scale parameter ( $\sigma > 0$ ), and c is the shape parameter  $(c > 0)$ .

# Two-Parameter Weibull Distribution

To create a plot that is based on a two-parameter Weibull distribution, PROC UNIVARIATE orders the observations from smallest to largest, and plots the log of the **Two-Parameter Weibull Distribution**<br>To create a plot that is based on a two-parameter Weibull distribution, PROC<br>UNIVARIATE orders the observations from smallest to largest, and plots the log of t<br>shifted  $i^{th}$  ordered **Two-Parameter Weibull Distribution**<br>
To create a plot that is based on a two-parameter Weibull distribution, PROC<br>
UNIVARIATE orders the observations from smallest to largest, and plots the log of<br>
shifted  $i^{th}$  ordered

distribution parameters. This is why the C= shape parameter is not required in the WEIBULL2 option.

The point pattern on the plot for THETA= $\theta_0$  tends to be linear with intercept  $\log(\sigma)$ and slope  $\frac{1}{c}$  if the data are Weibull distributed with the specific density function<br>  $c_n(x) = \int \frac{c}{\pi} \left(\frac{x-\theta_0}{\pi}\right)^{c-1} \exp\left(-\left(\frac{x-\theta_0}{\pi}\right)^c\right)$  for  $x > \theta_0$ 

$$
p(x) = \begin{cases} \frac{c}{\sigma} \left(\frac{x-\theta_0}{\sigma}\right)^{c-1} \exp\left(-\left(\frac{x-\theta_0}{\sigma}\right)^c\right) & \text{for } x > \theta_0\\ 0 & \text{for } x \le \theta_0 \end{cases}
$$

where  $\theta_0$  is the known lower threshold,  $\sigma$  is the scale parameter  $(\sigma > 0)$ , and c is the shape parameter  $(c > 0)$ .

# Shape Parameters

Some distribution options in the PROBPLOT and QQPLOT statements require that you specify one or two shape parameters in parentheses after the distribution keyword. These are summarized in the following table:

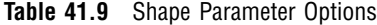

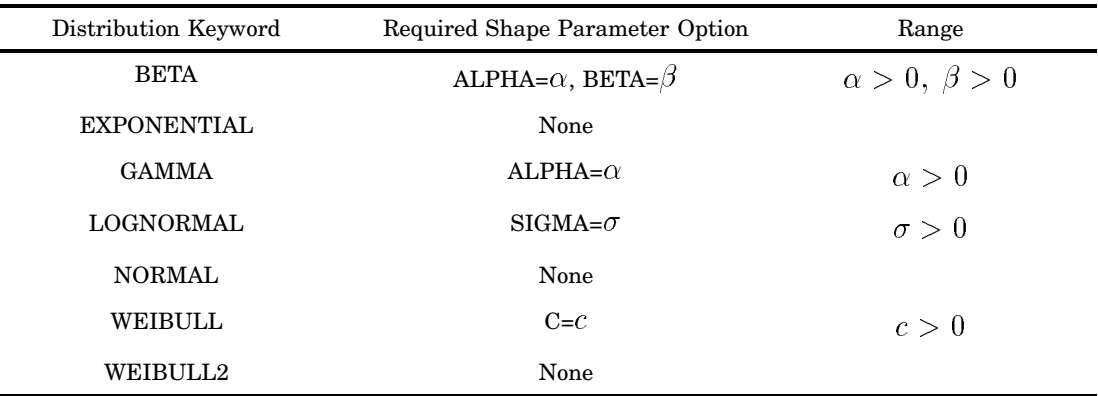

You can visually estimate the value of a shape parameter by specifying a list of values for the shape parameter option. PROC UNIVARIATE produces a separate plot for each value. Then you can use the value of the shape parameter that produces the most nearly linear point pattern. Alternatively, you can request that PROC UNIVARIATE use an estimated shape parameter to create the plot.

*Note:* For Q-Q plots that are requested with the WEIBULL2 option, you can estimate the shape parameter  $c$  from a linear pattern by using the fact that the slope of the pattern is  $\frac{1}{c}$ .  $\triangle$ 

## Location and Scale Parameters

When you use the PROBPLOT statement to specify or estimate the location and scale parameters for a distribution, a diagonal distribution reference line appears on the probability plot. (An exception is the two-parameter Weibull distribution, where the line appears when you specify or estimate the scale and shape parameters.) Agreement between this line and the point pattern indicates that the distribution with these parameters is a good fit.

*Note:* Close visual agreement may not necessarily mean that the distribution is a good fit based on the criteria that are used by formal goodness-of-fit tests.  $\triangle$ 

When the point pattern on a Q-Q plot is linear, its intercept and slope provide estimates of the location and scale parameters. (An exception to this rule is the two-parameter Weibull distribution, for which the intercept and slope are related to the scale and shape parameters.) When you use the QQPLOT statement to specify or estimate the slope and intercept of the line, a diagonal distribution reference line appears on the Q-Q plot. This line allows you to check the linearity of the point pattern.

The following table shows which parameters to specify to determine the intercept and slope of the line:

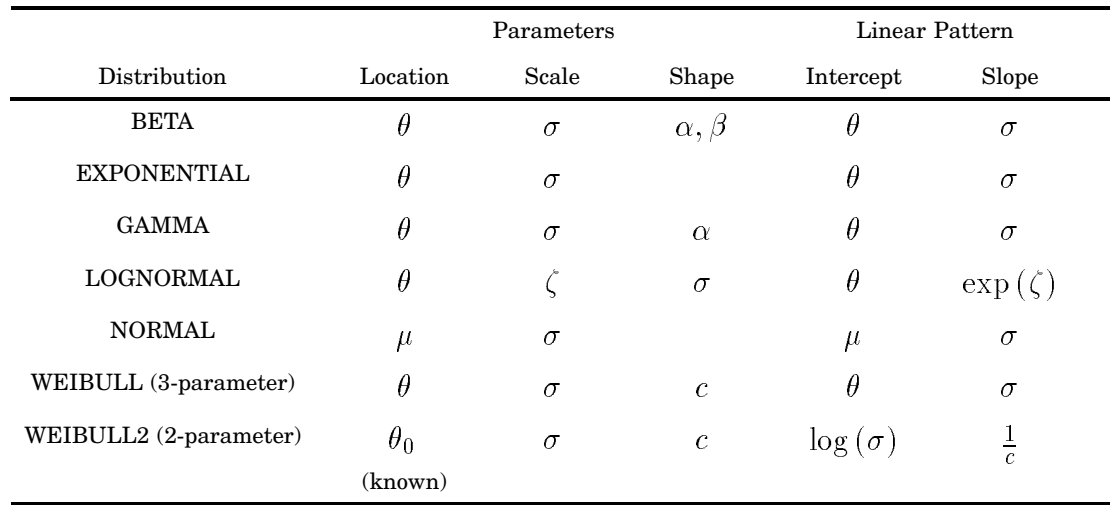

**Table 41.10** Intercept and Slope of Distribution Reference Line

For the LOGNORMAL and WEIBULL2 options, you can specify the slope directly with the SLOPE= option. That is, for the LOGNORMAL option, when you specify THETA= $\theta_0$  and SLOPE=exp ( $\zeta_0$ ), PROC UNIVARIATE displays the same line as that which is specified by THETA= $\hat{\theta}_0$  and ZETA= $\zeta_0$ . For the WEIBULL2 option, when you specify SIGMA= $\sigma_0$  and SLOPE= $\frac{1}{c_0}$ , PROC UNIVARIATE displays the same line when you specify SIGMA= $\sigma_0$  and C= $c_0$ . Alternatively, you can request to use the estimated values of the parameters to determine the reference line.

# **Results**

By default, PROC UNIVARIATE produces tables of moments, basic statistical measures, tests for location, quantiles, and extreme observations. You must specify options in the PROC UNIVARIATE statement to produce other statistics and tables.

The CIBASIC option produces the table of the basic confidence measures that includes the confidence limits for the mean, standard deviation, and variance. The CIPCTLDF option and CIPCTLNORMAL option produce tables of confidence limits for the quantiles. The LOCCOUNT option produces the table that shows the number of values greater than, equal to, and less than the value of MU0=. The FREQ option produces the table of frequencies counts. The NEXTRVAL= option produces the table with the frequencies of the extreme values. The NORMAL option produces the table with the tests for normality. The TRIMMED=, WINSORIZED=, and ROBUSTCALE options produce tables with robust estimators.

The table of trimmed or Winsorized means includes the percentage and the number of observations that are trimmed or Winsorized at each end, the mean and standard error, confidence limits, and the Student's *t* test. The table with robust measures of scale includes interquartile range, Gini's mean difference  $G, MAD, Q_n$ , and  $S_n$ , with their corresponding estimates of  $\sigma$ .

# Missing Values

PROC UNIVARIATE excludes missing values for the analysis variable before calculating statistics. Each analysis variable is treated individually; a missing value for an observation in one variable does not affect the calculations for other variables. The statements handle missing values as follows:

- $\Box$  If a BY or an ID variable value is missing, PROC UNIVARIATE treats it like any other BY or ID variable value. The missing values form a separate BY group.
- $\Box$  If the FREQ variable value is missing or nonpositive, PROC UNIVARIATE excludes the observation from the analysis.
- $\Box$  If the WEIGHT variable value is missing, PROC UNIVARIATE excludes the observation from the analysis.

PROC UNIVARIATE tabulates the number of the missing values and reports this information in the procedure output. Before the number of missing values is tabulated, PROC UNIVARIATE excludes observations when

- $\Box$  you use the FREQ statement and the frequencies are nonpositive
- $\Box$  you use the WEIGHT statement and the weights are missing or nonpositive (you must specify the EXCLNPWGT option).

# **Histograms**

If you request a fitted parametric distribution with a HISTOGRAM statement, PROC UNIVARIATE creates a report that summarizes the fit in addition to the graphical display. The report includes information about

- $\Box$  parameters for the fitted curve, estimated mean, and estimated standard deviation
- □ EDF goodness-of-fit tests
- histogram intervals
- $\Box$  quantiles.

#### Histogram Intervals

If you specify the MIDPERCENTS suboption in parentheses after a density estimate option, PROC UNIVARIATE includes a table that lists the interval midpoints along with the observed and estimated percentages of the observations that lie in the interval. The estimated percentages are based on the fitted distribution. You can also specify the MIDPERCENTS suboption to request a table of interval midpoints with the observed percentage of observations that lie in the interval.

#### Quantiles

By default, PROC UNIVARIATE displays a table that lists observed and estimated quantiles for the 1, 5, 10, 25, 50, 75, 90, 95, and 99 percent of a fitted parametric distribution. You can use the PERCENTS= suboption to request that the quantiles for specfic percentiles appear in the table.

# Output Data Set

PROC UNIVARIATE can create one or more output SAS data sets. When you specify an OUTPUT statement and no BY statement, PROC UNIVARIATE creates an output data set that contains one observation. If you use a BY statement, the corresponding output data set contains an observation with statistics for each BY group. The procedure does not print the output data set. Use PROC PRINT, PROC REPORT, or another SAS reporting tool to print the output data set.

The output data set includes

- $\Box$  BY statement variables
- $\Box$  variables that contain statistics
- $\Box$  variables that contain percentiles.

The BY variables indicate which BY group each observation summarizes. When you omit a BY statement, the procedure computes statistics and percentiles by using all the observations in the input data set. When you use a BY statement, the procedure computes statistics and percentiles by using the observations within each BY group.

# OUTHISTOGRAM= Data Set

You can create a OUTHISTOGRAM= data in the HISTOGRAM statement that contains information about histogram intervals. Because you can specify multiple HISTOGRAM statements with the UNIVARIATE procedure, you can create multiple OUTHISTOGRAM= data sets.

The data set contains a group of observations for each variable that the HISTOGRAM statement plots. The group contains an observation for each interval of the histogram, beginning with the leftmost interval that contains a value of the variable and ending with the rightmost interval that contains a value of the variable. These intervals will not necessarily coincide with the intervals displayed in the histogram since the histogram may be padded with empty intervals at either end. If you superimpose one or more fitted curves on the histogram, the OUTHISTOGRAM= data set contains multiple groups of observations for each variable (one group for each curve). If you use a BY statement, the OUTHISTOGRAM= data set contains groups of observations for each BY group. ID variables are not saved in the OUTHISTOGRAM= data set.

The variables in OUTHISTOGRAM= data set are

- \_CURVE\_ name of fitted distribution (if requested in HISTOGRAM statement)
- EXPPCT estimated percent of population in histogram interval determined from optional fitted distribution
- \_MIDPT\_ midpoint of fitted distribution

\_OBSPCT\_ percent of variable values in histogram interval VAR variable name

# Examples

# Example 1: Univariate Analysis for Multiple Variables

**Procedure features:** VAR statement

This example computes the univariate statistics for two variables.

### Program

options nodate pageno=1 linesize=80 pagesize=72;

The data set STATEPOP contains information from the 1980 and 1990 U.S. Census on the population in metropolitan and nonmetropolitan areas. The 50 states and District of Columbia are divided into four geographic regions. The data are organized by state within each region. The metropolitan and nonmetropolitan population counts are stored in one observation for both census years. A DATA step"STATEPOP" on page 1534 creates the data set.

```
data statepop;
  input State $ citypop_80 citypop_90
        Noncitypop_80 Noncitypop_90 Region @@;
  label citypop_80='1980 metropolitan pop in millions'
        noncitypop_80='1980 nonmetropolitan pop in millions'
        citypop_90='1990 metropolitan pop in millions'
        noncitypop_90='1990 nonmetropolitan pop in million'
        region='Geographic region';
   datalines;
ME .405 .443 .721 .785 1 NH .535 .659 .386 .450 1
NY 16.144 16.515 1.414 1.475 1 NJ 7.365 7.730 .A .A 1
PA 10.067 10.083 1.798 1.799 1 DE .496 .553 .098 .113 2
      ...more lines of data...
IA 1.198 1.200 1.716 1.577 3 MO 3.314 3.491 1.603 1.626 3
MT .189 .191 .598 .608 4 ID .257 .296 .687 .711 4
HI .763 .836 2.02 .272 4
;
```
The VAR statement specifies the analysis variables and their order in the output.

```
proc univariate data=statepop;
  var citypop_90 citypop_80;
```
The TITLE statement specifies a title.

```
title 'United States Census of Population and Housing';
run;
```
# **Output**

Univariate statistics for both analysis variables appear on separate pages. Because each population value is unique, the mode is missing.

By comparing the two sums in the Moments table, you find that the metropolitan population increased by 20 million (197.7 - 176.9) in ten years. By comparing the two medians in Basic Statistical Measures table or the Quantiles table, you find that the 1990 median metropolitan population increased to 2.423 million.

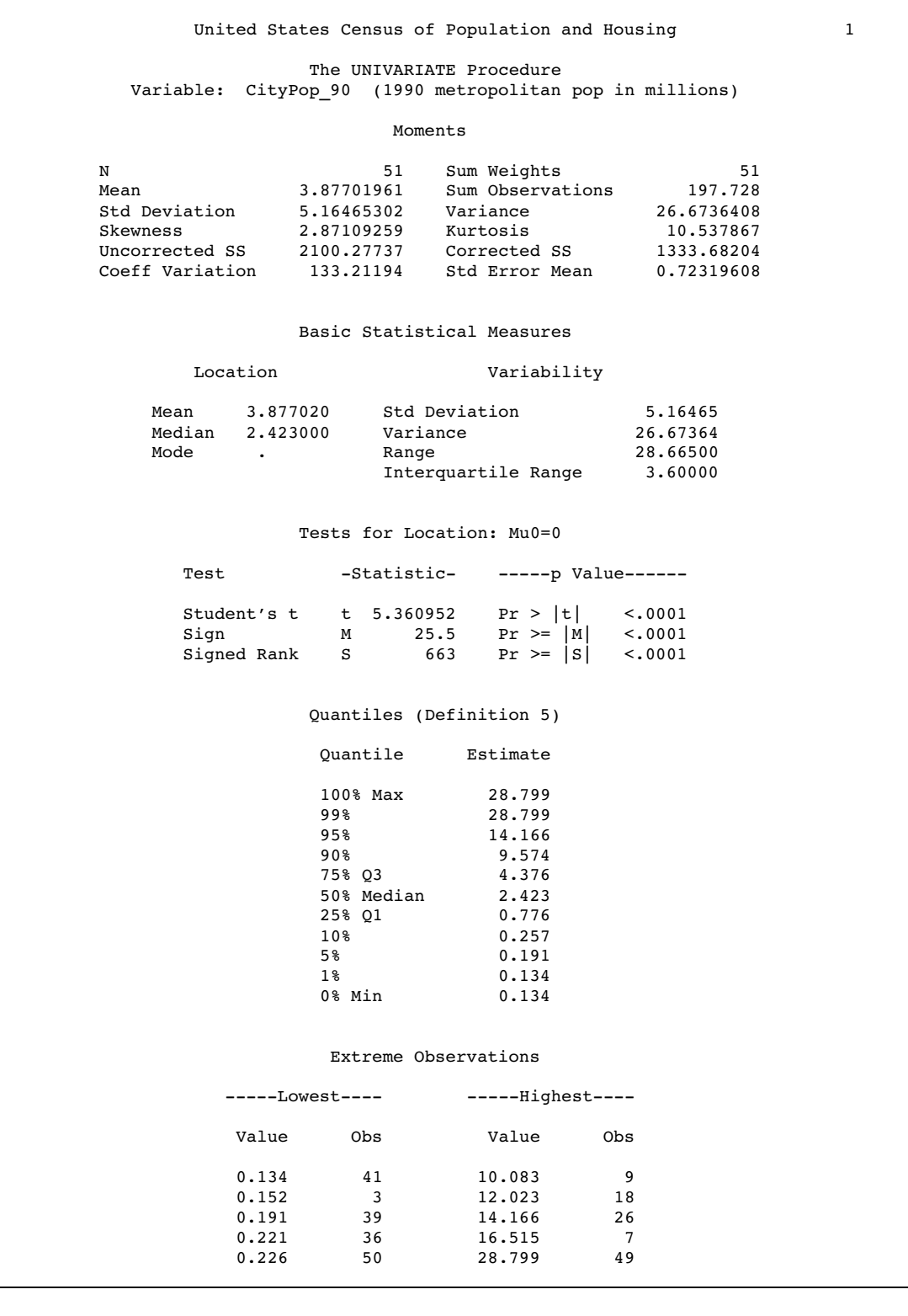

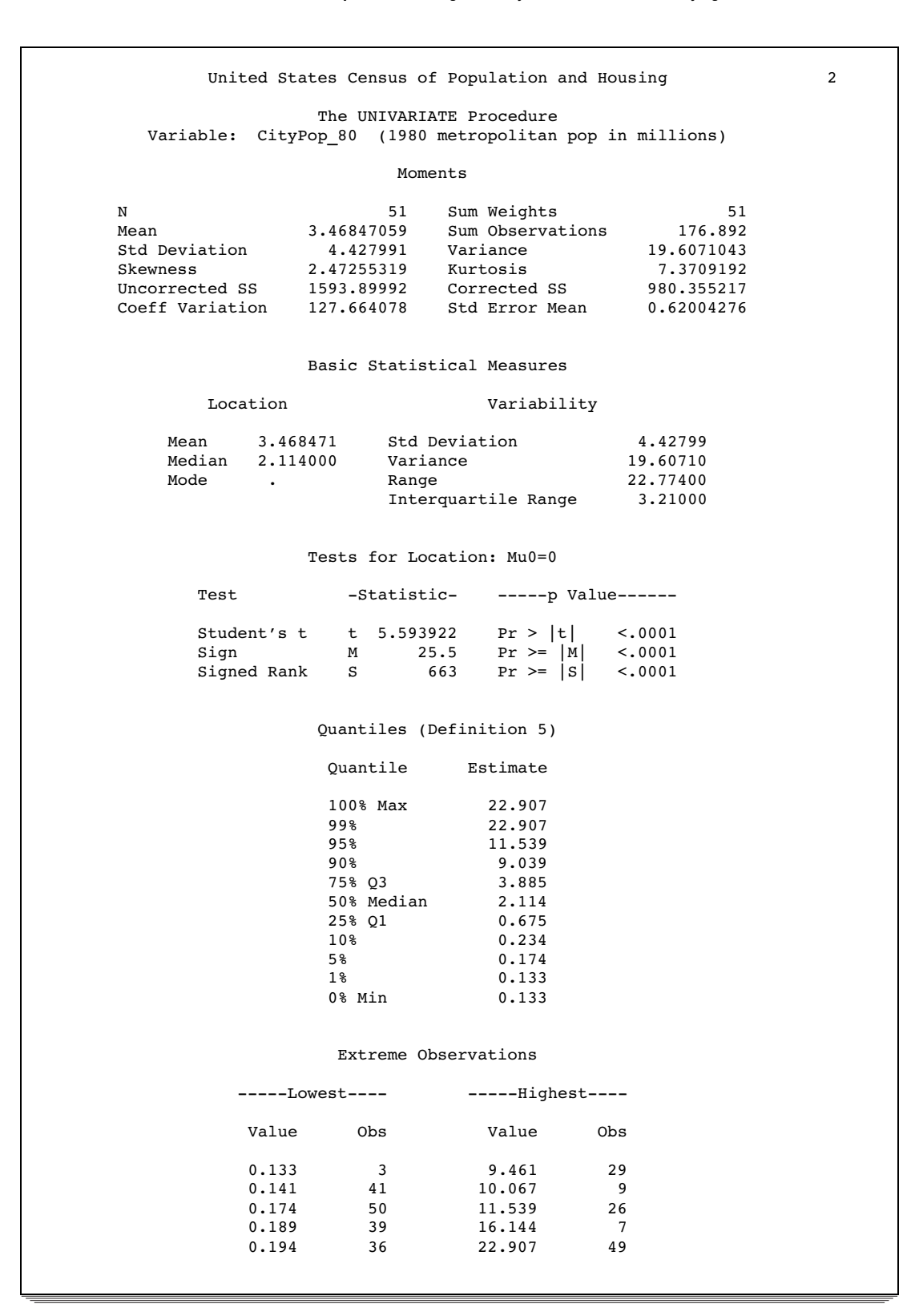

Example 2: Rounding an Analysis Variable and Identifying Extreme Values **Procedure features:**

PROC UNIVARIATE statement options: FREQ NEXTROBS= NEXTRVAL= ROUND= ID statement **Data set:** STATEPOP on page 1418

This example

- $\Box$  rounds the values of an analysis variable
- $\Box$  generates a frequency table
- identifies extreme observations.

Rounding affects all statistical computations. For this example, when the round unit is 1, all the nonnegative values below .5 round to zero.

#### Program

options nodate pageno=1 linesize=80 pagesize=68;

FREQ produces a frequency table. ROUND=1 rounds each value to the nearest integer.

```
proc univariate data=statepop freq round=1 nextrobs=2
                nextrval=4;
```
The VAR statement specifies an analysis variable.

var citypop\_90;

The ID statement specifies the variables to identify extreme observations. The TITLE statement specifies a title.

```
id region state;
    title 'United States Census of Population and Housing';
run;
```
# **Output**

The output includes a message to indicate that the values are rounded to the nearest integer. The Extreme Observations table lists values of the ID variables, Region and State. Region 4 reports the lowest metropolitan populations, while region 1 and region 4 report the highest populations. The states with the four most extreme observations are AK, WY, NY, and CA.

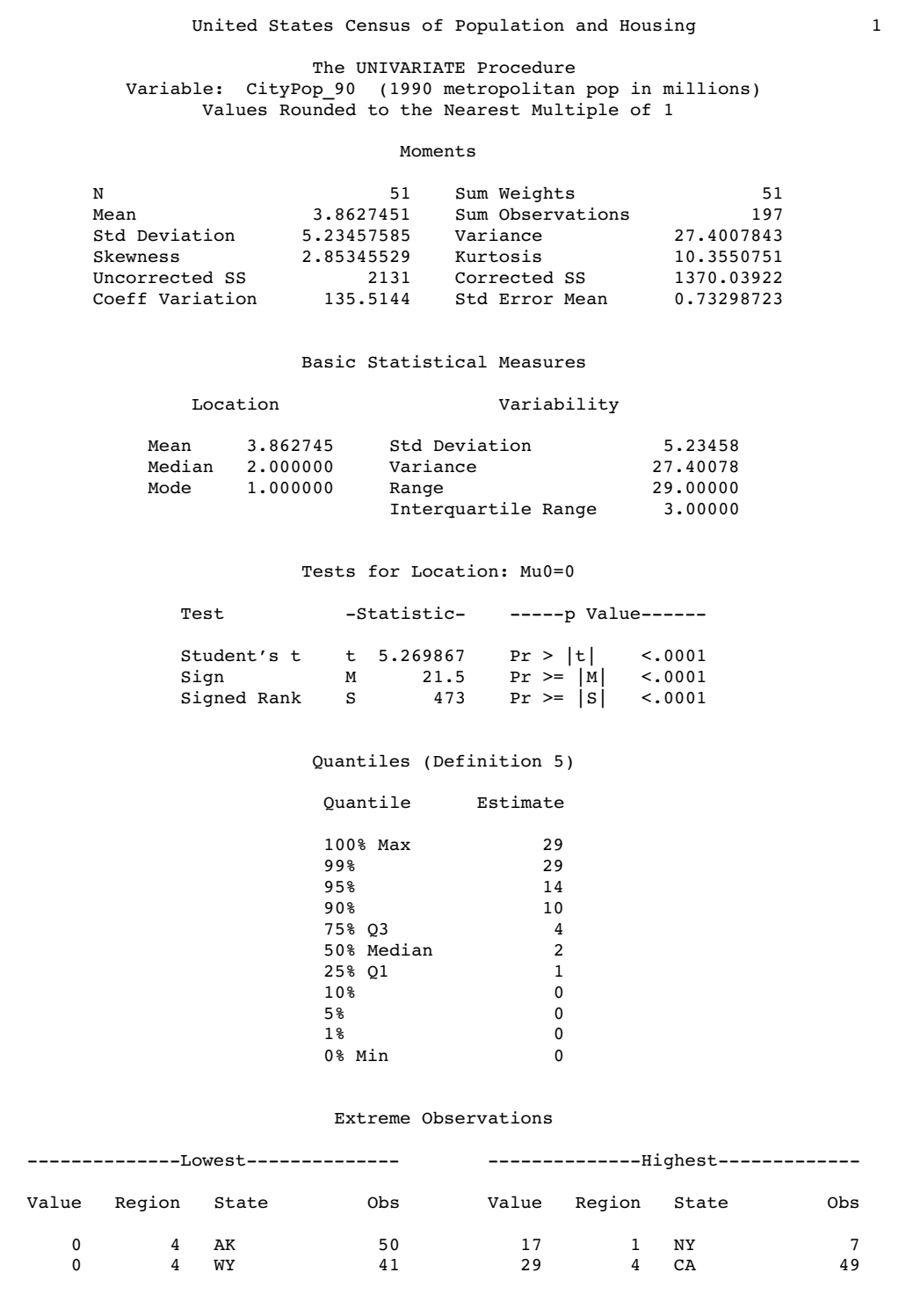

The Extreme Values table lists the four lowest unique values and the four highest unique values. Because ties occur in the values, the frequency counts of the values are shown. The Frequency Counts table lists the variable values, the frequencies, the percentages, and the cumulative percentages.

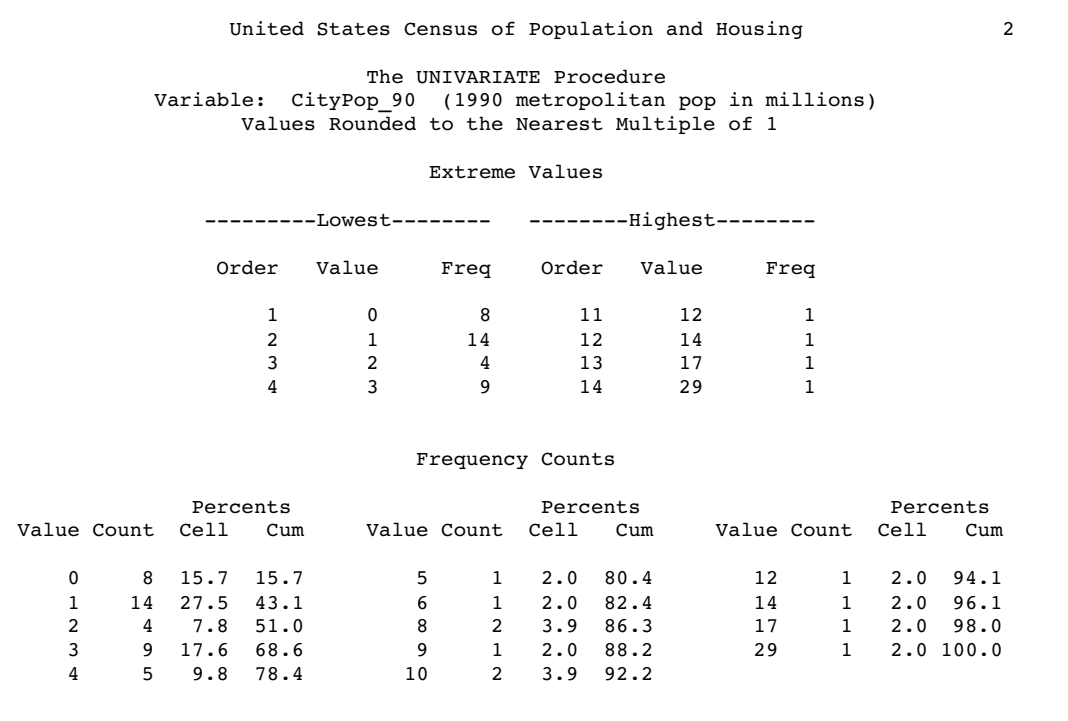

# Example 3: Computing Robust Estimators

**Procedure features:**

PROC UNIVARIATE statement options: ROBUSTSCALE TRIMMED= WINSORIZED= **Data set:** STATEPOP on page 1418

This example

- $\Box$  computes robust estimates of location
- $\Box$  computes two trimmed means
- computes a Winsorized mean.

# Program

TRIMMED= computes two trimmed means after removing 6 observations and 25 percent of the observations. WINSORIZED= computes a Winsorized mean that replaces 10 percent of the observations.
options nodate pageno=1 linesize=80 pagesize=72;

proc univariate data=statepop robustscale trimmed=6 .25 winsorized=.1;

The VAR statement specifies an analysis variable.

var citypop\_90;

The TITLE statement specifies a title.

```
title 'United States 1990 Census of Population and Housing';
run;
```
### **Output**

Because each value of population is unique, the mode is missing.

Both the trimmed and Winsorized means are smaller than the arithmetic mean. This may be due to the positive skewness of the data. PROC UNIVARIATE trims 6 observations or 11.76 percent of the data from the tails. When you request to trim 25 percent of the data, PROC UNIVARIATE trims 13 observations or 25.49 percent of the data from the tails. This is because the number of observations trimmed is the smallest integer greater than or equal to 12.75  $(.25\times51)$ . Likewise, when you compute a Winsorized mean for 10 percent of the data  $(0.1 \times 51 = 5.1)$ , PROC UNIVARIATE uses 6 observations or 11.76 percent of the data from the tails.

```
United States 1990 Census of Population and Housing 1
                  The UNIVARIATE Procedure
  Variable: CityPop_90 (1990 metropolitan pop in millions)
                         Moments
N 51 Sum Weights 51 Sum 197.728
Mean 3.87701961 Sum Observations
Std Deviation 5.16465302 Variance 26.6736408<br>Skewness 2.87109259 Kurtosis 10.537867
Skewness 2.87109259 Kurtosis
Uncorrected SS 2100.27737 Corrected SS 1333.68204
Coeff Variation 133.21194 Std Error Mean 0.72319608
                 Basic Statistical Measures
        Location Variability
    Mean 3.877020 Std Deviation 5.16465
    Median 2.423000 Variance 26.67364
    Mode . Range . 28.66500<br>Interquartile Range 3.60000
                         Interquartile Range
                 Tests for Location: Mu0=0
       Test -Statistic- -----p Value------
       Student's t t 5.360952 Pr > |t| <.0001<br>Sign M 25.5 Pr >= |M| <.0001
                                   \begin{array}{c} Pr \geq= \vert M \vert \\ Pr \geq= \vert S \vert \end{array}Signed Rank S 663 Pr >= |S| <.0001
```
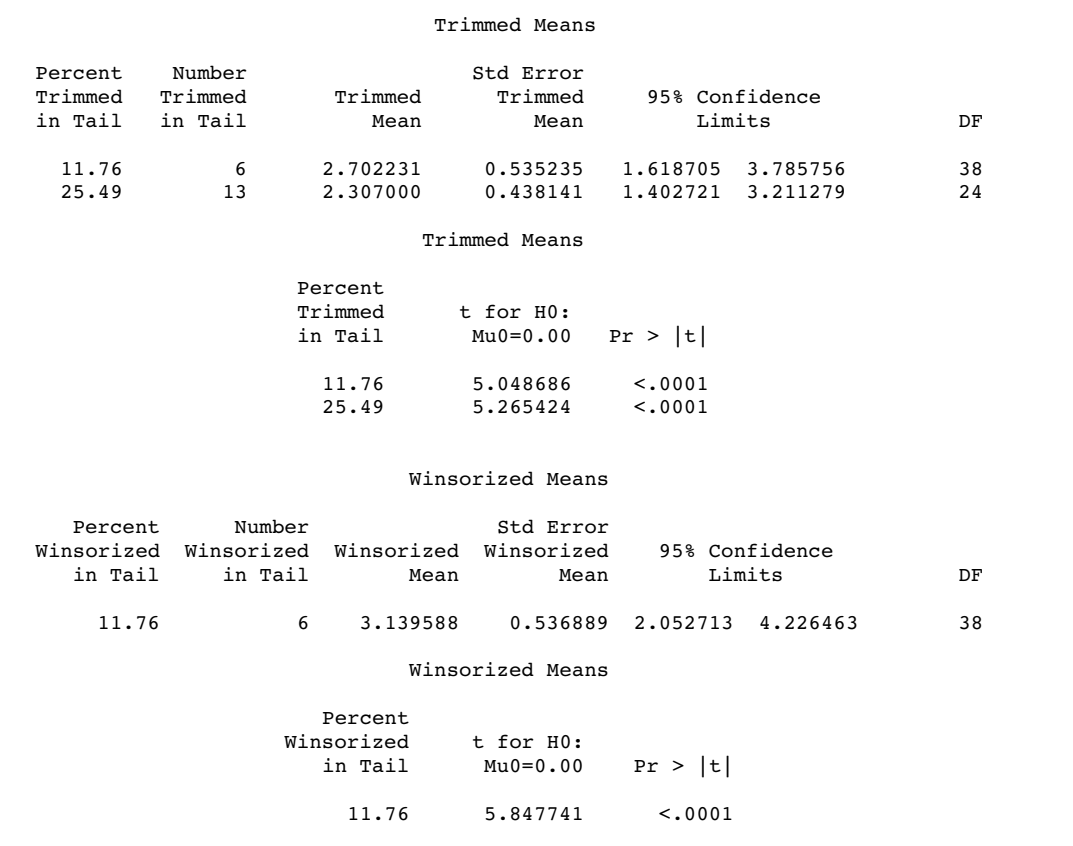

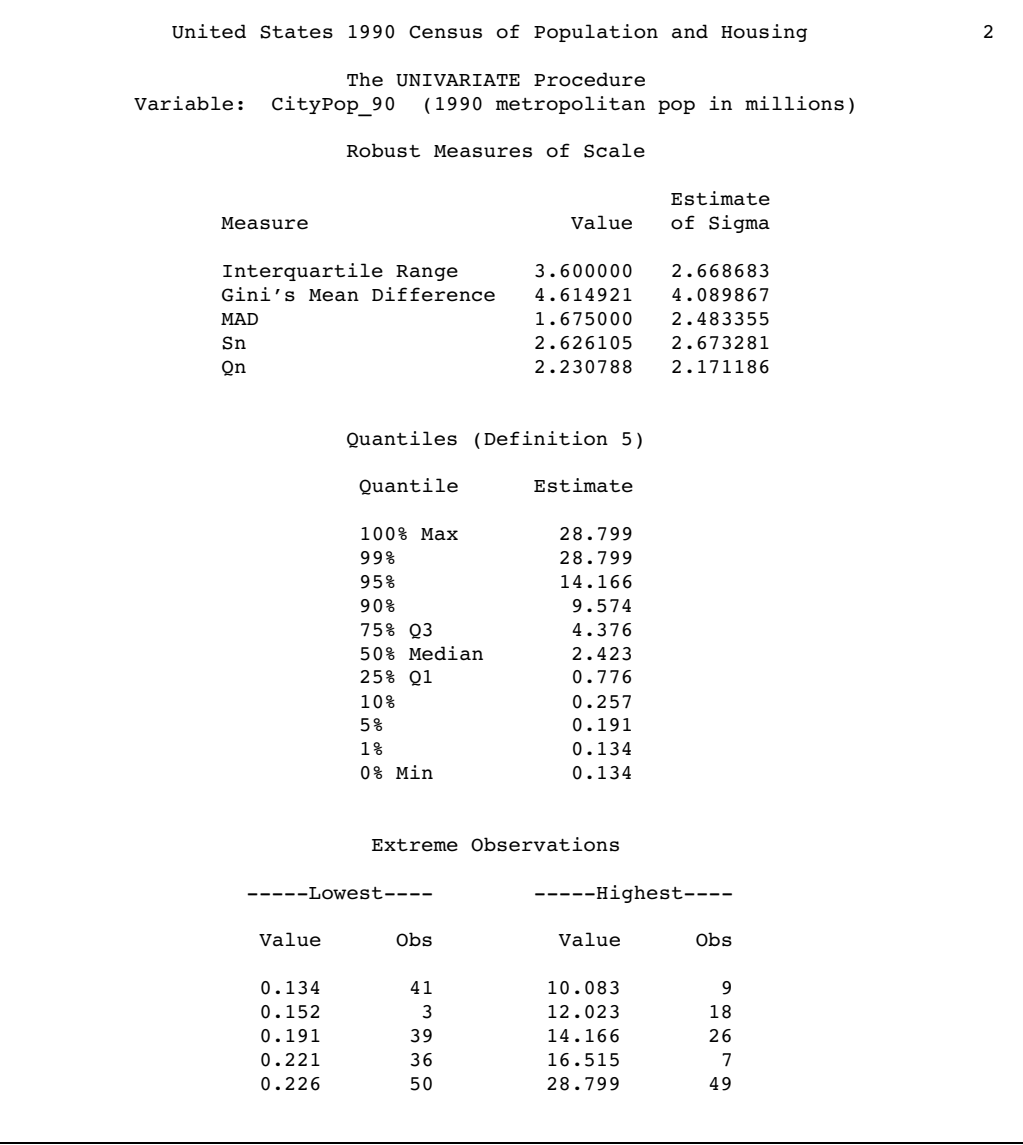

# Example 4: Performing a Sign Test Using Paired Data

#### **Procedure features:**

PROC UNIVARIATE statement option:

ALPHA= CIBASIC CIPCTLDF LOCCOUNT MODES

**Other features:** LABEL statement

This example

- $\Box$  computes difference scores for paired data
- $\Box$  lists all values of the mode
- $\Box$  examines the tests for location to determine if the median difference between scores is zero
- $\Box$  lists the number of observations less than, greater than, and equal to zero
- $\square$  specifies the confidence levels for the confidence limits
- $\square$  generates distribution-free confidence limits for the quantiles.

### Program

options nodate pageno=1 linesize=80 pagesize=60;

The data set SCORE contains test scores for college students who took two tests and a final exam. ScoreChange contains the difference in the score between the first test and the second test.

```
data score;
  input Student $ Test1 Test2 Final @@;
  ScoreChange=test2-test1;
  datalines;
Capalleti 94 91 87 Dubose 51 65 91
Engles 95 97 97 Grant 63 75 80
Krupski 80 75 71 Lundsford 92 55 86
Mcbane 75 78 72 Mullen 89 82 93
Nguyen 79 76 80 Patel 71 77 83
Si 75 70 73 Tanaka 87 73 76
;
```
LOCCOUNT produces a Location Counts table. MODES produces a Modes table. ALPHA= specifies a 99 percent confidence limit as the default for all statistics. CIBASIC(ALPHA=.05) specifies a 95 percent confidence limit for the basic measures. CIPCTLDF produces distribution–free confidence limits for the quantiles.

```
proc univariate data=score loccount modes alpha=.01
                cibasic(alpha=.05) cipctldf;
```
The VAR statement specifies the analysis variable as the test scores differences.

```
var scorechange;
```
The LABEL statement associates a label with the analysis variable for the duration of the PROC step. The TITLE statement specifies a title.

```
label scorechange='Change in Test Scores';
  title 'Test Scores for a College Course';
run;
```
# **Output**

PROC UNIVARIATE includes the variable label in the report. The report also provides a message to indicate that the lowest mode is shown in the Basic Statistical Measures table. The Modes table reports all the mode values.

The mean of -3.08 indicates an average decrease in test scores from Test1 to Test2. The 95 percent confidence limits (-11.56, 5.39), which includes 0, and the tests for location indicate that the decrease is not statistically significant.

The Tests for Location table includes three hypothesis tests. The Student's **t** statistic assumes that the data are approximately normally distributed. The sign test and signed rank test are nonparametric tests. The signed rank test requires a symmetric distribution. If the distribution is symmetric you expect a skewness value that is close to zero. Because the value -1.42 indicates some distribution skewness, examine the sign test to determine if the difference in test scores is zero. The large **p**-value (.7744) provides insufficient evidence of a difference in test score medians.

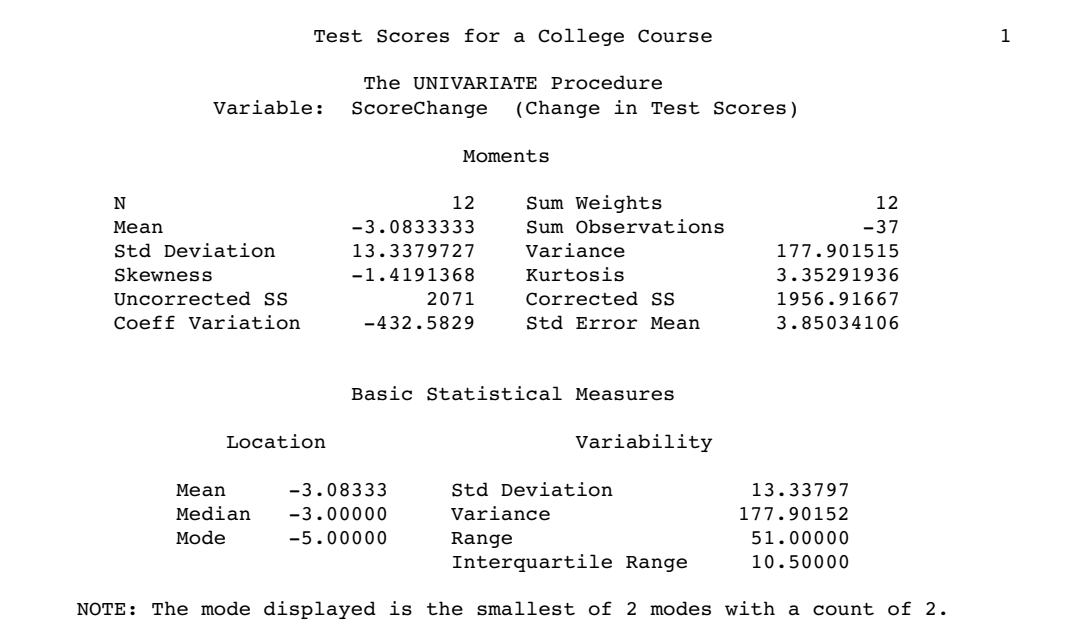

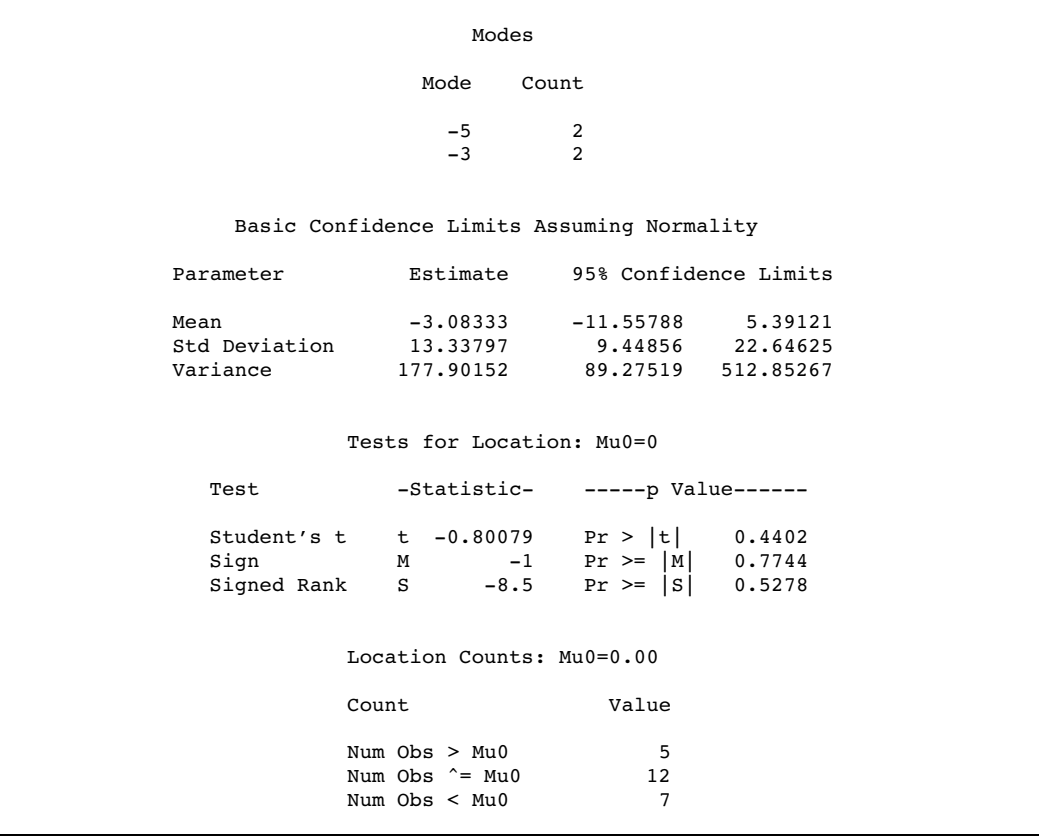

Because PROC UNIVARIATE computes a symmetric confidence interval, some coverages for the confidence limits are less than 99 percent. In some cases, there are also insufficient data to compute a symmetric confidence interval and a missing value is shown. Use the TYPE=ASYMMETRIC option to increase the coverage and reduce the number of missing confidence limits.

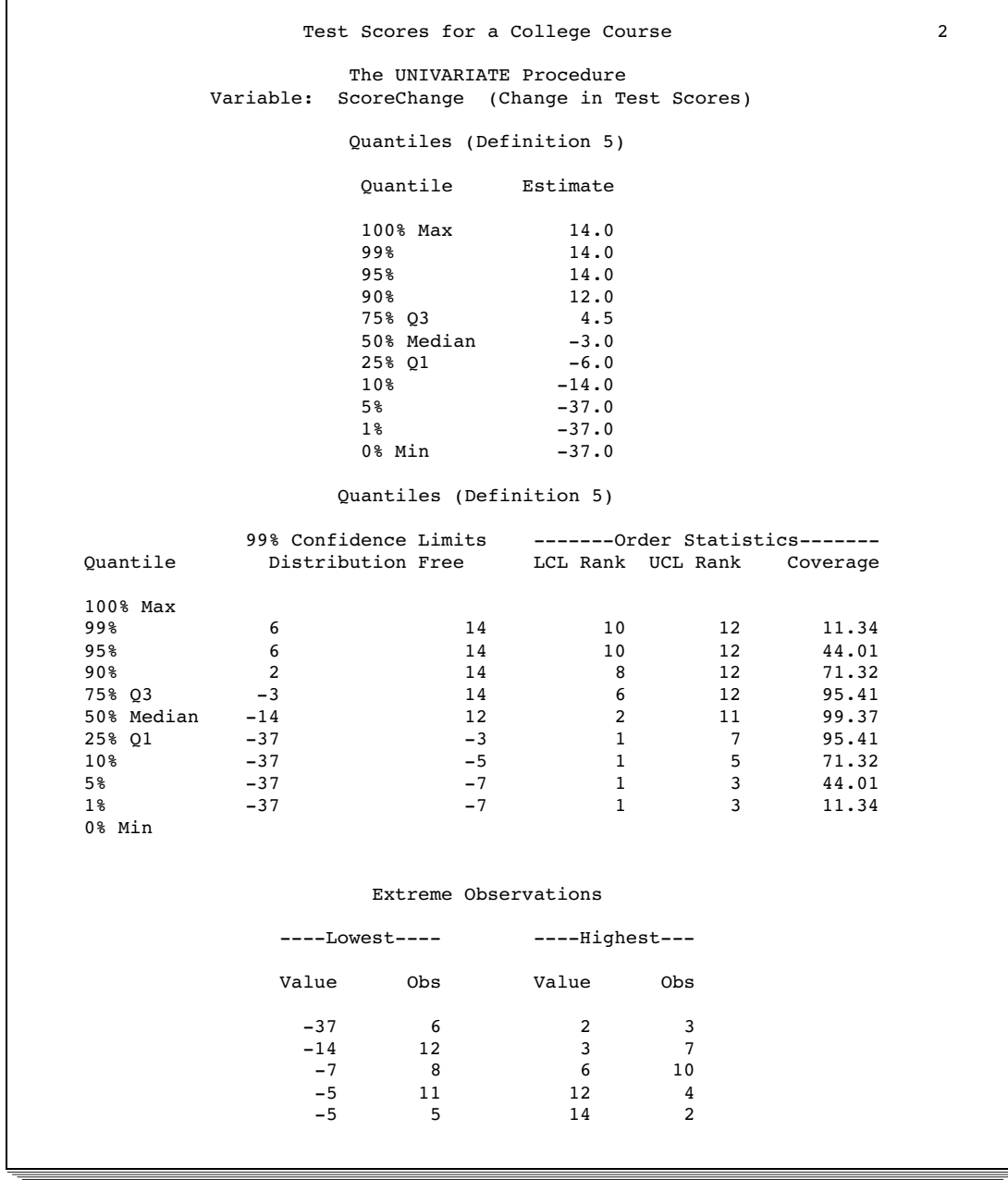

# Example 5: Examining the Data Distribution and Saving Percentiles

**Procedure features:** PROC UNIVARIATE statement options: ALPHA=

CIBASIC CIPCTLNORMAL  $MU0=$ NORMAL PLOTS PLOTSIZE= OUTPUT statement **Other features:** PRINT procedure **Data set:** SCORE on page 1428

This example

- $\Box$  specifies the confidence level for the confidence limits
- $\Box$  computes a lower confidence limit for the parameters
- $\Box$  computes two-sided confidence limits for the quantiles based on the assumption of normal data
- $\Box$  specifies the null hypothesis mean for the tests for locations
- $\Box$  tests the hypothesis that the data are normally distributed
- $\Box$  produces a stem-and-leaf plot, box plot, and normal probability plot and increase the plot size
- $\Box$  computes additional percentiles
- $\Box$  creates an output data set with percentiles
- $\Box$  prints the output data set.

### Program

options nodate pageno=1 linesize=64 pagesize=58;

MU0= requests a test that the population mean equals 80. ALPHA= specifies a 90 percent confidence limit for all statistics. CIBASIC computes lower confidence limits for the basic measures. CIPCTLNORMAL computes two-sided confidence limits for the quantiles. NORMAL computes tests for normality. PLOTS requests plots of the data distribution. PLOTSIZE= specifies the number of rows to display the plot.

proc univariate data=score mu0=80 alpha=.1 cibasic(type=lower) cipctlnormal normal plots plotsize=26;

The VAR statement specifies the analysis variable.

var final;

The OUTPUT statement creates the PCTSCORE data set with five variables. MEDIAN= saves the median. PCTLPTS= saves four percentiles. PCTLPRE= specifies a prefix name. PCTLNAME= specifies suffix names for the variables that contain the first three percentiles. The name of the variable that contains the 70th percentile uses the default suffix.

```
output out=pctscore median=Median pctlpts=98 50 20 70
          pctlpre=Pctl_ pctlname=Top Mid Low;
  title 'Examining the Distribution of Final Exam Scores';
run;
```
PROC PRINT prints the PCTSCORE data set. The TITLE statement specifies a title.

```
proc print data=pctscore noobs;
  title1 'Quantile Statistics for Final Exam Scores';
  title2 'Output Data Set from PROC UNIVARIATE';
run;
```
# **Output**

The estimate of the mean test score is 82.4, with a standard deviation of 8.6. The 90 percent lower confidence limit for the mean is 79.

The Tests for Location table includes three hypothesis tests. To determine whether the Student's **t** statistic is appropriate, you must determine if the data are approximately normally distributed. PROC UNIVARIATE calculates the Shapiro-Wilk W statistic because the sample size is below 2000. All **p**-values from the tests for normality are >0.15, which provides insufficient evidence to reject the assumption of normality. The probability plot also supports the assumption that the data are normal. Therefore, the **t** statistic appears appropriate. The **p**-value of .35 for this test provides insufficient evidence to reject the null hypothesis that the mean test score is 80. Examination of the box plot, which is nonsymmetric, and the small sample size, which causes low power, make the sign test a more appropriate test of location. The **p**-value of .75 for this test provides insufficient evidence to reject the null hypothesis that the mean test score is 80.

# Examining the Distribution of Final Exam Scores 1 The UNIVARIATE Procedure Variable: Final Moments N 12 Sum Weights 12 Mean 82.4166667 Sum Observations 989<br>Std Deviation 8.59659905 Variance 73.9015152 Std Deviation 8.59659905 Variance 73.9015152<br>Skewness 0.22597472 Kurtosis -1.0846549 Skewness 0.22597472 Kurtosis Uncorrected SS 82323 Corrected SS 812.916667<br>Coeff Variation 10.4306561 Std Error Mean 2.48162439 Coeff Variation Basic Statistical Measures Location Variability Mean 82.41667 Std Deviation 8.59660 Median 81.50000 Variance 73.90152<br>Mode 80.00000 Range 26.00000 80.00000 Range 26.00000<br>Interguartile Range 14.50000 Interquartile Range Basic Confidence Limits Assuming Normality Parameter Estimate Lower 90% CL Mean 82.41667 79.03314 Std Deviation 8.59660 6.85984<br>Variance 73.90152 47.05738 73.90152 Tests for Location: Mu0=80 Test -Statistic- -----p Value------Student's t t 0.973825 Pr > |t| 0.3511<br>Sign M 1 Pr >= |M| 0.7539 Sign M 1 Pr >= |M| 0.7539<br>Signed Rank S 8 Pr >= |S| 0.4434 Signed Rank

#### Tests for Normality

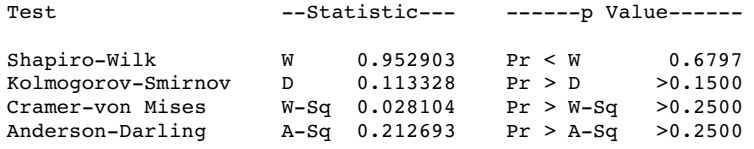

The three plots display the data distribution. The PLOTSIZE= option enlarges the plots so that you can easily see if the data are approximately normal.

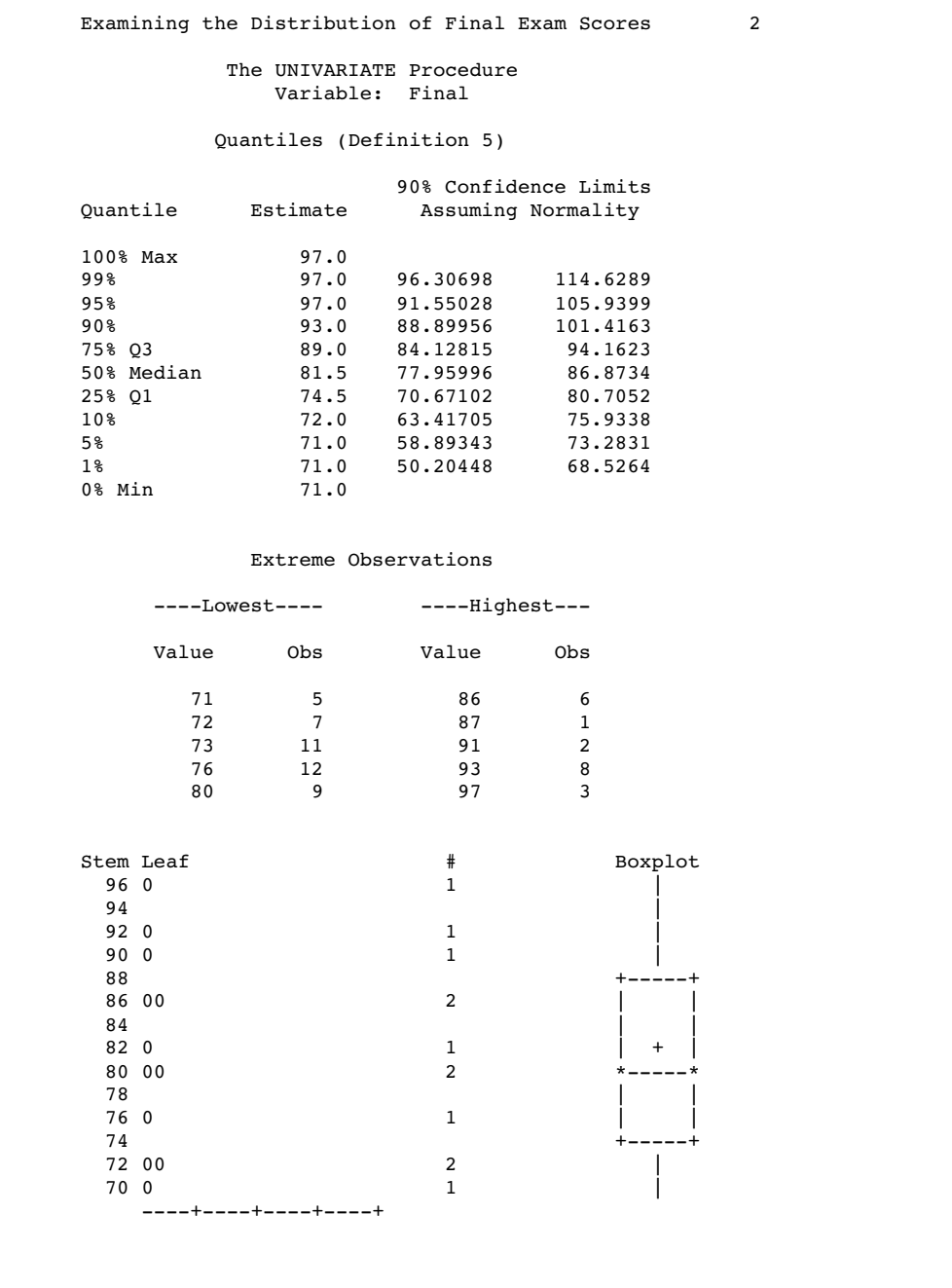

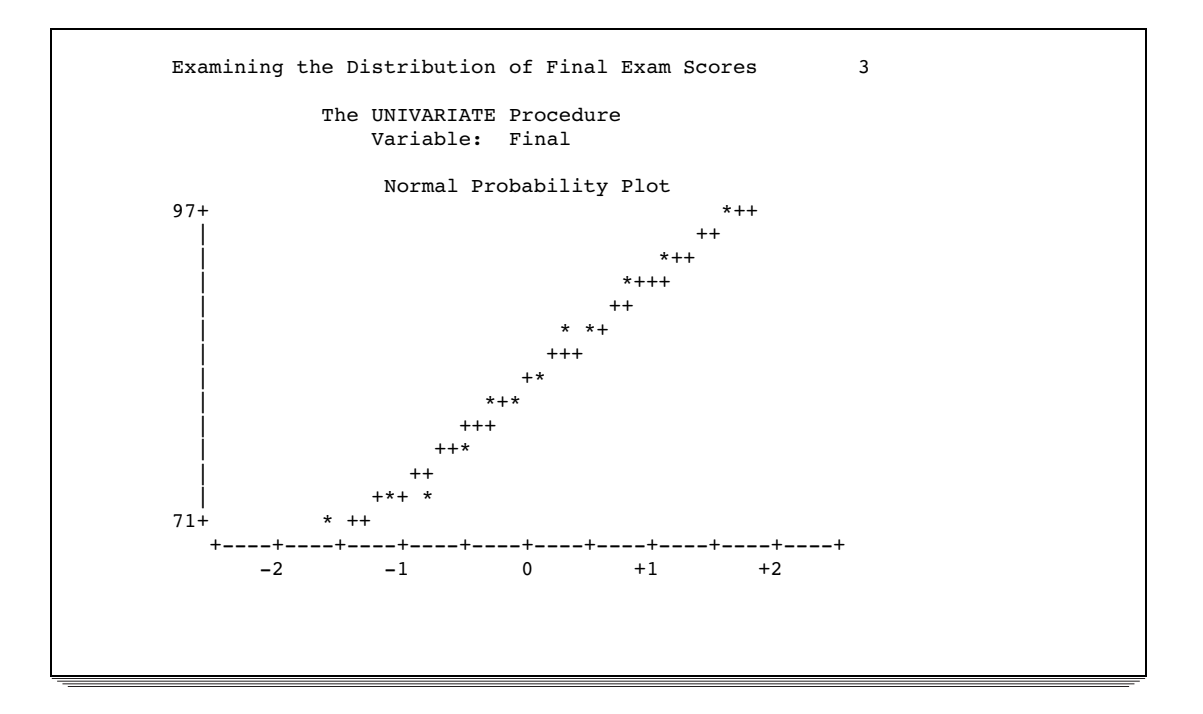

The PCTSCORE data set contains one observation. The median value in Median is equivalent to the 50th percentile in PCTL\_MID.

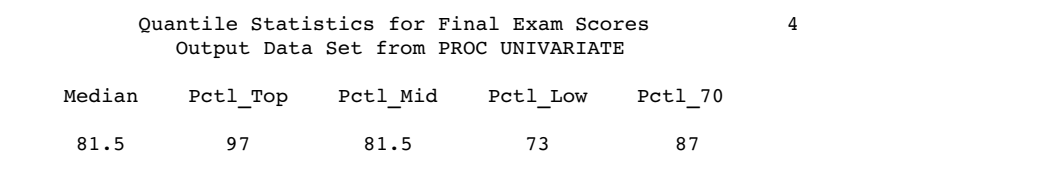

# Example 6: Creating an Output Data Set with Multiple Analysis Variables

**Procedure features:**

PROC UNIVARIATE statement option: NOPRINT OUTPUT statement VAR statement **Other features:**

PRINT procedure

**Data set:** SCORE on page 1428

This example

- $\Box$  suppresses the reporting of univariate statistics
- $\Box$  computes additional percentiles for two variables
- $\Box$  creates an output data set with descriptive statistics and percentiles
- $\Box$  prints the output data set.

### Program

options nodate pageno=1 linesize=80 pagesize=60;

NOPRINT suppresses all the tables of statistics.

```
proc univariate data=score noprint;
```
The VAR statement specifies the analysis variables and their order in the output.

```
var test1 test2;
```
The OUTPUT statement creates the TESTSTAT data set with nine variables. MEAN= saves the mean for Test1 and Test2. STD= saves the standard deviation for Test1. PCTLPTS= calculates three percentiles and PCTLPRE= specifies prefix names for the analysis variables. PCTLNAME= specifies a suffix name for the 33.3 percentile.

```
output out=teststat mean=MeanTest1 MeanTest2
          std=StdDeviationTest1
          pctlpts=33.3 66 99.9
          pctlpre=Test1_
          Test2 pctlname=Low ;
run;
```
PROC PRINT prints the TESTSTAT data set. The TITLE statement specifies a title.

```
proc print data=teststat noobs;
   title1 'Univariate Statistics for Two College Tests';
   title2 'Output Data Set from PROC UNIVARIATE';
run;
```
# **Output**

The TESTSTAT data set contains one observation with the mean for the two analysis variables and the standard deviation for the first analysis variable. The remaining six variables contain computed percentiles.

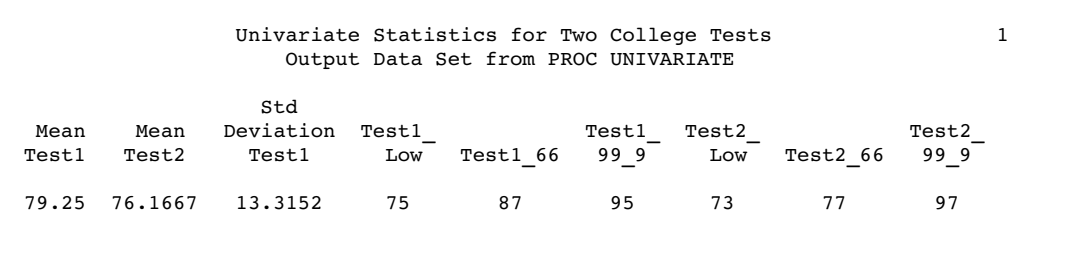

# Example 7: Creating Schematic Plots and an Output Data Set with BY Groups

#### **Procedure features:**

PROC UNIVARIATE statement options: NEXTROBS=

PLOT PLOTSIZE=

BY statement OUTPUT statement

#### **Other features:**

FORMAT statement FORMAT procedure PRINT procedure SORT procedure

**Data set:** STATEPOP on page 1418

This example

- $\Box$  creates a data set with observations that are separated by census year
- $\Box$  sorts the data set by geographic region and census year
- $\Box$  calculates univariate statistics and produces a stem-and-leaf plot, box plot, and normal probability plot for each BY group
- $\Box$  creates schematic plots to compare the BY groups
- $\Box$  creates an output data set with descriptive statistics and percentiles
- $\Box$  prints the output data set.

## Program

options nodate pageno=1 linesize=120 pagesize=80;

PROC FORMAT creates a format to identify regions with a character value.

```
proc format;
  value Regnfmt 1='Northeast'
D 2='South'
              3='Midwest'
               4='West';
run;
```
The METROPOP data set contains one variable, Populationcount, with the metropolitan and nonmetropolitan population counts. DECADE indicates the census year for the observation. The OUTPUT statements create two observations for each state and decade combination.

```
data metropop;
   set statepop;
   keep Region Decade Populationcount;
   label PopulationCount='US Census Population (millions)'
         Decade='Census year';
   decade=1980;
   populationcount=sum(citypop_80,noncitypop_80);
   output;
   decade=1990;
   populationcount=sum(citypop_90,noncitypop_90);
   output;
```
PROC SORT sorts the observations by Region and Decade.

```
proc sort data=metropop;
   by region decade;
run;
```
NEXTROBS= suppresses the Extreme Observations table. PLOTS produces plots that show the data distribution. PLOTSIZE= specifies the number of rows used to display the plots.

```
proc univariate data=metropop nextrobs=0
                plots plotsize=20 ;
```
The VAR statement specifies the analysis variable.

var populationcount;

The BY statement produces a separate section of the report for each BY group and prints a heading above each one.

by region decade;

The OUTPUT statement creates the CENSTAT data set with six variables and eight observations. SUM= saves the sum. MEAN= saves the mean. STD= saves the standard deviation. PCTLPTS= calculates three percentiles. PCTLPRE= specifies the prefix name.

```
output out=censtat sum=PopulationTotal mean=PopulationMean
       std=PopulationStdDeviation pctlpts=50 to 100 by 25
      pctlpre=Pop_ ;
```
The FORMAT statement assigns a format to Region. The output data set contains the formatted values of Region. The TITLE statement specifies a title.

```
format region regnfmt.;
   title 'United States Census of Population and Housing';
run;
```
PROC PRINT prints the CENSTAT data set.

```
proc print data=censtat;
  title1 'Statistics for Census Data by Decade and Region';
  title2 'Output Dataset From PROC UNIVARIATE';
run;
```
### **Output**

The UNIVARIATE procedure output that is shown does not include univariate statistics for each BY group. Only univariate statistics for the first BY group and schematic plots for all BY groups are shown.

The BY statement requests separate reports for each BY group. The first report contains univariate statistics for the 1980 Census, Northeast region.

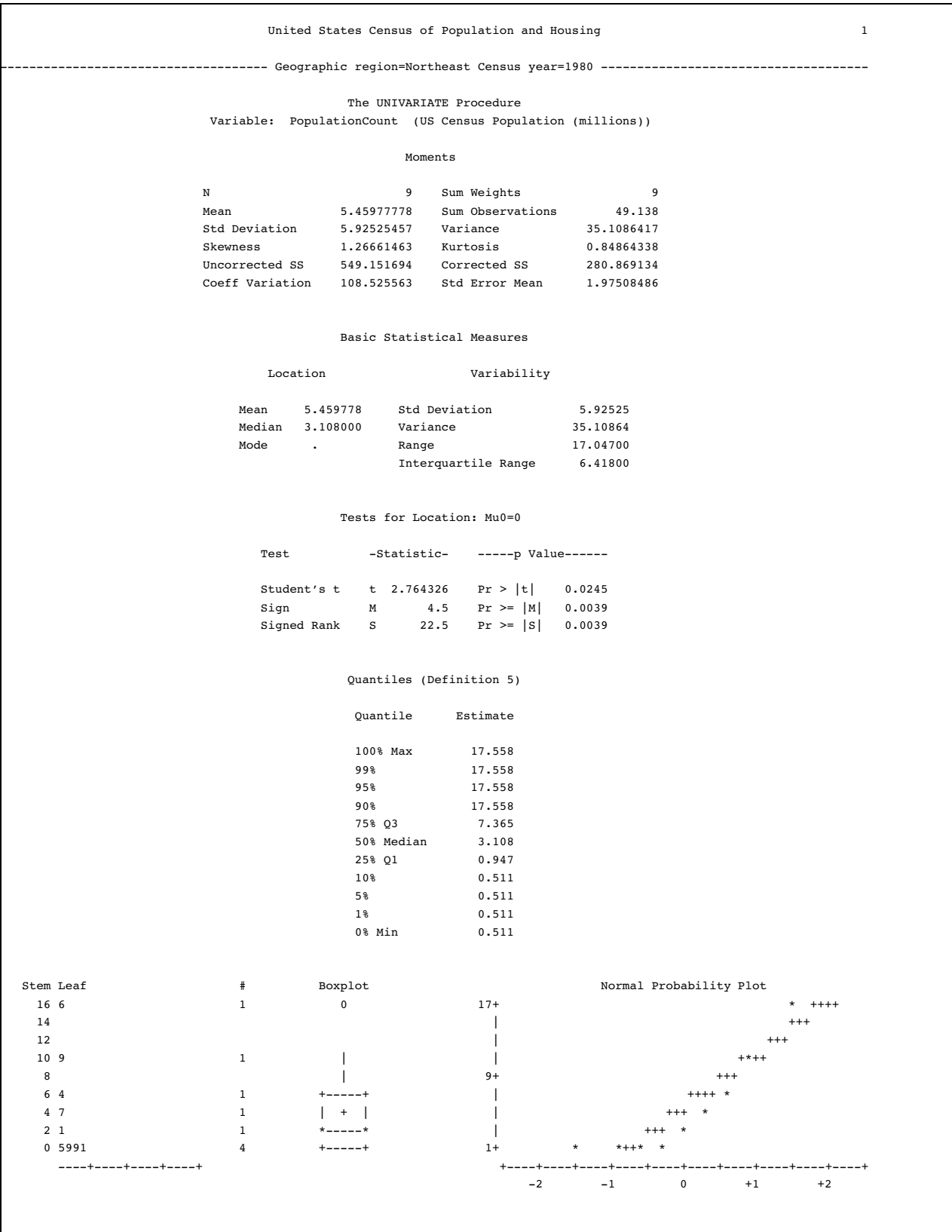

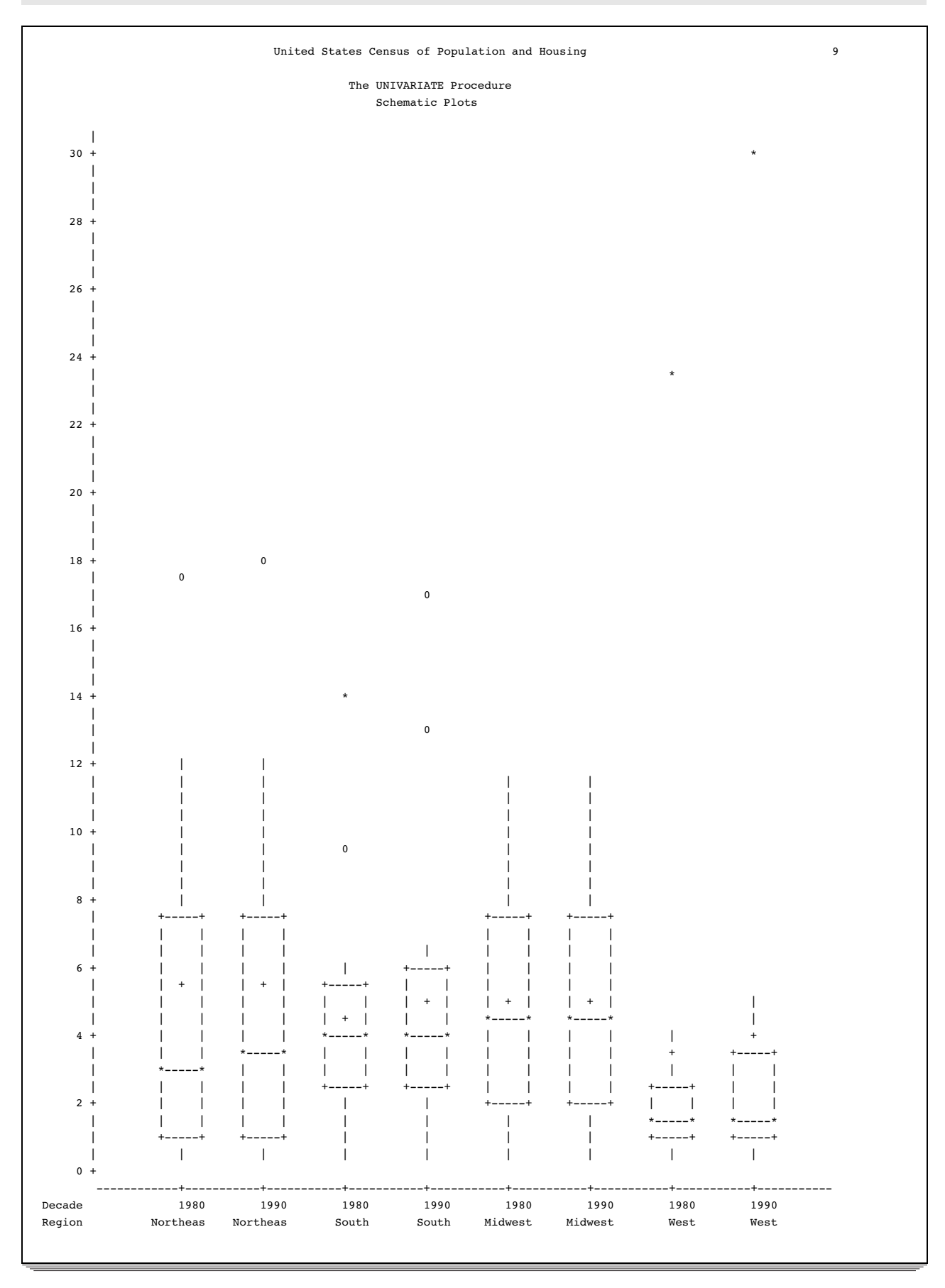

The BY statement and a PLOT option in PROC statement produce schematic plots on the last page of the report. Use the graph to compare the data distribution for each region-year combination.

The CENSTAT data set includes the BY variables Region and Decade and contains eight observation, one for each BY group.

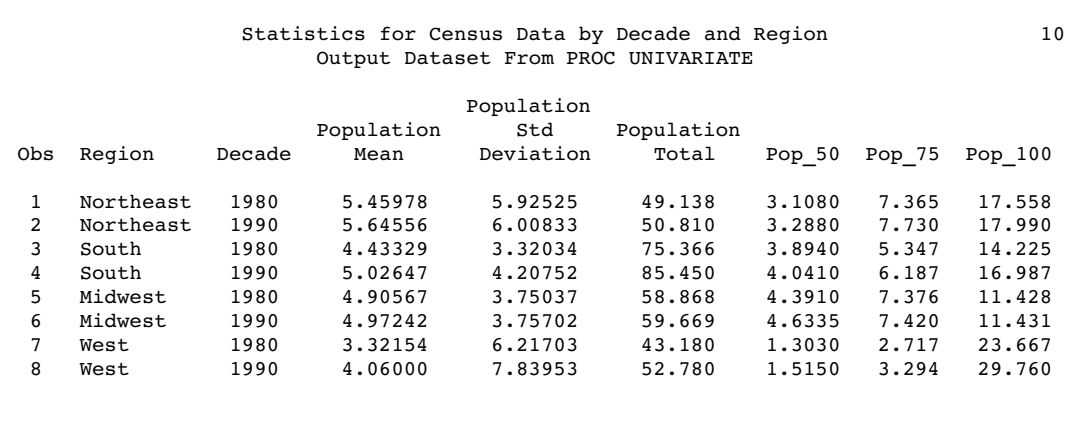

# Example 8: Fitting Density Curves

#### **Procedure features:**

PROC UNIVARIATE statement options:

NOPRINT

HISTOGRAM statement options:

CBARLINE= CFILL= **EXP** FILL  $L=$ MIDPOINTS= NOPRINT NORMAL

VAR statement

#### **Other features:**

GOPTIONS statement RANNOR function RANEXP function

This example

- $\Box$  creates a sample of 100 observations from a normal distribution and an exponential distribution
- $\square$  suppresses the tables of descriptive statistics
- $\Box$  creates histograms with superimposed density curves for the normal and exponential distributions
- $\Box$  requests goodness-of-fit tests for a fitted exponential distribution
- $\square$  specifies the midpoints for histogram intervals
- $\Box$  requests graphical enhancements that change plot colors and line types.

### Program

options nodate pageno=1 linesize=80 pagesize=60;

The GOPTIONS statement sets the graphics environment to control the appearance of graphics elements. HTITLE= and HTEXT= specify text height. FTEXT= and FTITLE= specify the font.\*

```
goptions htitle=4 htext=3 ftext=swissb ftitle=swissb;
```
The data set DISTRDATA contains two variables and 100 observations. The RANNOR function creates a random variate from a normal distribution with a mean of 50 and standard deviation of 10 that is stored in the Normal\_x variable. The RANEXP function creates a random variate from a exponential distribution that is stored in the Exponential\_x variable.

```
data distrdata;
   drop n;
   label Normal_x='Normal Random Variable'
         Exponential x='Exponential Random Variable';
   do n=1 to 100;
      Normal_x=10*rannor(53124)+50;
      Exponential x=ranexp(18746363);
      output;
   end;
run;
```
NOPRINT suppresses the tables of statistics that the PROC UNIVARIATE statement creates. The VAR statement specifies the analysis variable.

```
proc univariate data=distrdata noprint;
   var Normal_x;
```
The HISTOGRAM statement creates a histogram for the analysis variable Normal\_x. The NORMAL option superimposes the fitted density curve for a normal distribution. NOPRINT suppresses the tables of statistics that summarize the fitted density curve. The CBARLINE= option specifies the color to outline the histogram bars.

```
histogram Normal_x /normal(noprint) cbarline=grey ;
```
The TITLE statement specifies a title.

```
title '100 Obs Sampled from a Normal Distribution';
run;
```
Another PROC step will execute so that output displays a new customized title. The VAR statement specifies the analysis variable.

```
proc univariate data=distrdata noprint;
  var Exponential_x;
```
The HISTOGRAM statement creates a histogram for the analysis variable Exponential\_x. The EXP option superimposes a fitted density curve for an exponential distribution . The FILL option specifies to fill the area under the exponential density curve with the CFILL= color. The L= option specifies a distinct line type for the density curve. The MIDPOINTS= option specifies a list of values to use as bin midpoints.

<sup>\*</sup> For additional information about the GOPTIONS statement, see *SAS/GRAPH Software: Reference*.

histogram /exp(fill l=3) cfill=yellow midpoints=.05 to 5.55 by .25;

The TITLE statement specifies a title.

```
title '100 Obs Sampled from an Exponential Distribution';
run;
```
# **Output**

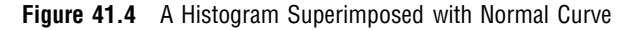

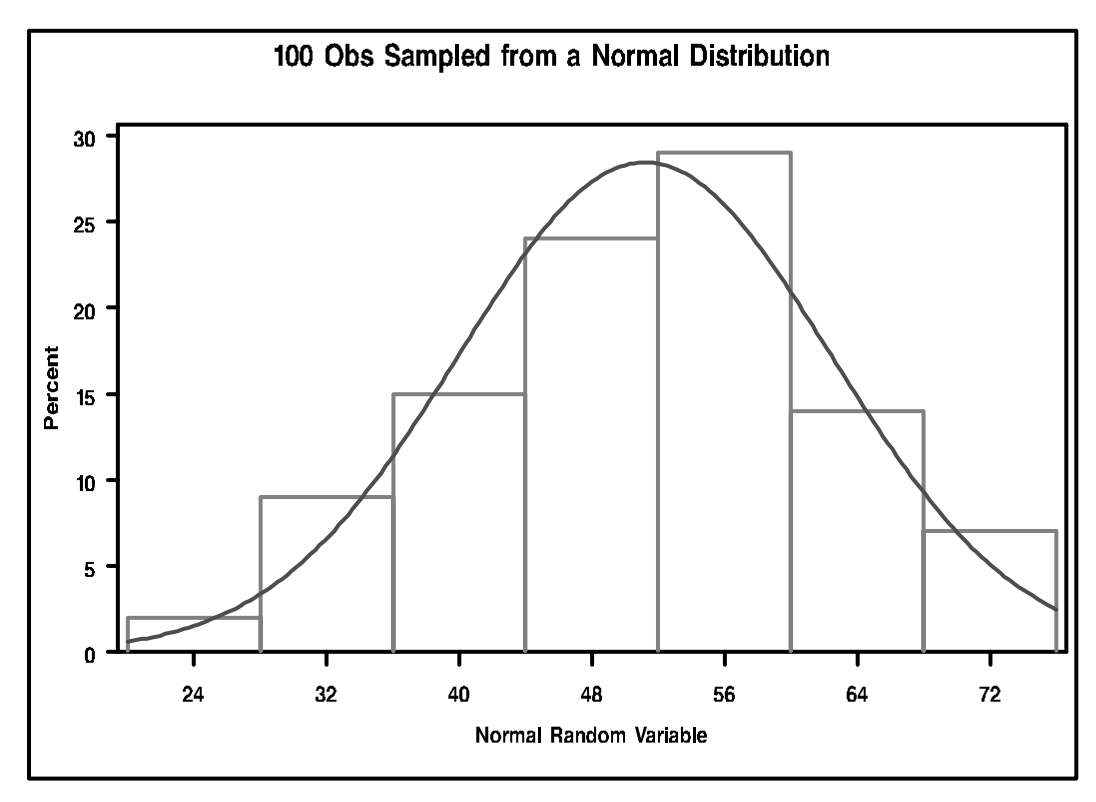

The output includes parameters estimates for the exponential curve. The exponential parameter threshold parameter  $\theta$  is 0 because the THETA= option was omitted. A maximum likelihood estimate is computed for the scale parameter  $\sigma$ .

PROC UNIVARIATE provides three goodness-of-fit tests for the exponential distribution that are based on the empirical distribution function. The **p**–values for the exponential distribution are larger than the usual cutoff values of 0.05 and 0.10, which indicates not to reject the null hypothesis that the data are exponentially distributed.

```
100 Obs Sampled from an Exponential Distribution 1
               The UNIVARIATE Procedure
         Fitted Distribution for Exponential_x
        Parameters for Exponential Distribution
            Parameter Symbol Estimate
            Threshold Theta 0
            Scale Sigma 0.919698
            Mean 0.919698
            Std Dev 0.919698
   Goodness-of-Fit Tests for Exponential Distribution
Test ---Statistic---- -----p Value-----
Kolmogorov-Smirnov D 0.05860511 Pr > D >0.150
Cramer-von Mises W-Sq = 0.05537161 Pr > W-Sq > 0.250<br>Anderson-Darling A-Sq 0.33426909 Pr > A-Sq >0.250
                                     Pr > A-Sq > 0.250
```
**Figure 41.5** A Histogram Superimposed with an Exponential Curve

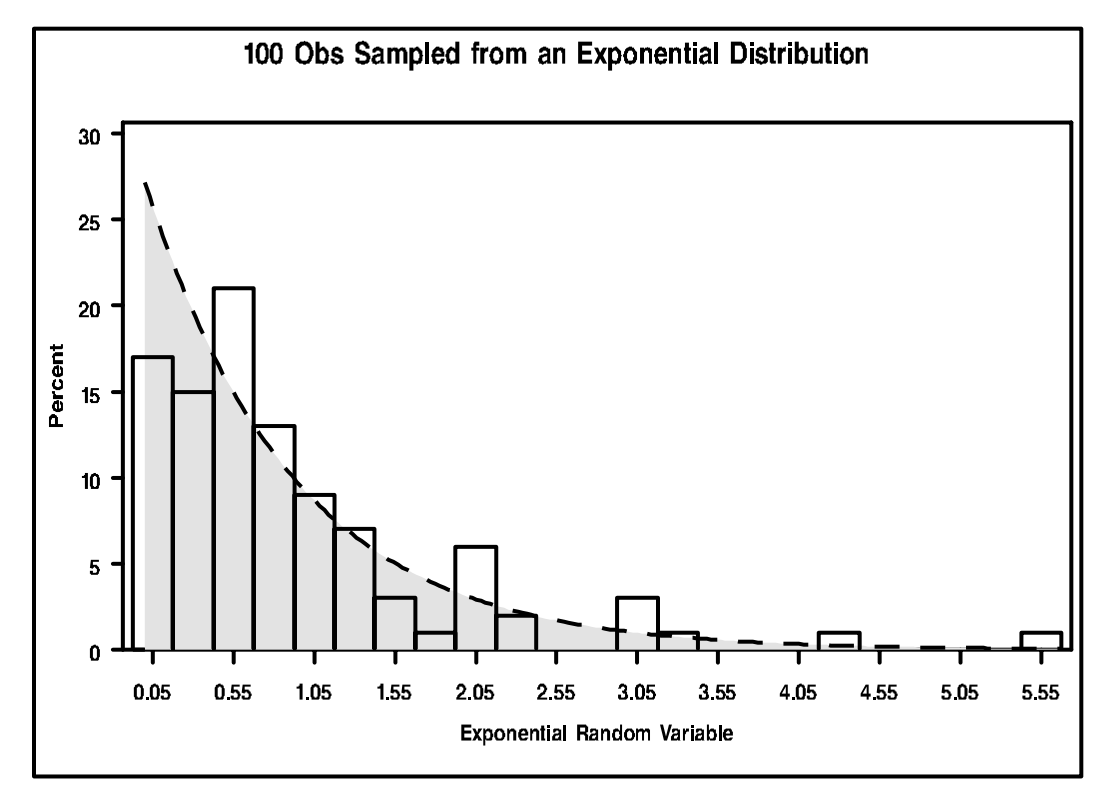

# Example 9: Displaying a Reference Line on a Normal Probability Plot

```
Procedure features:
```
PROC UNIVARIATE statement options: NOPRINT

INSET statement options:

FORMAT= HEADER= POSITION= REFPOINT= *statistical-keyword*

PROBPLOT statement options:

 $MU=$ NORMAL PCTLMINOR

SIGMA=

VAR statement

#### **Other features:**

GOPTIONS statement SYMBOL statement

**Data Set:** DISTRDATA on page 1445

This example

- $\square$  suppresses the tables of descriptive statistics
- $\Box$  creates a normal probability plot
- $\Box$  requests a diagonal reference line that corresponds to the normal distribution with estimated parameters  $\mu$  and  $\sigma$
- $\Box$  displays minor tick marks between major tick marks on the percentile axis
- $\Box$  enhances the plot by insetting a table of summary statistics
- $\Box$  requests graphical enhancements that change symbol type and text font.

## Program

The GOPTIONS statement sets the graphics environment to control the appearance of graphics elements. HTITLE= and HTEXT= specify text height. FTEXT= and FTITLE= specify the font.\*

goptions htitle=4 htext=3 ftext=swissb ftitle=swissb;

The SYMBOL statement defines the characteristics of the symbol that appears in the plot. VALUE= specifies a star for the plot symbol. By default, the plot symbol is the plus sign (+).

symbol value=star;

NOPRINT suppresses the tables of statistics that the PROC UNIVARIATE statement creates. The VAR statement specifies the analysis variable.

\* For additional information about the GOPTIONS statement, see *SAS/GRAPH Software: Reference*.

```
proc univariate data=distrdata noprint;
  var Normal_x;
```
The PROBPLOT statement creates a normal probability plot for the analysis variable Normal\_x. The NORMAL option superimposes a reference line that corresponds to the normal distribution by using estimated parameters for MU= and SIGMA=. PCTMINOR specifies that minor tick marks that appear between the major tick marks on the horizontal axis.

```
probplot normal_x /normal(mu=est sigma=est) pctlminor;
```
The INSET statement insets a table on the plot. The keywords MEAN and STD request that the mean and standard deviation display. FORMAT= specifies to use a format of field width 3. HEADER= displays a header at the top of the inset. POSITION= specifies to use axis percentage coordinates to position the inset. REFPOINT= specifies to place the bottom right corner of the inset 95% of the way across the horizontal axis and 5% of the way up the vertical axis.

```
inset mean std / format=3.0 header='Normal Parameters'
                 position=(95,5) refpoint=br;
```
The TITLE statements specify a title.

```
title1 '100 Obs Sampled from a Normal Distribution';
title2 'Normal Probability Plot';
run;
```
### **Output**

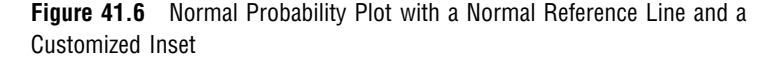

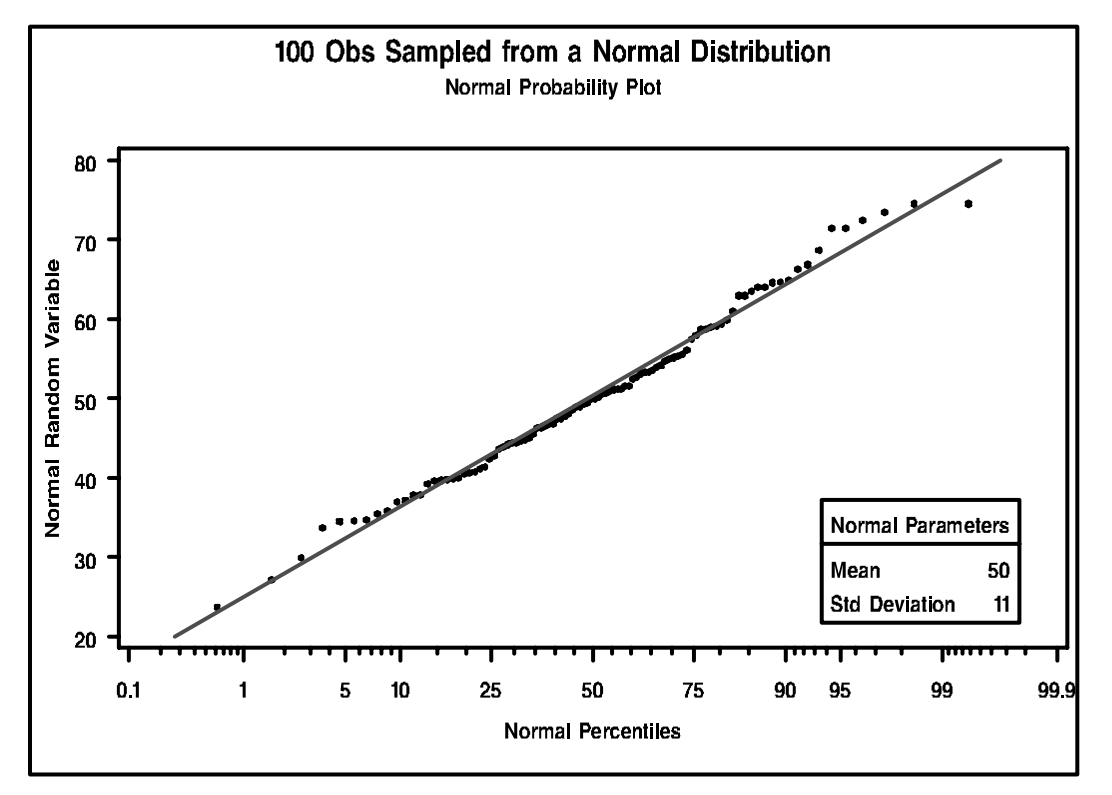

# Example 10: Creating a Two-Way Comparative Histogram

#### **Procedure features:**

PROC UNIVARIATE statement options:

NOPRINT

CLASS statement options:

ORDER=

HISTOGRAM statement options:

CFILL= INTERTILE= MIDPOINTS= NCOLS= NROWS= VAXIS= VAXISLABEL= VSCALE=

INSET statement options:

FONT= HEIGHT= NOFRAME POSITION= *statistical-keyword*

VAR statement

### **Other features:**

FORMAT statement FORMAT procedure

GOPTIONS statement

**Data set:** METROPOP on page 1440

- $\square$  suppresses the tables of descriptive statistics
- $\square$  specifies two classification variables
- $\square$  specifies the order of the component histograms
- $\Box$  creates a two-way comparative histogram with a specified number of rows and columns

 $\Box$ 

- $\Box$  specifies the distance between the component histogram tiles
- $\square$  specifies the scale, values, and labels of the vertical axis
- $\Box$  specifies the midpoints for histogram intervals
- $\Box$  enhances the component histograms by insetting a table of summary statistics
- $\Box$  requests graphical enhancements that change fill color and font types.

### Program

The GOPTIONS statement sets the graphics environment to control the appearance of graphic elements. HTITLE= and HTEXT= specify text height. FTEXT= and FTITLE= specify the font. $*$ 

```
goptions htitle=4 htext=3 ftext=swiss ftitle=swiss;
```
PROC FORMAT creates a format to identify regions with a character value.

```
proc format;
   value Regnfmt 1='Northeast'
                  2 = 'South'3='Midwest'
                  4='West';
```
run;

NOPRINT suppresses the tables of statistics that the PROC UNIVARIATE statement creates. The VAR statement specifies the analysis variable.

```
proc univariate data=metropop noprint;
    var populationcount;
```
The CLASS statement specifies Region and Decade as the classification variables. PROC UNIVARIATE produces a component histogram for each level (distinct combination of values) of these variables. ORDER= orders the classification levels by the frequency of Decade so that the year with greatest population count displays first.

```
class region decade(order=freq);
```
The HISTOGRAM statement creates a two–way comparative histogram for the analysis variable PopulationCount. NROWS= and NCOLS= specify a  $4 \times 2$  arrangement for the tiles. INTERTILE= inserts a space of one percentage screen unit between the tiles. CFILL= specifies a fill color for the histogram bars. VSCALE= requests the vertical axis scale in units of the number of observations per data unit. VAXIS= specifies the tick mark labels and VAXISLABEL= specifies a label for the vertical axis. MIDPOINTS= specifies a list of values to use as bin midpoints. FONT= requests a software font for the text.

```
histogram /nrows=4 ncols=2 intertile=1 cfill=cyan vscale=count
           vaxis=0 4 8 12 vaxislabel='No. of States'
           midpoints=0 to 30 by 5;
```
\* For additional information about the GOPTIONS statement, see *SAS/GRAPH Software: Reference*.

The INSET statement insets a table directly on each component histogram with the sum of PopulationCount. SUM= requests a customized label and a field width of five and two decimal places for the sum statistic. NOFRAME suppresses the frame around the inset table. POSITION= specifies a compass point to position the inset. HEIGHT= specifies the height of the text. FONT= requests a software font for the text.

```
inset sum='Total Population:' (4.1) / noframe position=ne
                                      height=2 font=swissxb;
```
The FORMAT statement assigns a format to Region. The TITLE statement specifies a title.

```
format region regnfmt.;
   title 'United States Census of Population and Housing';
run;
```
# **Output**

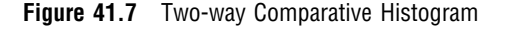

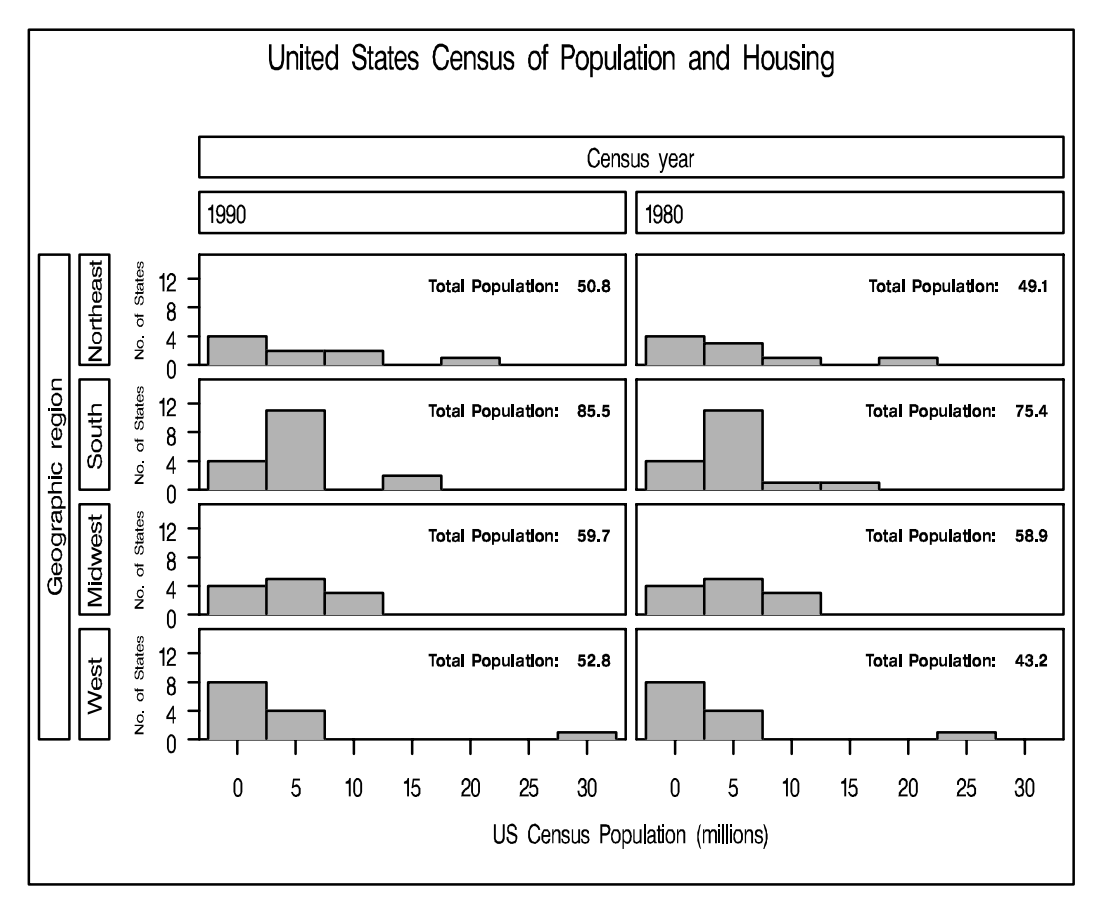

# **References**

- Blom, G. (1958), *Statistical Estimates and Transformed Beta Variables*, New York: John Wiley & Sons, Inc.
- Chambers, J. M., Cleveland, W. S., Kleiner, B., and Tukey, P. A. (1983), *Graphical Methods for Data Analysis*, Belmont, CA: Wadsworth International Group.
- Conover, W.J. (1980), *Practical Nonparametric Statistics*, 2nd Edition, New York: John Wiley & Sons, Inc.
- Croux, C. and Rousseeuw, P.J. (1992), "Time-Efficient Algorithms for Two Highly Robust Estimators of Scale," *Computational Statistics*, Volume 1, 411-428.
- D'Agostino, R.B. and Stephens, M.A. (1986), *Goodness-of-Fit Techniques*, New York: Marcel Dekker, Inc.
- Dixon, W.J. and Tukey, J.W. (1968), "Approximate Behavior of the Distribution of Winsorized *t* (Trimming/Winsorization 2)," *Technometrics*, 10, 83-98.
- Frigge, M., Hoaglin, D.C., and Iglewicz, B. (1989), "Some Implementations of the Boxplot," *The American Statistician*, 43:1, 50–54.
- Friendly, M. (1991) *SAS System for Statistical Graphics, First Edition*, Cary, NC: SAS Institute Inc.
- Hahn, G.J. and Meeker, W. Q. (1991) *Statistical Intervals: A Guide for Practitioners*, New York: John Wiley & Sons, Inc.
- Hampel, F.R. (1974), "The Influence Curve and Its Role in Robust Estimation," *Journal of the American Statistical Association*, 69, 383-393.
- Iman, R.L. (1974), "Use of a t-statistic as an Approximation to the Exact Distribution of the Wilcoxon Signed Ranks Test Statistic," *Communications in Statistics*, 3, 795–806.
- Johnson, N.L., Kotz, S., and Balakrishnan, N. (1994), *Continuous Univariate Distributions, Volume 1*, New York: John Wiley & Sons, Inc.
- Johnson, N.L., Kotz, S., and Balakrishnan, N. (1995), *Continuous Univariate Distributions, Volume 2*, New York: John Wiley & Sons, Inc.
- Lehmann, E.L. (1975), *Nonparametrics: Statistical Methods Based on Ranks*, San Francisco: Holden-Day, Inc.
- Odeh, R.E. and Owen, D.B. (1980), *Tables for Normal Tolerance Limits, Sampling Plans, and Screening*, New York: Marcel Dekker, Inc.
- Owen, D.B. and Hua, T.A. (1977), "Tables of Confidence Limits on the Tail Area of the Normal Distribution," *Communication and Statistics, Part B – – Simulation and Computation*, 6, 285–311.
- Rousseeuw, P.J. and Croux, C. (1993), "Alternatives to the Median Absolute Deviation," *Journal of the American Statistical Association*. 88, 1273-1283.
- Royston, J.P. (1992), "Approximating the Shapiro-Wilk's W-Test for Non-normality," *Statistics and Computing*, 2, 117–119.
- Royston, J.P. (1982), "An Extension of Shapiro and Wilk's W Test for Normality to Large Samples," *Applied Statistics*, 31, 115–124.
- Shapiro, S.S. and Wilk, M.B. (1965), "An Analysis of Variance Test for Normality (complete samples)," *Biometrika*, 52, 591–611.
- Schlotzhauer, S.D. and Littell, R.C. (1997) *SAS System for Elementary Statistical Analysis, Second Edition*, Cary, NC: SAS Institute Inc.
- Stephens, M.A. (1974), "EDF Statistics for Goodness of Fit and Some Comparisons," *Journal of the American Statistical Association*, 69, 730–737.
- Terrell, G.R. and Scott, D.W. (1985), "Oversmoothed Nonparametric Density Estimates," *Journal of the American Statistical Association*, 80, 209–214.
- Tukey, J.W. (1977), *Exploratory Data Analysis*, Reading, Massachusetts: Addison-Wesley.

.

- Tukey, J.W. and McLaughlin, D.H. (1963), "Less Vulnerable Confidence and Significance Procedures for Location Based on a Single Sample: Trimming/ Winsorization 1," *Sankhya A*, 25, 331-352.
- U.S. Bureau of the Census (1994), *Statistical Abstract of the United States: 1994 (114th Edition)*, Washington, D.C.: U.S. Government Printing Office.

The correct bibliographic citation for this manual is as follows: SAS Institute Inc., *SAS ® Procedures Guide, Version 8,* Cary, NC: SAS Institute Inc., 1999. 1729 pp.

#### **SAS® Procedures Guide, Version 8**

Copyright © 1999 by SAS Institute Inc., Cary, NC, USA.

ISBN 1–58025–482–9

All rights reserved. Printed in the United States of America. No part of this publication may be reproduced, stored in a retrieval system, or transmitted, in any form or by any means, electronic, mechanical, photocopying, or otherwise, without the prior written permission of the publisher, SAS Institute Inc.

**U.S. Government Restricted Rights Notice.** Use, duplication, or disclosure of the software and related documentation by the U.S. government is subject to the Agreement with SAS Institute and the restrictions set forth in FAR 52.227–19 Commercial Computer Software-Restricted Rights (June 1987).

SAS Institute Inc., SAS Campus Drive, Cary, North Carolina 27513.

1st printing, October 1999

SAS® and all other SAS Institute Inc. product or service names are registered trademarks or trademarks of SAS Institute Inc. in the USA and other countries.® indicates USA registration.

IBM® and DB2® are registered trademarks or trademarks of International Business Machines Corporation. ORACLE<sup>®</sup> is a registered trademark of Oracle Corporation. <sup>®</sup> indicates USA registration.

Other brand and product names are registered trademarks or trademarks of their respective companies.

The Institute is a private company devoted to the support and further development of its software and related services.